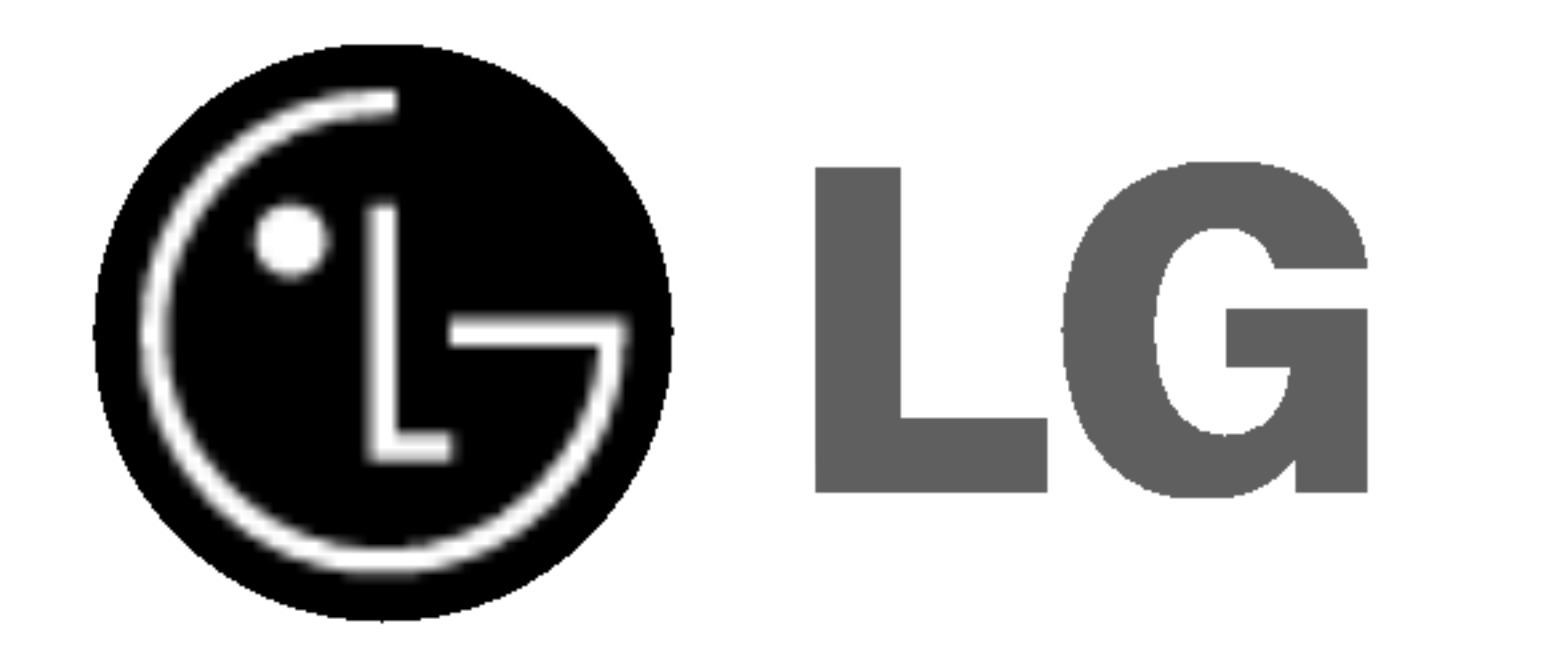

# DVD PLAYER/ VIDEO REKORDER

# PRIRUČNIK ZA KORISNIKE

# MODEL : VC9700

# CROATIAN

Prije priključivanja, upotrebe ili prilagodbe ovog proizvoda, molimo Vas da pažljivo i potpuno pročitate ovu knjižicu.

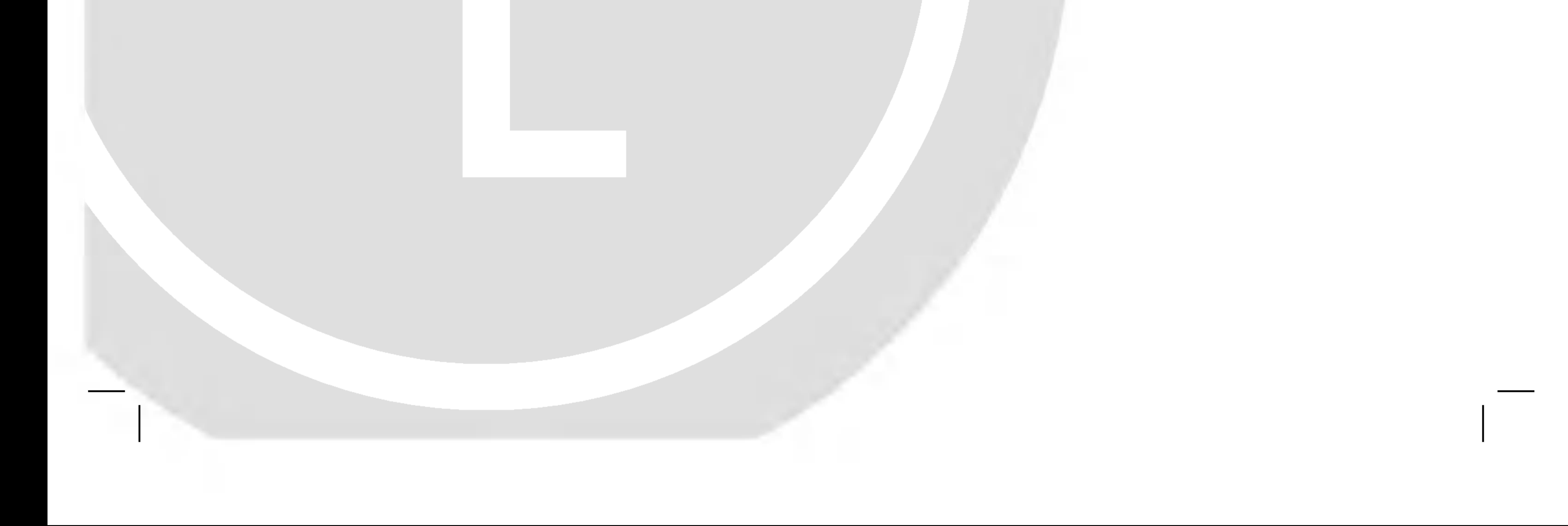

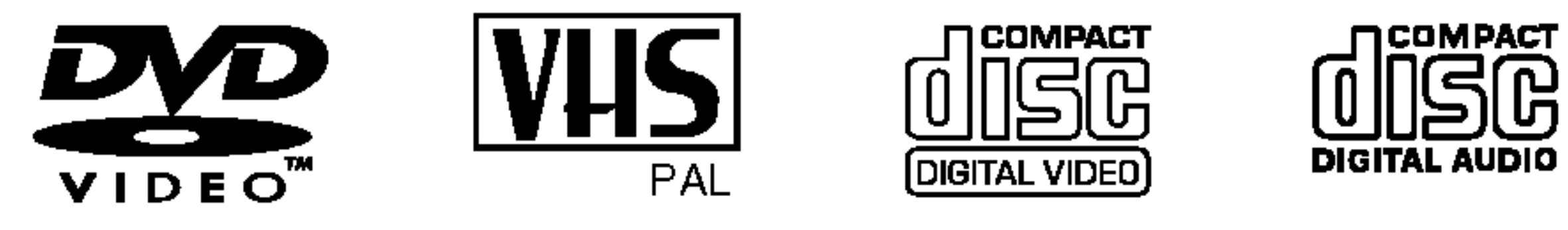

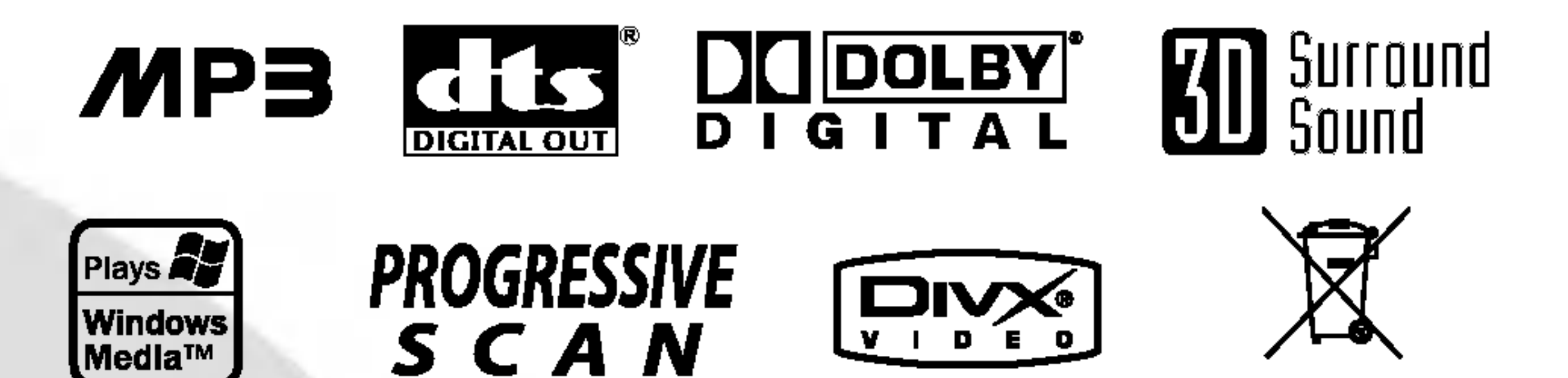

# SCAN

UPOZORENJE: Nemojte postavljati ovaj uređaj u zatvoreni prostor kao što je polica za knjige ili neko drugo slično mjesto.

> **CLASS 1 LASER PRODUCT** KLASSE 1 LASER PRODUKT **LUOKAN 1 LASER LAITE** KLASS 1 LASER APPARAT **CLASSE 1 PRODUIT LASER**

Ovaj digitalni video disk player upotrebljava laserski sistem. Kako bi se osiguralo pravilno korištenje ovog uređaja, molimo Vas da pažljivo pročitate priručnik za korisnike i da ga zadržite kao pomoć za ubuduće ukoliko uređaj bude zahtijevao servisiranje- kontaktirajte tada ovlašteni servis i proučite proceduru popravka.

Uporabe kontrola, podešavanja ili nekih procedura koje su druga?ije od onih ovdje opisanih mogu rezultirati opasnim izlaganjem radijaciji.

#### OPREZ:

Kako biste spriječili izravno izlaganje laserskom snopu, ne pokušavajte otvoriti uređaj. Radijacija lasera vidljiva je pri otvaranju. NE GLEDAJTE U LASERSKI SNOP.

OPREZ: U SLUČAJU OTVARANJA DOLAZI DO VIDLJIVE I NEVIDLJIVE RADIJACIJE.

**OPREZ:** Uredaj ne smije biti izložen vodi, kapljicama vode niti polijevanjima bilo koje vrste <sup>i</sup> nikakvi predmeti napunjeni vodom, kao na primjer vaze, ne smiju se stavljati na ured-aj.

Ovaj uređaj proizveden je na način koji ispunjava zahtjeve radijske interferencije prema UPUTAMA EEC-a 89/336/EEC, 93/68/EEC <sup>i</sup> 73/23/EEC.

Ovaj uređaj udružuje tehnologiju za zaštitu autorskih prava koja je zaštićena metodama nekih patenata Sjedinjenih Američkih Država i ostalih prava na intelektualno vlasništvo kojih su vlasnici Korporacija Macrovision <sup>i</sup> ostali vlasnici prava. Korištenje ove tehnologije za zaštitu autorskih prava mora biti ovlašteno od strane Kompanije Macrovision i namijenjeno je samo za uporabu pri kućnom i ostalom ograničenom gledanju, osim u slučaju drugačijeg ovlaštenja od strane Korporacije Macrovision. Raskapanje <sup>i</sup> rastavljanje je zabranjeno.

NAPOMENA KORISNICIMA DA NISU SVI TELEVIZORI VISOKE DEFINICIJE POTPUNO KOMPATIBILNI S OVIM PROIZVODOM <sup>I</sup> MOGU PROUZROKOVATI NEPRAVILNOS-TI U PRIKAZIVANJU SLIKE. U SLU?AJU PROBLEMA PRO-GRESIVNE SCAN SLIKE 625, PREPORUČUJEMO KORIS-NICIMA DA PREBACE PRIKLJUČAK NA IZLAZ STANDARD-NE DEFINICIJE ('STANDARD DEFINITION'). UKOLIKO IMATE PITANJA O KOMPATIBILNOSTI TELEVIZORA S OVIM MODELOM 625p DVD PLAYERA, MOLIMO KONTAK-TIRAJTE NAŠ CENTAR SLUŽBE ZA KORISNIKE.

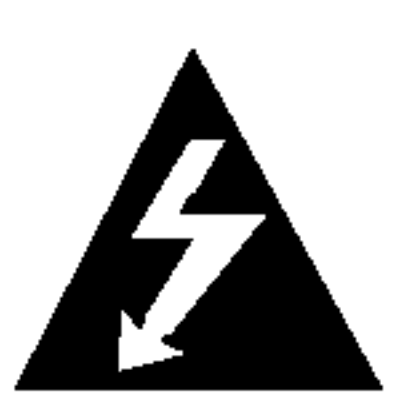

SERIJSKI BROJ: Ovaj serijski broj pronađen je na zadnjem dijelu ovog ured-aja. Ovaj broj jedinstven je za ovu jedinicu uređaja i nije ga moguće naći na drugima. Tražene informacije trebate zabilježiti ovdje ii ovaj priručnik trebate zadržati kao potvrdu Vaše kupovine.

Ovaj svijetleći simbol munje unutar istostraničnog trokuta namijenjen je kako bi upozorio korisnika na prisutnost neizoliranog opasnog napona unutar uređaja, a koji može biti dovoljne magnitude da za ljude stvori rizik od električnog šoka.

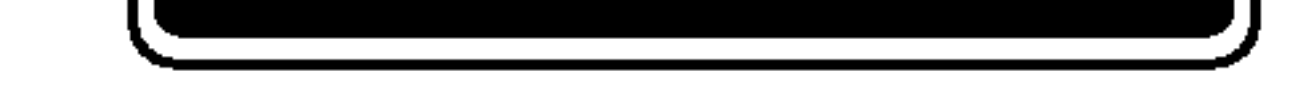

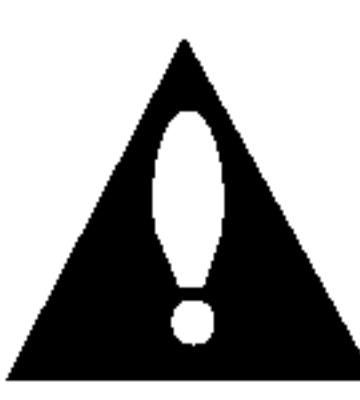

Simbol uskličnika unutar istostraničnog trokuta namijenjen je kako bi upozorio korisnika na prisutnost važnih uputa za operacije i održavanje (servisiranje) u knjižicama koje dolaze uz ure đaj.

#### Napomene o autorskim pravima:

Prema zakonu zabranjeno je umnažanje, emitiranje, prikazi-<u>vanje, emitiranje kabelskom mrežom, puštanje u javnosti ili</u> iznajmljivanje materijala <sup>s</sup> autorskim pravima bez dopuštenja.

Ovaj uređaj sadrži funkciju zaštite autorskih prava koju donosi Macrovision. Na nekim diskovima snimljeni su signali zaštite autorskih prava.

Broj modela: \_\_\_\_\_\_\_\_\_\_\_\_\_\_\_\_\_\_\_\_\_\_\_\_\_\_\_\_\_\_\_\_\_\_\_

Serijski broj: \_\_\_\_\_\_\_\_\_\_\_\_\_\_\_\_\_\_\_\_\_\_\_\_\_\_\_\_\_\_\_\_\_\_\_

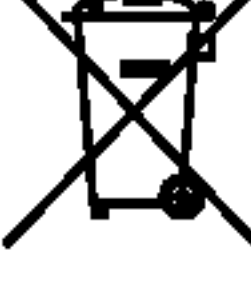

#### Uklanjanje starog aparata

- 1. Ako se na proizvodu nalazi simbol prekrižene
	- kante za smeće, to znači da je proizvod pokriven europskom direktivom 2002/96/EC.
- 2. Električni i elektronski proizvodi ne smiju se odlagati zajedno s komunalnim otpadom, već u posebna odlagališta koja je odredila vlada ili lokalne vlasti.
- 3. Pravilno odlaganje starog proizvoda sprečit će potencijalne negativne posljedice po okoliš i zdravlje ljudi.
- 4. Podrobnije informacije o odlaganju starog proizvoda potražite u gradskom uredu, službi za odlaganje

 $\left( 2\right)$ 

## MJERE OPREZA

**RIZIK OD ELEKTRIČNOG SOKA NE OTVARAJ** 

UPOZORENJE: ZA SMANJENJE RIZIKA OD VATRE ILI ELEKTRIČNOG ŠOKA, NE IZLAŽITE OVAJ URE - ĐJ KIŠI ILI VLAZI.

OPREZ: ZA SMANJENJE RIZIKA OD ELEKTRIČNOG ŠOKA NE OTKLANJAJTE POK-LOPAC (PREDNJI ILI STRAŽNJI) U UNUTRAŠNJOSTI $\vert\hspace{0.5mm}\vert$ URE ĐJA NEMA DIJELOVA KOJE MOŽE POPRAVL-JATI SAM KORISNIK POPRAVKE OSTAVITE KVALI-FICIRANOM OSOBLJU.

# SADRŽAJ

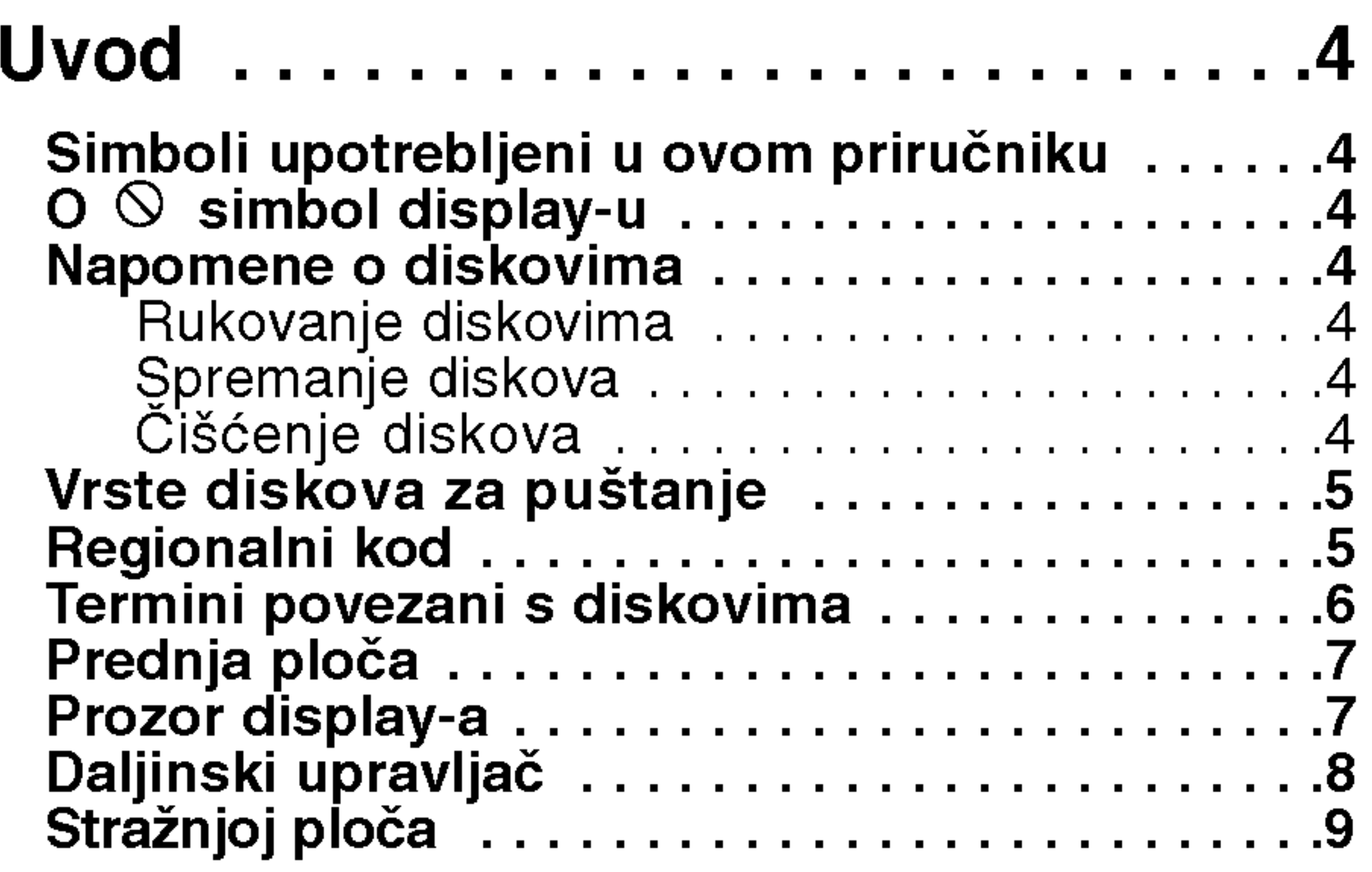

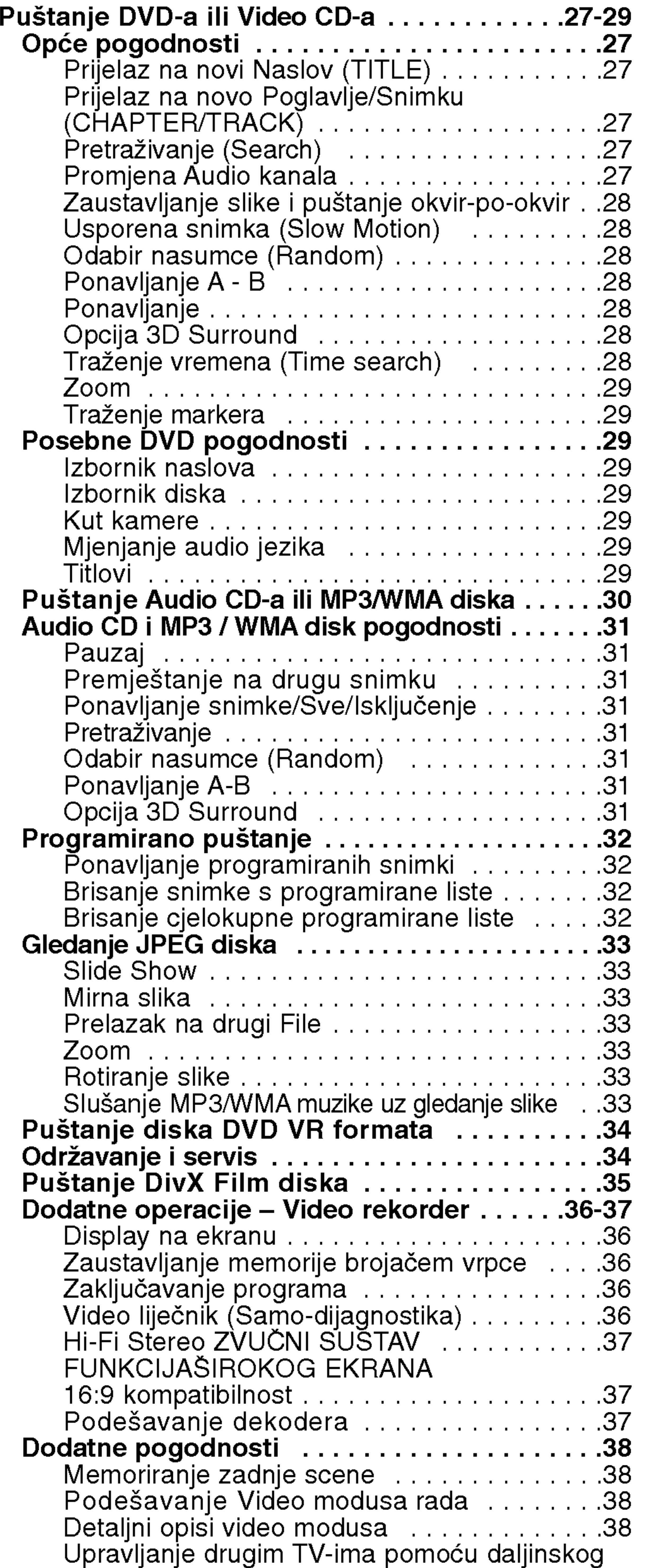

Instaliranje i podešavanje . . . . . . . 10

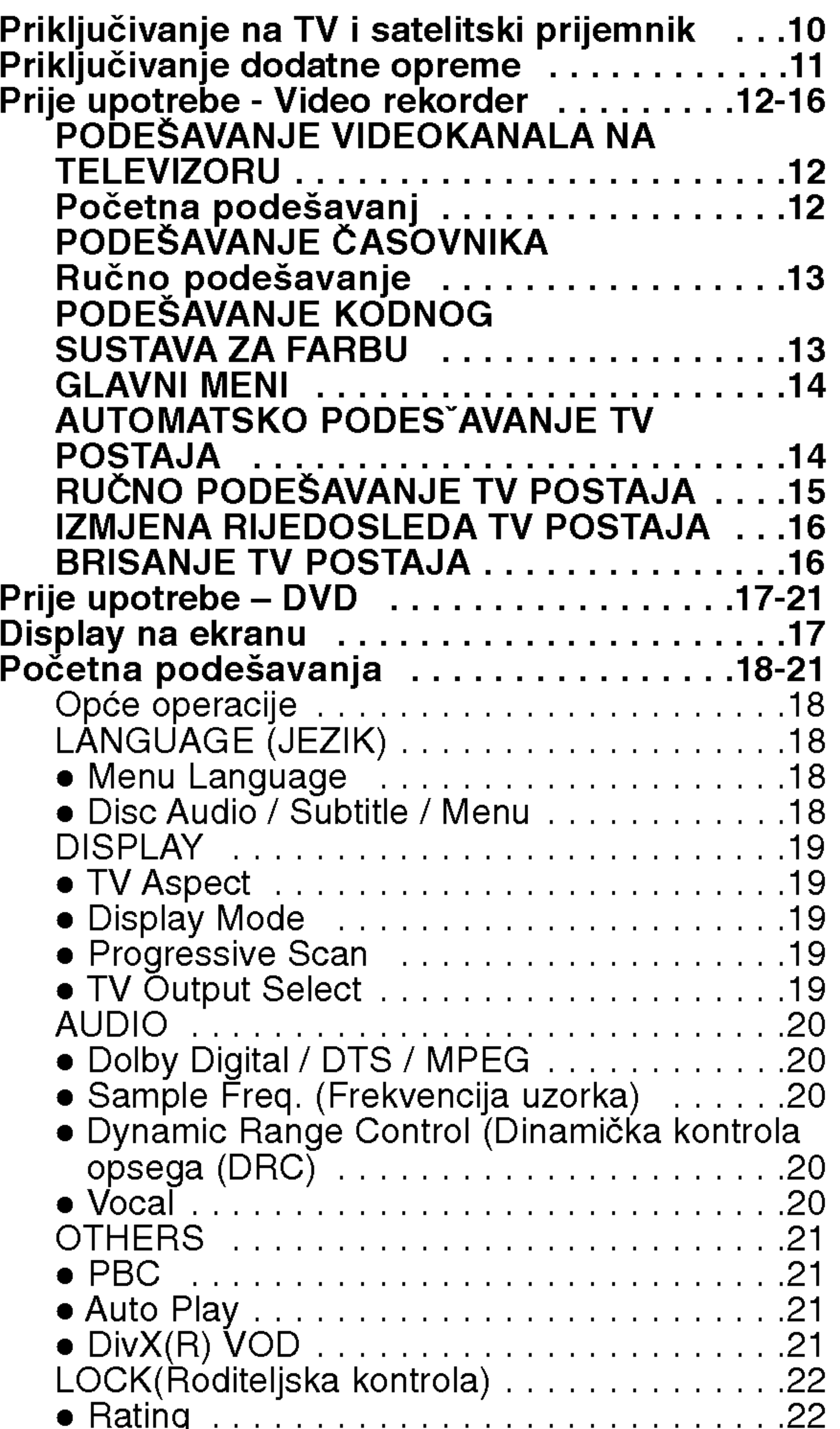

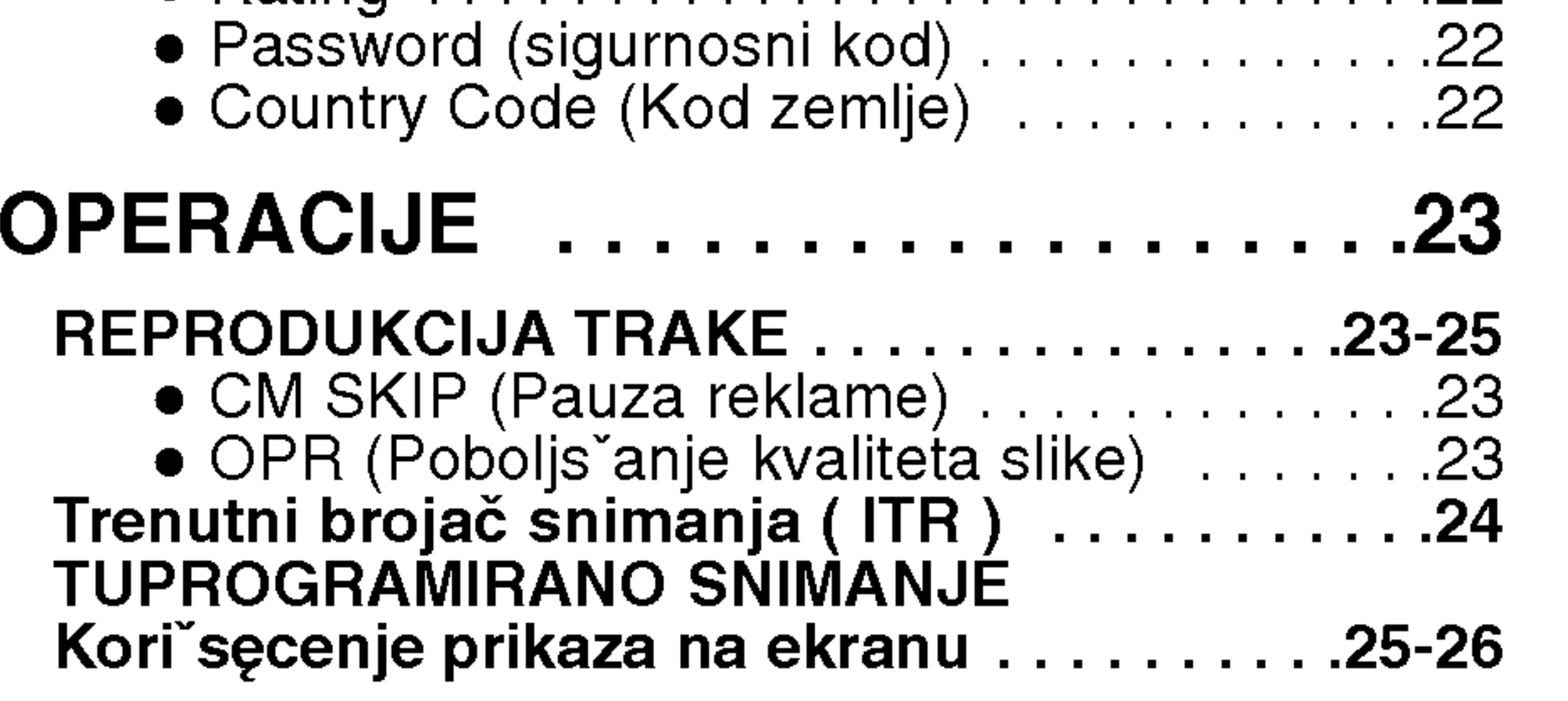

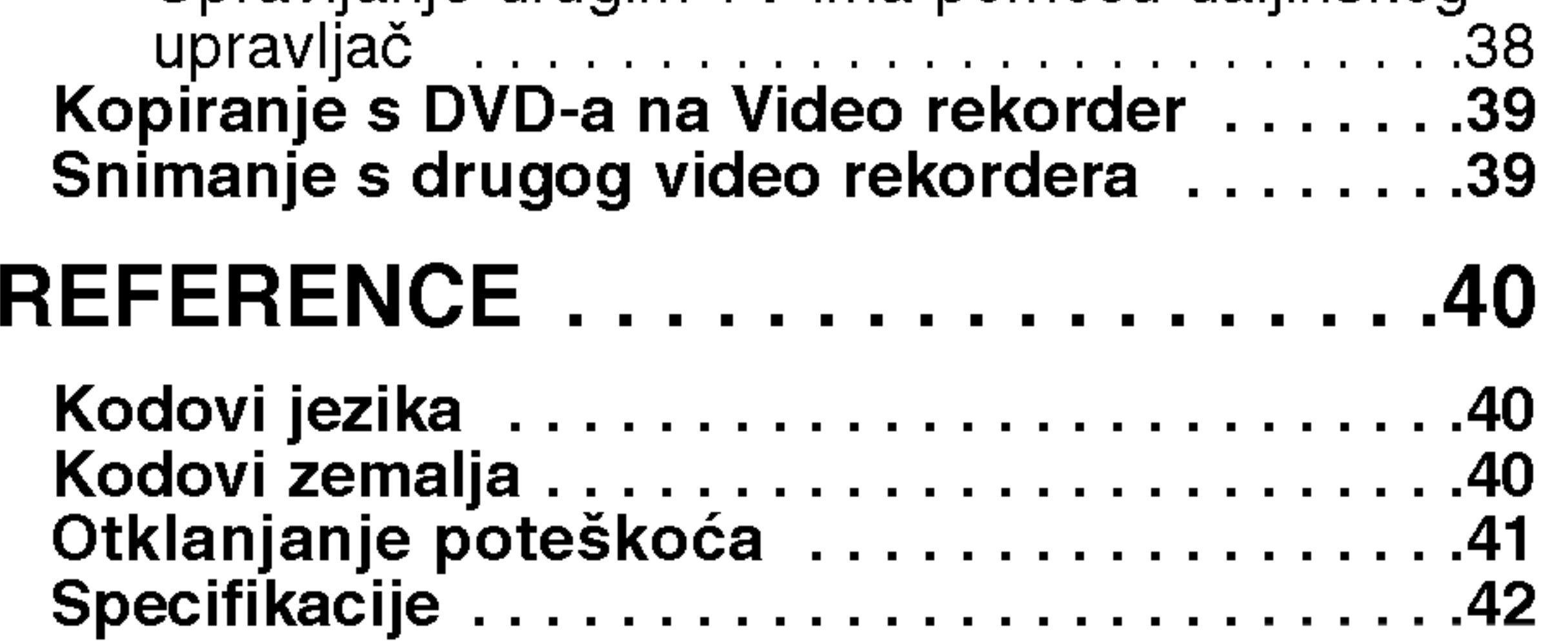

 $\odot$ 

4

Ovaj priručnik sadrži informacije o operacijama i održavanju vašeg DVD Player-a. Ukoliko uređaj bude trebao servis obratite se ovlaštenom servisnom mjestu.

> Simbol munje vas upozorava na postojanje opasnog napona unutar kučišta uređaja koji može izazvati električni šok.

Uskličnik vas upozorava na prisutnost važnih uputstava za operacije i održavanje/servisiranje.

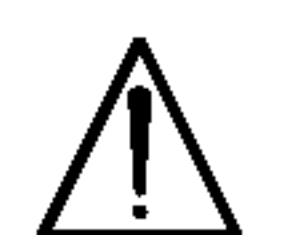

Označava postojanje opasnosti oštetećivanja samog uređaj ili nastajanja neke druge materijalne štete.

Odjeljak čiji naslov sadrži jedan od slijedećih simbola odnosi se samo na disk koji je predstavljen simbolom.

#### Napomena:

Označava poseba uputstva i operacijske pogodnosti.

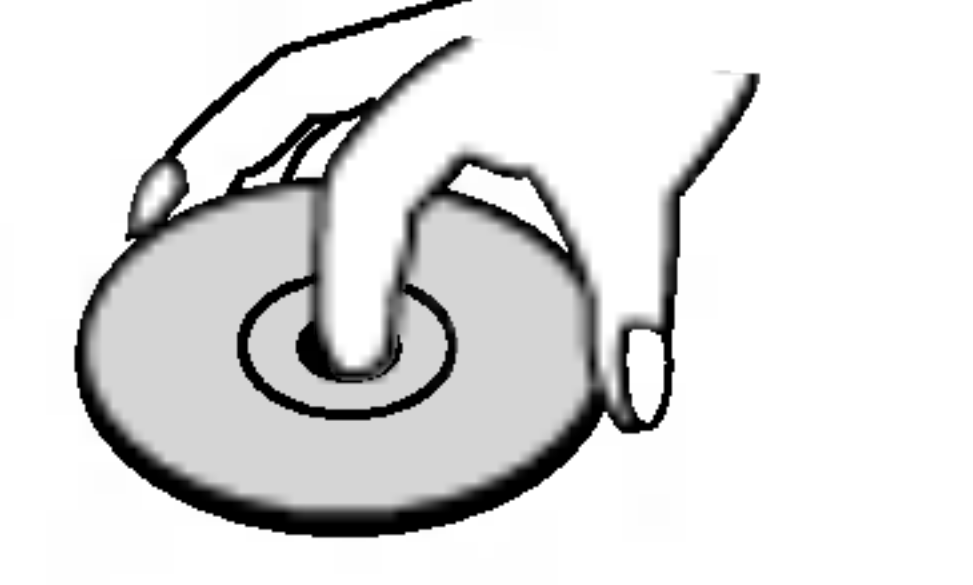

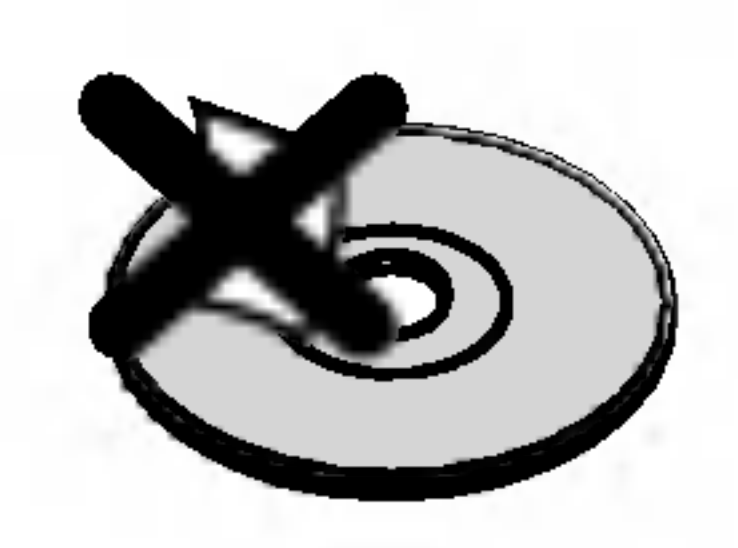

Ne dirajte stranu diska koja se pušta. Disk držite na rubovima tako da na njegovoj površini ne ostaju otisci prstiju. Nikada ne lijepite na disk papir niti vrpce.

#### Simboli upotrebljeni u ovom priručniku

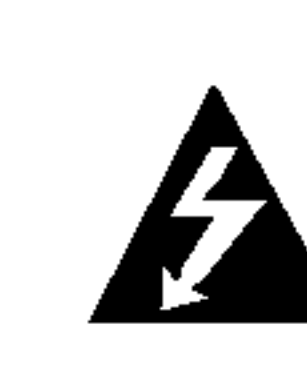

#### Savjet:

Označava savjete za lakše postizanje željenog cilja.

- DVD <sup>i</sup> finalizirani DVD±R/RW
- Video CD-i

Otisci prstiju i prašina na disku mogu prouzrokovati lošu kvalitetu slike i iskrivljenje tona. Prije puštanja disk očistite čistom krpom. Disk brišite od središta prema van.

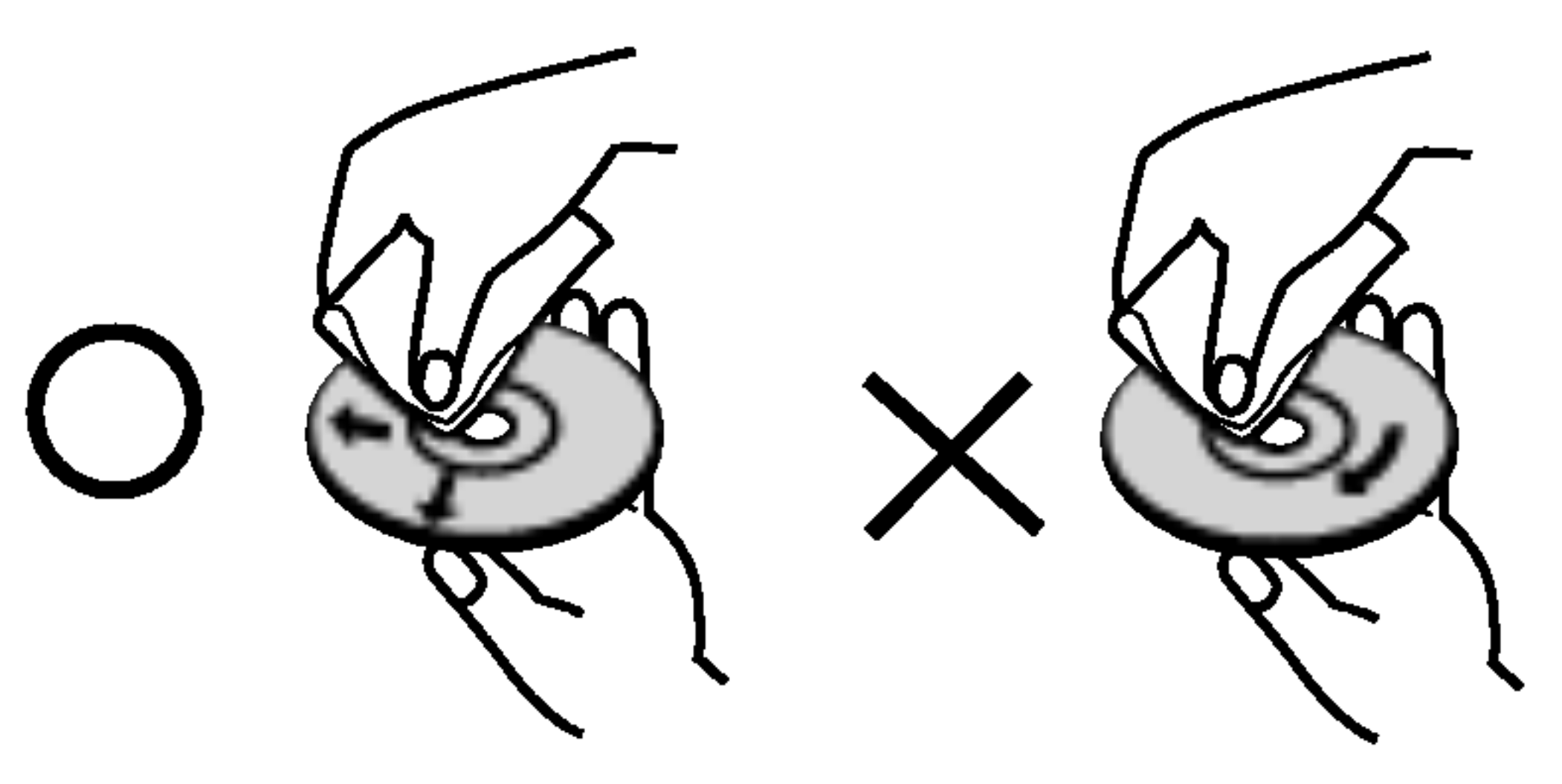

Audio CD-i

MP3 diskovi

WMA diskovi

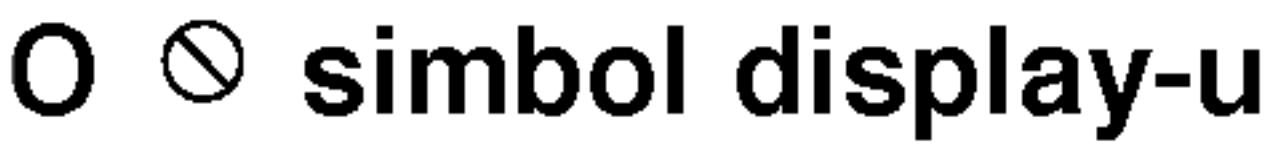

- Ako umetnete disk za vrijeme dok je DVD+VCR u VCR modusu rada, DVD+VCR će se automatski prebaciti <sup>u</sup> DVD modus rada.
- Ako umetnete video kazetu bez zaštitne naljepnice za vrijeme dok je DVD+VCR <sup>u</sup> DVD modusu rada, DVD+VCR će se automatski prebaciti u VCR modus rada.

#### Napomene o diskovima

#### Rukovanje diskovima

- Ako želite gledati izlazni izvor s DVD uređaja. Pritisnite tipku DVD dok se DVD indikator ne upali <sup>u</sup> prozoru display-a <sup>i</sup> dok se na TV ekranu ne vidi izlazni signal s DVD uređaja.
- Ako želite gledati izlazni izvor s VCR uređaja: Pritisnite tipku VCR dok se VCR indikator ne upali <sup>u</sup> prozoru display-a <sup>i</sup> dok se na TV ekranu ne vidi izlazni signal

"  $\heartsuit$  " se može pojaviti na display-u vašeg TV-a tijekom operacija i označava da funkcija koja je objašnjena u ovom priručniku nije dostupna na tom određenom DVD video disku.

s VCR uređaja.

#### Spremanje diskova

Nakon puštanja, diskove spremite u njihove kutije. Ne izlažite diskove izravnoj sunčevoj svjetlosti niti izvorima topline, ne ostavljajte ih <sup>u</sup> parkiranom automobilu izloženom izravnoj sunčevoj svjetlosti.

#### Čišćenje diskova

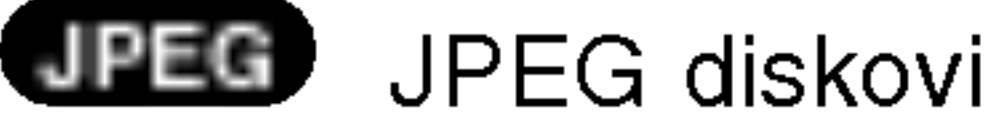

DivX diskovi DivX

Ne koristite jake otopine poput alkohola, benzina, razrjeđivača, reklamiranih sredstava za čišćenje ili anti-statični spray namijenjen starim pločama od vinila.

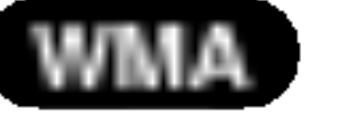

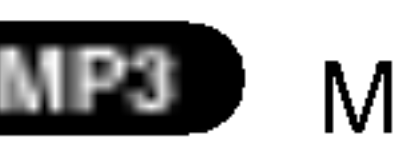

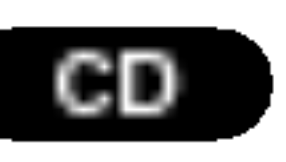

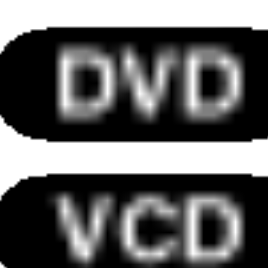

# UVOD

Molimo vas da zbog pravilne uporabe ovog uređaja pažljivo pročitate ovaj priručnik i da ga sačuvate kao referencu za budućnost.

Napomene:

# Odabir izvora za gledanje

Morate odabrati jedan od vaših izlaznih izvora (DVD ili VCR) koji želite gledati na TV ekranu.

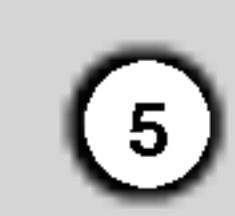

#### Vrste diskova za puštanje

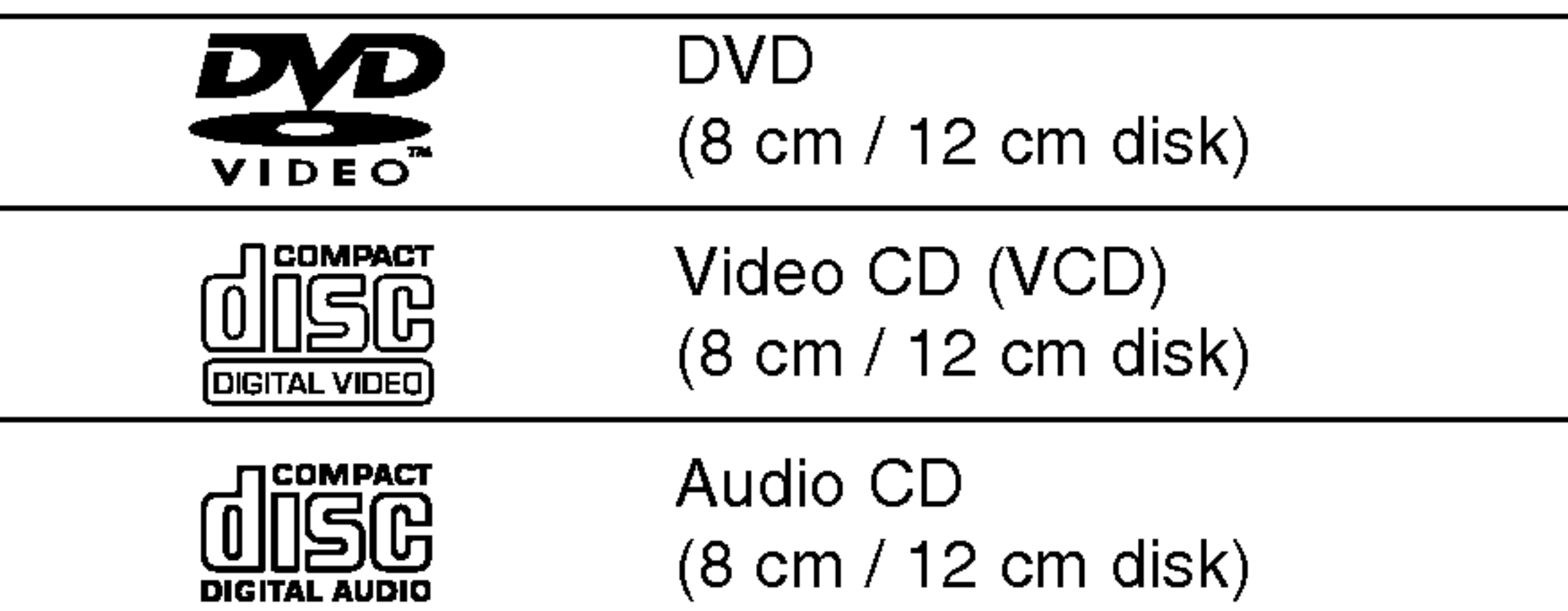

Uz to, na ovom uređaju možete puštati DivX datoteke, DVD-R, DVD+R, DVD-RW, DVD+RW , SVCD <sup>i</sup> CD-R / CD-RW koji sadrži audio naslove, MP3 datoteke WMA, i/ili JPEG datoteke.

Ovo označava karakteristiku uređaja koji je u stanju puštati DVD-RW diskove koji su snimljeni u Video recording formatu.

- Ovisno o uvjetima opreme za nasnimavanje ili o samom CD-R/RW (ili DVD-R, DVD+R, DVD-RW, DVD+RW) disku, neke CD-R/RW (ili DVD-R, DVD+R, DVD-RW, DVD+RW) diskove nećete moći puštati na ovom uređaju.
- Ni na jednu stranu diska (označena strana ili nasnimavana strana) ne naljepljujte nikakve naljepnice.
	-

#### Napomena:

Neke operacije puštanja DVD-a i Video CD-a mogu biti namjerno programirane od strane proizvođača software-a. Obzirom da ovaj uređaj pušta DVD i Video CD prema sadržaju na disku određenom od strane proizvođača software-a, možda će neke od pogodnosti uređaja za puštanje biti nedostupne, ili će neke funkcije biti dodane.

Ovaj DVD Player namijenjen je <sup>i</sup> proizveden za puštanje DVD softwar-a kodirane za regiju 2. Ovaj uređaj može puštati samo DVD diskove označene s "2" ili "All".

ji. Ovaj broj mora mora odgovarati regionalnom kodu vašeg DVD Player-a ili se disk neće moći puštati.

#### Napomene o DVD-ima <sup>i</sup> Video CD-ima

• Ako pokušate puštati DVD s regionalnim kodom drugačijim od onog na vašem player-u na TV ekranu će se pojaviti poruka "Check Regional Code".

• Ne upotrebljavajte CD-e nepravilnih oblika (na primjer, <sup>u</sup> obliku srca ili osmerokuta). To bi moglo rezultirati kvarovima uređaja.

Proizvedeno prema licenci Dolby Laboratories. "Dolby" <sup>i</sup> dvostruki D simbol su robne marke Dolby Laboratories-a.

DTS <sup>i</sup> DTS Digital Out su robne marke Digital Theater Systems, Inc.

#### Regionalni kod

#### Napomena o regionalnim kodovima

• Većina DVD diskova ima na sebi globus s jednim ili više brojeva u njemu a koji su jasno vidljivi na kuti-

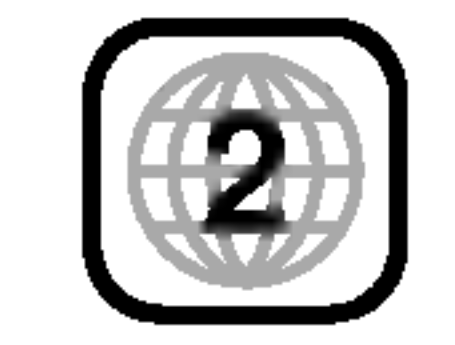

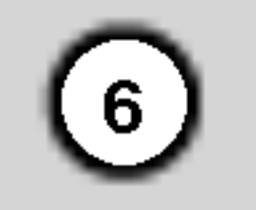

#### Termini povezani s diskovima

#### DVD±R / DVD±RW

DVD-R i DVD +R predstavljaju dva različita standarda za nasnimavajuće DVD pogone i diskove. Ovaj format dozvoljava da se informacija snima na disk samo jedanput. DVD+RW <sup>i</sup> DVD-RW predstavljaju dva različita standarda za višestruko nasnimavajuće (rewritable) medije, što znači da se DVD sadržaj može pobrisati <sup>i</sup> ponovno nasnimiti. Jednostrani diskovi mogu imati 4,38 GB <sup>a</sup> dvostrani diskovi imaju dvaput toliko. Ne postoje dvoslojni jednostrani diskovi za snimanje.

VCD sadrži do 74 minute (650 MB disk) ili 80 minuta (700 MB disk) MPEG-1 full-motion video zajedno <sup>s</sup> kvalitetnim stereo zvukom.

MPEG je međunarodni standard za video i audio kompresiju. MPEG-1 je upotrebljen za kodiranje videa za VCD i osigurava kodiranje za višekanalni surround zvuk kao što je na primjer PCM, Dolby Digital, DTS i MPEG audio.

#### VCD (Video CD)

Joint Pictures Expert Group. JPEG format komprimirane datoteke koji vam pruža mogućnost spremanja slika bez ograničenja u broju boja.

#### MPEG

DivX je naziv za novi revolucionarni način kodiranja videa

#### PBC: Upravljanje puštanjem (Playback Control) (Samo Video CD)

Upravljanje puštanjem je moguće za Video CD (VCD) verziju 2.0 disk formata. PBC vam omogućuje interakciju sa sistemom pomoću izbornika, funkcija pretraživanja, ili pomoću drugih operacija nalik onima na računalu. Također je moguće puštati mirne slike visoke rezolucije ako su one uključena na disku. Video CD-i koji nisu opremljeni PBC-om (Verzija 1.1) rade na isti način kao i audio CD-i.

#### MP3

MP3 je popularani format za kompresiju koji se koristi za digitalne audio datoteke koji omogućuje vrlo visoku kvalitetu zvuka gotovo jednaku CD-u.

#### WMA

Windows media audio file. Vrsta kodiranja / dekodiranja koju je razvila tvrtka Microsoft Corp.

#### JPEG

#### DivX

koji se zasniva na novom MPEG-4 standardu kompresije za video. Pomoću ovog DVD player-a bit ćete u stanju gledati DivX filmove.

Određeni elemenat audiovizualne informacije, kao što je slika ili zvučna snimka za određeni jezik (DVD) ili muzički komad na video ili audio CD. Svaka snimka ima svoj broj kako bi vam se omogućilo lakše pronalaženje željene snimke. DVD diskovi omogućuju jedan video snimak (svišestrukim kutevima) i nekoliko audio snimaka.

#### Naslov (Samo DVD)

Općenito, naslov je različiti odjeljak DVD diska. Na primjer, glavna karakteristika može biti naslov 1, dokumentarni opis načina na koji je film nastao može biti naslov 2, razgovori s glumcima mogu biti nalov 3. Svakom je naslovu pridodan referentni broj koji će vam pomoći da ga s lakoćom nađete.

#### Poglavlje (Samo DVD)

Poglavlje je segment naslova kao što je scena u filmu ili jedan razgovor <sup>u</sup> nizu. Svako poglavlje ima svoj broj kako bi Vam se omogućilo lakše pronalaženje željenog poglavlja. Ovisno o disku, poglavlja možda neće biti snimljena.

#### Scena (VCD)

Na video CD-u <sup>s</sup> funkcijama PBC (Playback control-Upravljanje puštanjem), premještanje slika i zaustavljenih slika podijeljeno je <sup>u</sup> odjeljke koji se zovu "scene". Svaka scena nalazi se u ekranu izbornika <sup>i</sup> ima svoj scenski broj kako bi Vam se omogućilo lakše pronalaženje željene scene. Scena je sastavljena od jednog ili nekoliko snimaka.

#### Snimka

7

### Prozor display-a

Uključena opcija "Child lock" za zaštitu djece.

Označava modus ponavljanja.

Označava da je progresivno scan-iranje<sub>l</sub> uključeno, odnosno postavljeno na 'On'.

Odabrana je platforma video rekordera.

Odabrana je platforma DVD-a.

DVD+video rekorder ima uključen brojač snimanja ili je brojač snimanja programiran.

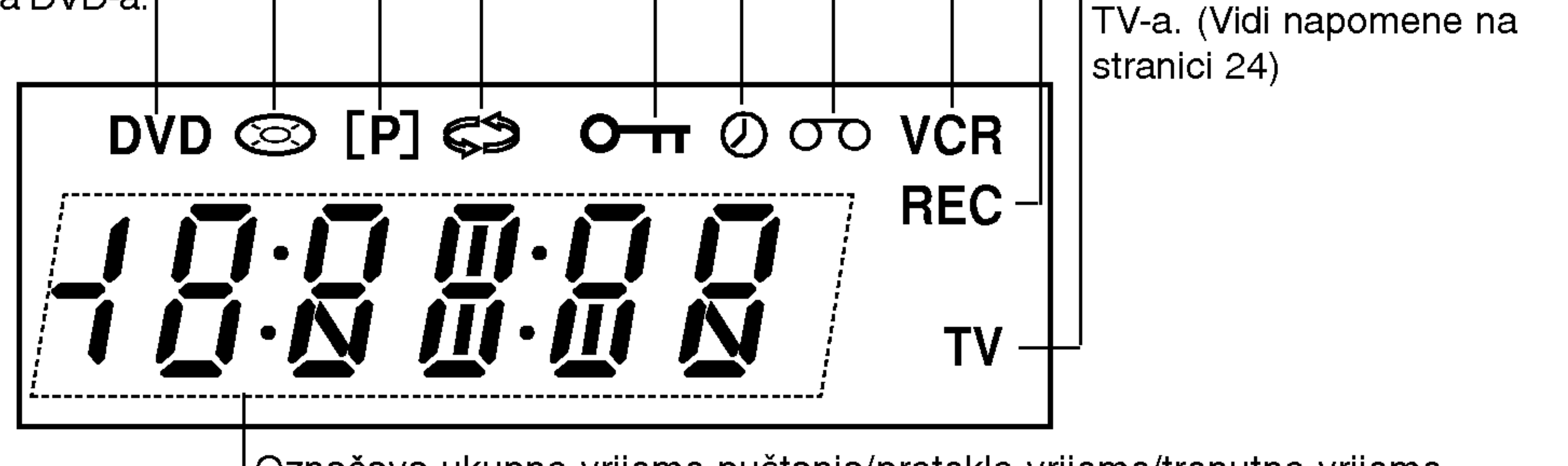

|Označava ukupno vrijeme puštanja/proteklo vrijeme/trenutno vrijeme.

Disk je stavljen na platformu DVD. (Indikator se uključuje kad se na platformu) DVD-a stavi disk, a trepće kad diska nema.)

Uključen je video rekorder. Aktivirana opcija kopiranja DVD na video rekorder.

Označava modus rada

Idi na početak poglavlja/snimke koji se trenutno puštaju ili na PRETHODNO poglavlje/snimku. Za brzo traženje opcijom premotaj natrag pritisni i drži dvije sekunde. Premata vrpcu natrag.

Pladanj za disk Ovdje umetni disk.

Na platformi za video rekorder nalazi se video kazeta.

## Prednja ploča

POWER |Za uključivanje i isključivanje uređaja.

#### Obrnuto preskoči/scann-iraj, Premotaj natrag ( $\blacktriangleleft$  / $\blacktriangleleft$ )

Odabiranje kanala programa  $(PROG. A \blacktriangledown).$ 

#### **Display** Pokazuje trenutni status uređaja.

Senzor za daljinski upravljač Daljinski upravljač usmjerite ovdje.

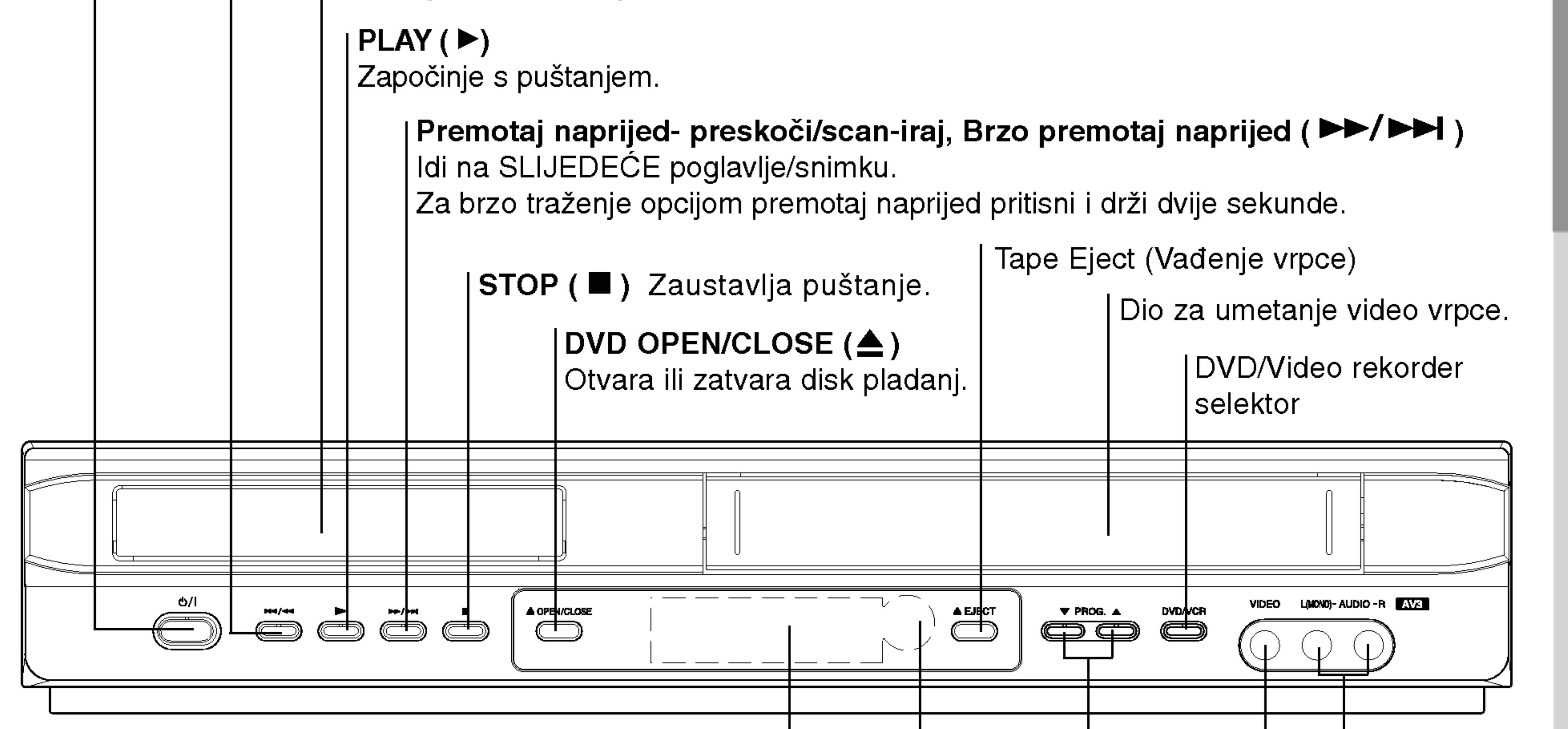

Ulaz za video Ulaz za audio (Lijevi/Desni)

- 
- Nemojte mješati stare i nove baterije i nikada ne mješajte različite vrste baterija kao na primjer standardne, alkalne itd.

#### Stavljanje baterija u daljinski upravljač

Odvojite poklopac na ulazu za baterije na stražnjem dijelu daljinskog upravljača i stavite unutra dvije baterije tipa R03 (veličine AAA), te pravilno postavite  $\bigoplus$  i  $\bigoplus$ .

 $\left[ 8 \right)$ 

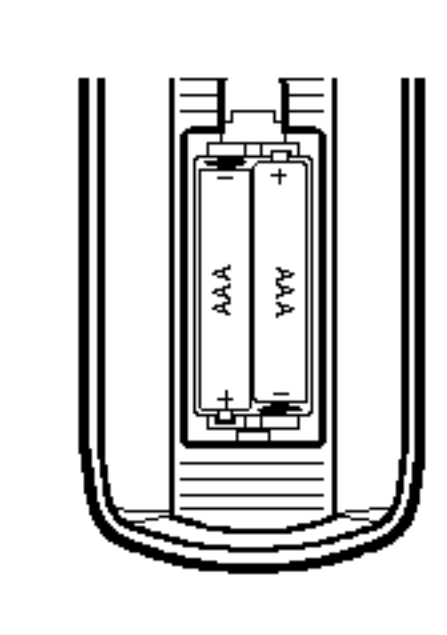

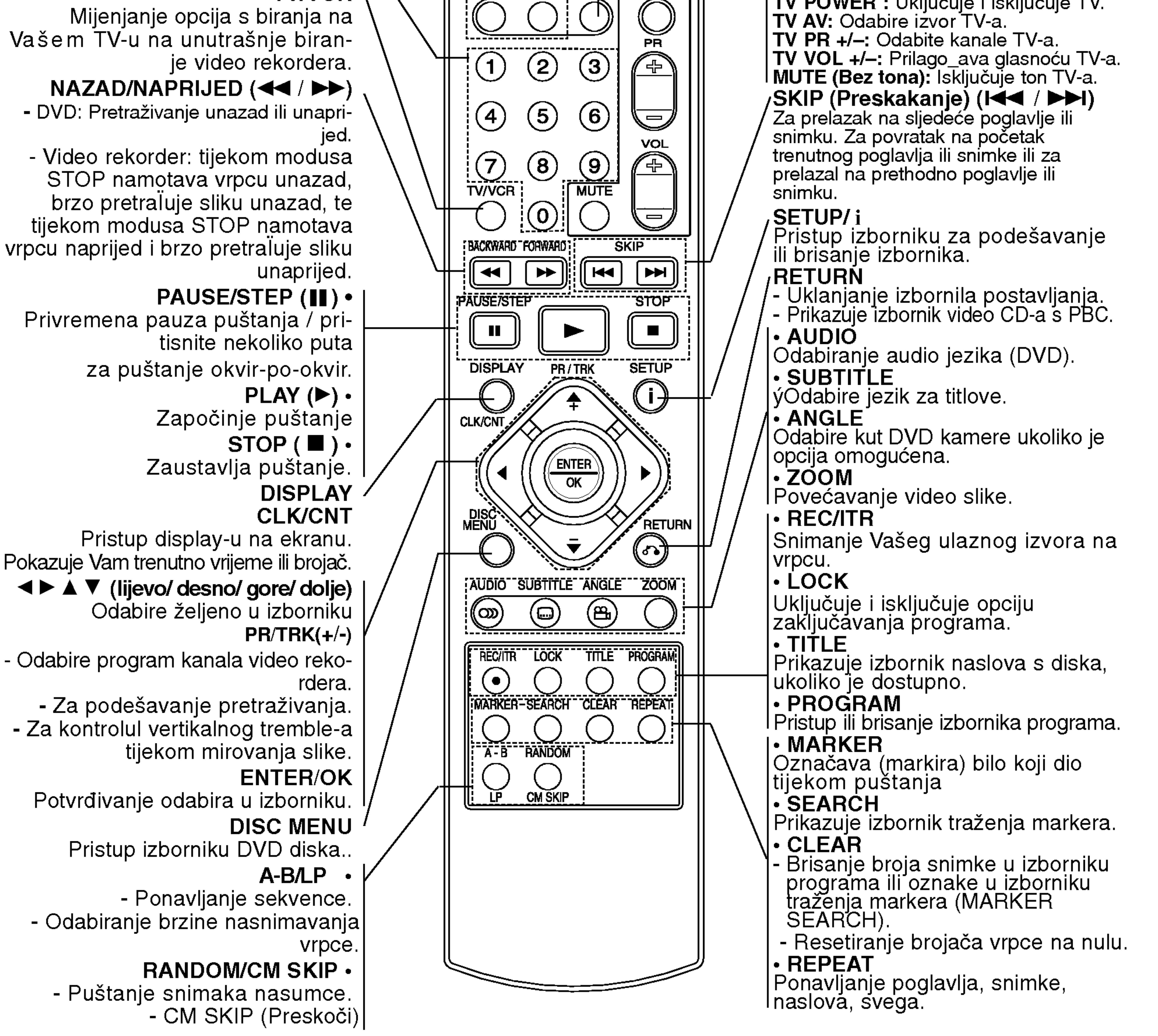

Vašem TV-u na unutrašnje biran- $NAZAD/NAPRIJED$  (44 /  $\blacktriangleright\blacktriangleright$ ) - DVD: Pretraživanje unazad ili unapri-Video rekorder: tijekom modusa STOP namotava vrpcu unazad, brzo pretraIuje sliku unazad, te tijekom modusa STOP namotava vrpcu naprijed <sup>i</sup> brzo pretraIuje sliku Privremena pauza puštanja / priza puštanje okvir-po-okvir.

#### Rad daljinskog upravljača

Usmjerite daljinski upravljač u senzor daljinskog upravljača i pritisnite tipke.

TV POWER : Uključuje i isključuje TV. TV AV: Odabire izvor TV-a. TV PR +/-: Odabite kanale TV-a. MUTE (Bez tona): Isključuje ton TV-a. Za prelazak na sljedeće poglavlje ili snimku. Za povratak na početak trenutnog poglavlja ili snimke ili za prelazal na prethodno poglavlje ili snimku. SETUP/ <sup>i</sup> Pristup izborniku za podešavanje ili brisanje izbornika. RETURN - Uklanjanje izbornila postavljanja. - - Prikazuje izbornik video CD-a s PBC. ? AUDIO Odabiranje audio jezika (DVD).

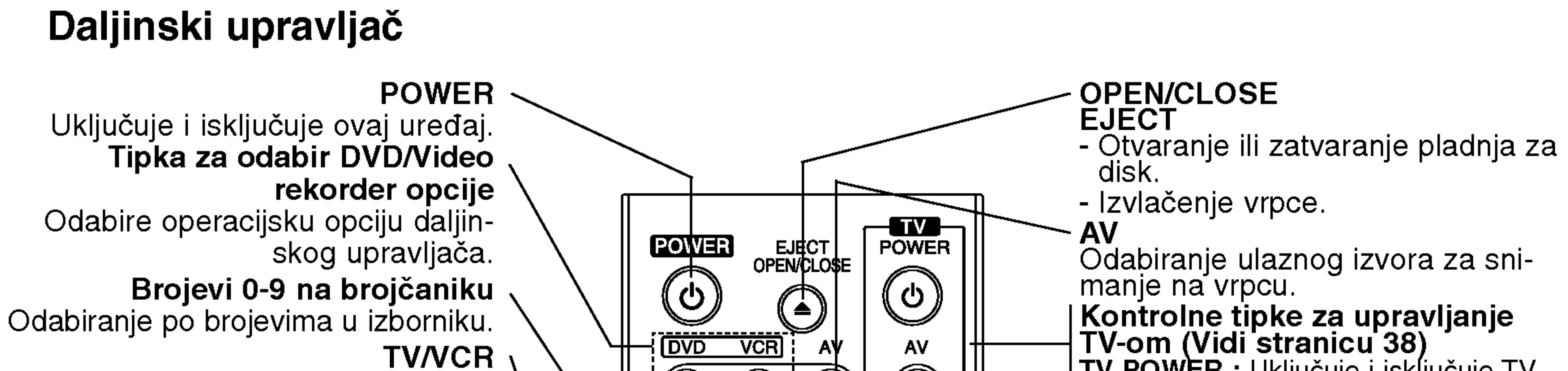

? ZOOM

AUDIO OUT (AUDIO IZLAZ- lijevi/desni) (DVD EXCLUSIVE IZLAZ)

### Stražnjoj ploča

VIDEO/AUDIO izlaz (lijevi/desni) (DVD/video izlaz- DVD/VCR OUT) Spojite na TV video <sup>i</sup> audio ulazima.

#### EUROP AV1 AUDIO/VIDEO (VCR IN+OUT/DVD OUT) Spajanje na Vaš televizor ili na drugi video rekorder.

AERIAL (ANTENA)

AC Power Cord(Kabel za napajanje AC) Spajanje na izvor električne energije.

Ne dirajte unutrašnje iglice utičnica na stražnjoj ploči. Elektrostatički naboj može prouzrokovati trajno oštećenje uređaja.

 $\left(9\right)$ 

COMPONENT/PROGRESSIVE SCAN VIDEO IZLAZ (Y Pb PRr) (DVD EXCLUSIVE IZLAZ) Spojite na televizor priključcima Y Pb Pr.

#### EUROP AV1 AUDIO/VIDEO (VCR IN+OUT/DVD OUT)

Spajanje na Vaš televizor ili na drugi video rekorder.

#### RF OUT(RF. IZLAZ)

Spajanje na Va š TV pomoću ove utičnice.

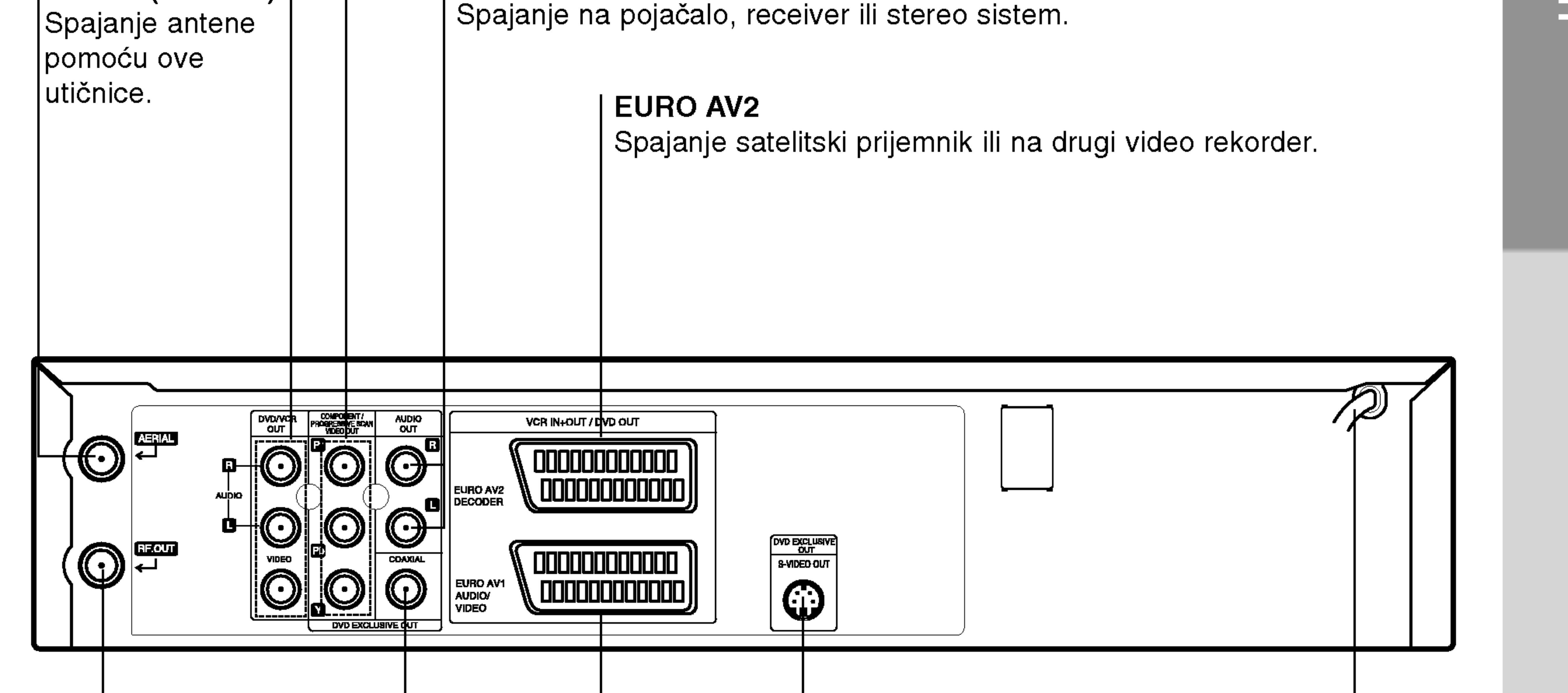

S-VIDEO OUT, DVD OUT(S-VIDEO IZLAZ (DVD EXCLUSIVE IZLAZ)) Spajanje na TV uz S-Video ulaz.

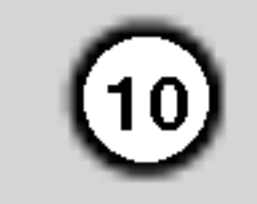

# Instaliranje i podešavanje

#### Savjeti

- Uređaj možete priključivati na različite načine, ovisno o Vašem TV-u i ostaloj opremi koju želite priključiti.
- Kako biste što kvalitetnije priključili uređaje, molimo Vas da se posavjetujete s priručnicima Vašeg TV-a, Stereo sistema ili drugih uređaja.
- Za bolju reprodukciju zvuka, Audio izlaze ovog uređ

Priključak Progresivnog scaniranja (Progressive Scan – Color Stream®Pro)

- Ukoliko je Vaš televizor visiko definiran ili digitalno podešen ('digital ready'), za najbolju moguću video rezoluciju možete iskoristiti progresivni scan izlaz ovog DVD playera.
- Ukoliko Vaš televizor ne prihvaća formar Progressive Scan, pokušate li primijeniti Progressive Scan opciju na DVD playeru, slika će biti nepravilna. 1. Priključke COMPONENT/PROGRESSIVE SCAN VIDEO OUT na DVD playeru spojite na odgovarajuće priključke na televizoru korištenjem kabela Y Pb Pr. 2. Spojite lijevi i desni AUDIO OUT priključak DVD playera na audio lijevi/desni priključak na televizoru pomoću audio kabela.

aja spojite s audio ulazima Vašeg pojačala, receiver-a, stereo ili audio/ video opreme. Vidi "Priključivanje dodatne opreme" na stranici 11.

# Priključivanje na TV i satelitski prijemnik

• Ovisno o mogućnostima Vaše postojeće opreme, priključite uređaj na jedan od slijedećih načina.

#### Osnovni priključak (AV)

#### Oprez

- Pazite da ovaj ureďaj bude priključen izravno na TV. TV podesite na ispravni video ulazni kanal.
- Ne priključujte Audio izlaz ovog uređaja na Phono ulaz (ploča za snimanje) Vašeg audio sistema.

- 1. Priključite EURO AV1 AUDIO/VIDEO na stražnju ploču ovog uređaja u SCART ulaz na TV-u pomoću SCART kabla.
- 2. Neke TV stanice koje emitiraju program zapravo

Ukoliko televizor ima S-VIDEO ulaz, spojite DVD player na S-VIDEO kabel. Prilikom korištenja S-VIDEO kabela, ne spajajte žuti video kabel.

#### S-Video spajanje

- 1. Priključite Video izlaz s EKSKLUZIVNOG DVD IZLAZA ovog uređaja na video ulaz TV-a pomoću video kabla.
- 2. Priključite lijevi i desni Audio izlaz ekskluzivnog DVD izlaza ovog ured-aja na audio lijevi/ desni ulaz na TV-u pomoću audio kabla.

Stražnji dio ovog uređaja (Osnovni priključak)

#### Napomene

- Progressive postavite na 'On' (uključeno) u izborniku za postavljanje progresivnog signala (vidi stranicu 19).
- Opcija Progressive scan ne radi <sup>s</sup> analognim video priključcima (žuti priključak VIDEO izlaza) ili S-VIDEO priključkom.

#### $\blacksquare$  ( ) and ( ) and ( ) and ( ) and ( ) and ( ) and ( ) and ( ) and ( ) and ( ) and ( ) and ( ) and ( ) and ( ) and ( ) and ( ) and ( ) and ( ) and ( ) and ( ) and ( ) and ( ) and ( ) and ( ) and ( ) and ( ) and ( ) an Stražnji dio ovog uređaja (Ekskluzivni DVD vanjski priključak)

#### Napomena

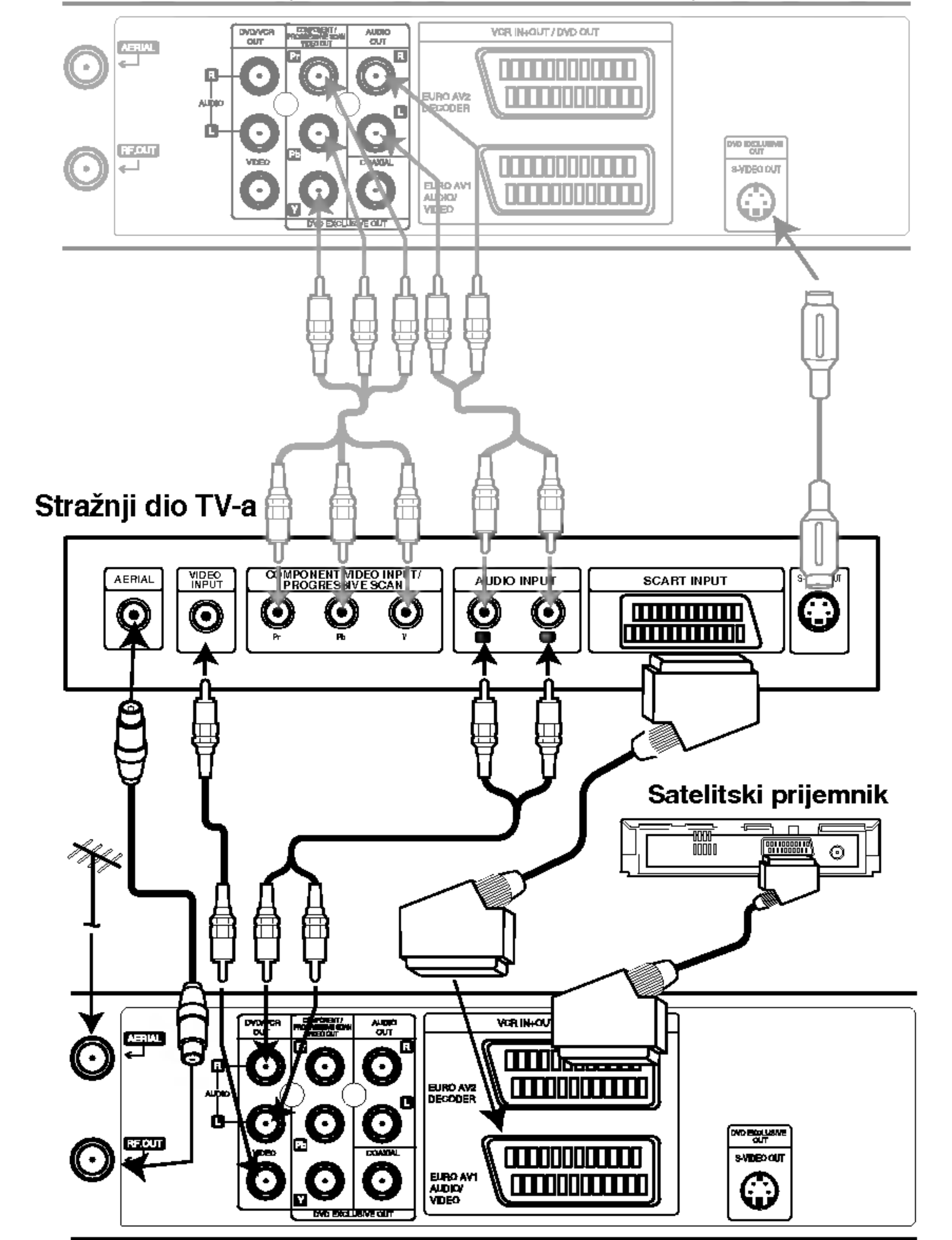

emitiraju kodirane televizijske signale koje možete vidjeti samo pomoću kupljenih ili iznajmljenih dekodera. Takav dekoder (koji učitava kodove) možete spojiti na EURO AV2 DEKODER na stražnjoj ploči.

### Osnovni priključak (RF)

- 1. Priključite RF antenski kabel Vaše sobne/ vanjske antene u antenski (AERIAL) izlaz na stražnjoj ploči ovog uređaja.
- 2. Priključite RF antenski kabel iz RF.OUT izlaza na stražnjoj ploči ovog uređaja u antenski ulaz na Vašem televizoru.

#### Ekskluzivni DVD vanjski priključak

- Spajanje Component video (Color Stream<sup>®</sup>)
- 1. Priključite COMPONENT/PROGRESSIVE SCAN video izlaz na DVD playeru na odgovarajuće ulaze TV-a pomoću kabla Y Pb Pr.
- 2. Priključite lijevi i desni Audio izlaz ekskluzivnog DVD izlaza ovog ured-aja na audio lijevi/ desni ulaz na TV-u pomoću audio kabla.

# Priključivanje dodatne opreme

Priključivanje pojačala opremljenog s dva kanala analogno stereo <sup>i</sup> Dolby Pro Logic II/ Pro Logic opcije

Priključite lijevi i desni Audio izlaz ovog uređaja na lijevi i desni audio ulaz Vašeg pojačala, receiver-a ili stereo sistema pomoću audio kablova.

Priključivanje pojačala opremljenog s dva kanala digitalni stereo (PCM) ili na Audio/ Video receiver opremljen više-kanalnim decoder-om (Dolby Digital<sup>™</sup>, MPEG 2 ili DTS)

- 1. Priključite Digitalni audio izlaz ovog uređaja (KOAKSIALNI) u odgovarajući ulaz na Vašem pojačalu. Upotrijebite dodatni digitalni (koaksialni) audio kabel.
- 2. Trebat ćete aktivirati digitalni izlaz ovog uređaja. (Vidi "Digitalni Audio izlaz" na stranici 20).

#### Digitalni više-kanalni zvuk

Digitalni više-kanalni priključak omogućuje najbolju kvalitetu zvuka. U tu svrhu trebate više-kanalni Audio/ Video receiver koji podržava jedan ili više audio formata podržavanih od strane Vašeg uređaja (MPEG 2, Dolby Digital i DTS). Provjerite priručnik receiver-a <sup>i</sup> znakove na prednjoj strani receiver-a.

Zbog ugovora o dopuštenju DTS-a, digitalni izlaz bit ?e <sup>u</sup> DTS digitalnom izlazu kad odaberete DTS audio liniju.

#### Stražnji dio ovog ure daja

#### Upozorenje:

#### Napomene

- Ako audio format digitalnog izlaza ne odgovara mogućnostima Vašeg receiver-a, receiver če se oglasiti snažnim, iskrivljenim zvukom ili neće uopće biti nikakvog zvuka.
- Kako biste na display-u ekrana vidjeli audio format trenutnog DVD-a, pritisnite AUDIO.

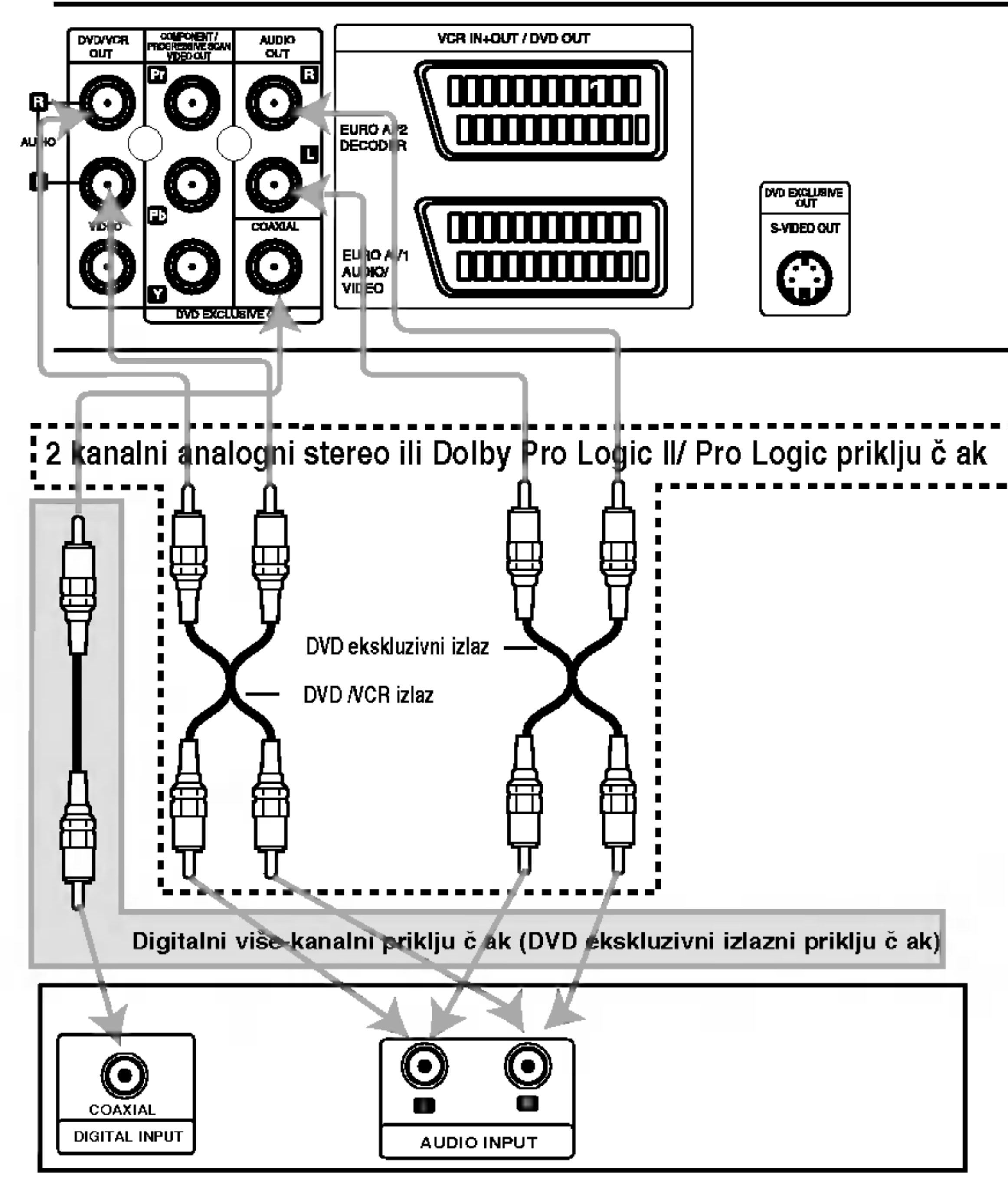

Pojačalo (Receiver)

 $(11)$ 

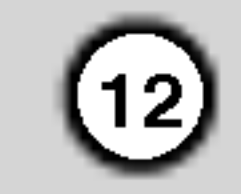

# Prije upotrebe - Video rekorder

# PODEŠAVANJE VIDEOKANALA NA TELEVIZORU

#### Napomene

2. Stavite jednu kasetu <sup>u</sup> videorekorder <sup>i</sup> pritisnite Stavite jednu kasetu u videorekord<br>tipku → na daljinskom upravljaču.

tipku → na daljinskom upravljaču.<br>Izaberite TV kanal na kojem želite filmove da gledate.

U ovom trenutku još nije problem ako nemate

- kasetu sa programom. Nastavite podešavanje sa koracima 3-4. Uštimavajte plavi ekran umjesto filma.
- 3. Uštimavajte kanal dok ne dobijete kvalitetnu sliku i boju tona.

Ako ste videorekorder priključili pomoću SCART ili VIDEO i AUDIO kablova, nema potrebe za uštimavanje kanala. U ovom slučaju izaberite jednostavno AV kanal na televizoru.

- Izlazna frekvencija uređaja je podešena na kanal 36 na UKV području. Ako je već ovaj kanal zauzet ili je slika lošijeg kvaliteta, izmjenite frekvenciju videorekordera. U cilju modifikacije frekvencije izvršite korake 5-8.
- 7. Pritisnite PROG.  $\blacktriangle$  i  $\nabla$  tipku i izaberite jedan novi kanal.

Vi također možete ga podesiti na 'OFF' u slučaju smetnji, kada je vaš televizor priključen na VCR pomoću SCART priključnice. Izaberite jedan kanal izmelu 22 i 68.

- 8. Izaberite kanal na kojem želite videoprogram da gledate.
- Vaš televizor prima istovjetne signale kod prijema televizijskih postaja <sup>i</sup> kod prijema sa videorekordera. U cilju gedanja filmova izaberite jedan kanal za videorekorder na vašem televizoru. Ako ste za priključivanje koristili SCART ili AUDIO <sup>i</sup> VIDEO kablove, ˇ video moz ete primiti na AV kanalu (u ve cini slučajeva).
- 1. Kontrolišite ispravnost priključivanja videorekordera. U cilju uključivanja uređaja pritisnite POWER tipku.

Uključite televizor.

Nakon ovog pritisnite  $\bigcup$  tipku na uređaju. Uštimavajte kanal dok ne dobijete plavi ekran. Memorirajte ovaj kanal na televizoru.

Sljedeća slika će se prikazati na TV ekranu kada vaš video rekorder priključite po prvi puta. Za podešavanje TV stanica, molimo slijedite stranice 3 do 4 na način prikazan u "ACMS" (pogledajte str.14).

- 4. Memorirajte izabrani kanal na televizoru. Kod ovog koraka koristite tehničko uputstvo za TV prijemnik.
- 5. Korake 5∼8 izvršite samo u onom slučaju, ako sa koracima 1~4 niste dobili oštru sliku. SIzaberite kanal na televizoru na kojem biste želeli da gledate videoprogram. Sa pritiskom na POWER tipku na daljinskom upravljaču kontrolišite da li je uređaj u stanju pripremljenosti.
- 6. Držite PROG.  $\blacktriangle$  i  $\nabla$  tipke (obadvje) na sprijednoj ploči urelaja više od 4 sekundi pritisnuto. Na displayu se pojavljuje RF36 natpis.

#### Napomene

Provjerite ispravnost priključivanja videorekordera i uštimavanje kanala na televizoru. Ako ste izabrali loš kanal, nećete moći snimati i reproducirati sa uređajem.

# Upotreba vašeg VCR po prvi

# puta

RF CHANNEL 36

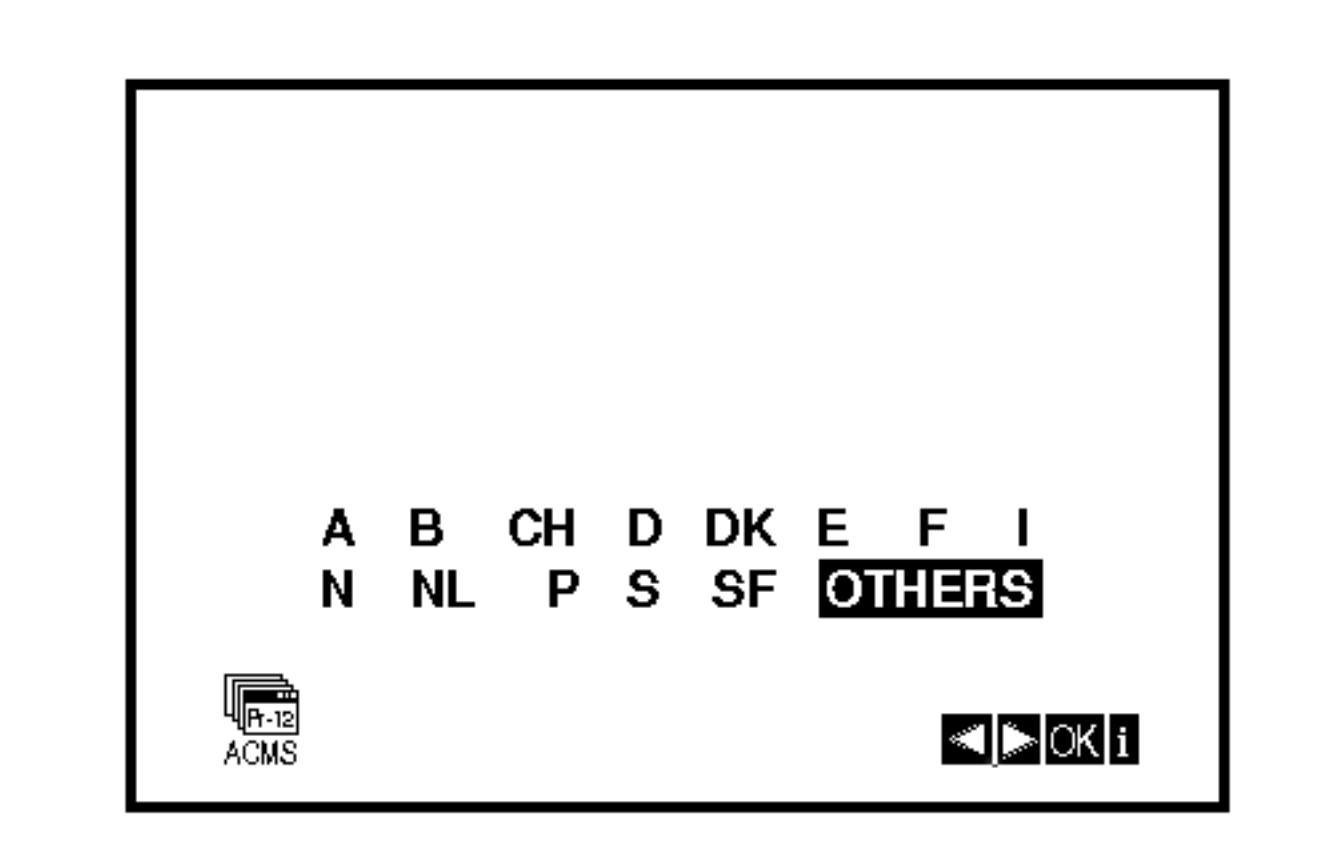

Na ekranu televizora se pojavljuje slijedeća slika.

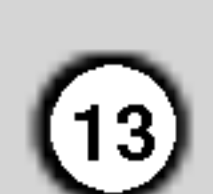

# PODEŠAVANJE ČASOVNIKA

U videorekorderu se nalazi časovnik, koji upravlja sa podešavanom vrijemenom i datumom u videorkorderu.

1. Pritisnite tipku i.

Izaberite SET sa < ili > tipkom.

2. Upotrijebite tipke ▲ ili ▼ na daljinskom upravljaãu kako biste podesili HOURS (Sate), MINUTES (Minute), DAY (Dan), MONTH (Mjesec) <sup>i</sup> YEAR (Godina).

#### Pritisnite tipku OK.

- 6. Pritisnite tipku i. Meni će nestati sa ekrana.
- 3. Ako ste pogreš ili pritisnite ◀ ili ▶ tipku i upišite to Eno vrijeme.
- 4. Pritisnite tipku i.

# PODEŠAVANJE KODNOG SUSTAVA ZA FARBU

- Pritisnite tipku i.
- 2. Na ekranu televizora će se pojaviti glavni meni.
- 3. Izaberite SYS sa < iii > tipkom. Pritisnite tipku OK.

Nemojte zaboraviti da ovaj videorekorder koristi 24 časovni sustav. Npr.:  $13:00 = 1$  popodne. Pri podešavanju godine dani tjedna će se automatski pojaviti.

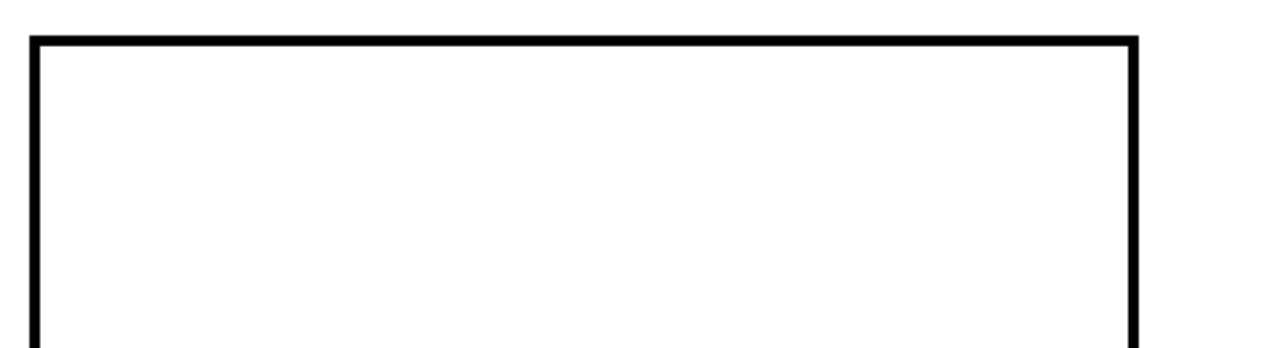

4. Izaberite odgovarajući kodni sustav za farbu sa  $\blacktriangle$ ili  $\nabla$  tipkom.

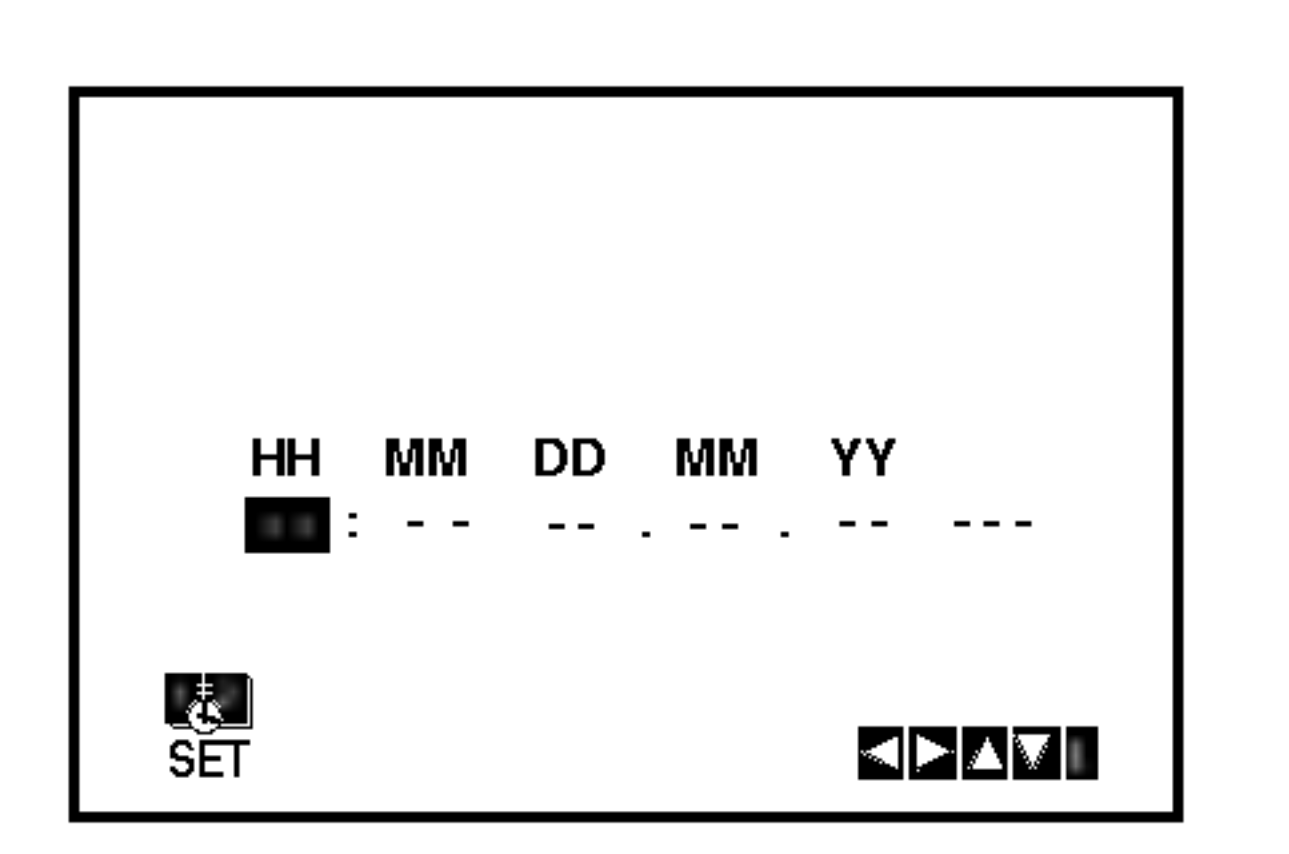

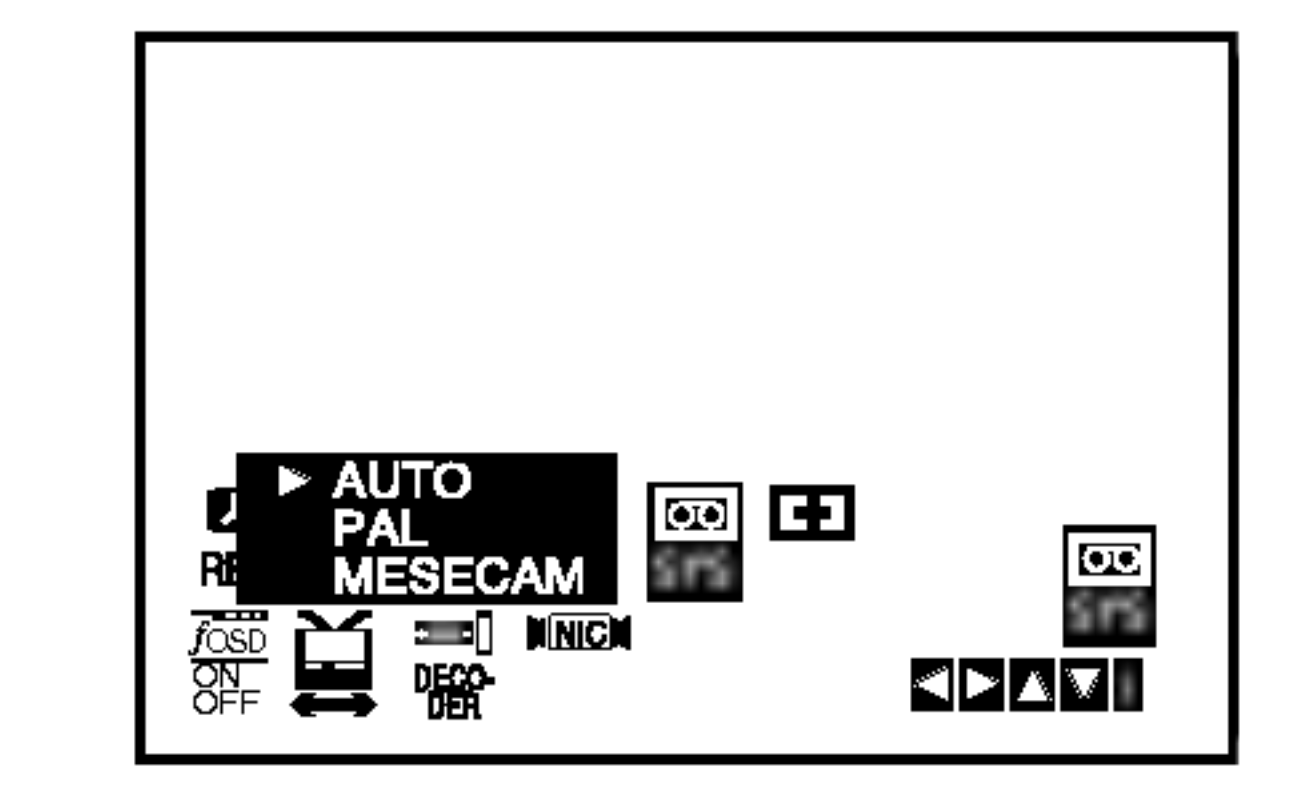

5. Izaberite odgovarajući kodni sustav za farbu sa  $\blacktriangle$ ili  $\nabla$  tipkom. Pritisnite tipku  $\blacktriangle$  ili  $\nabla$ .

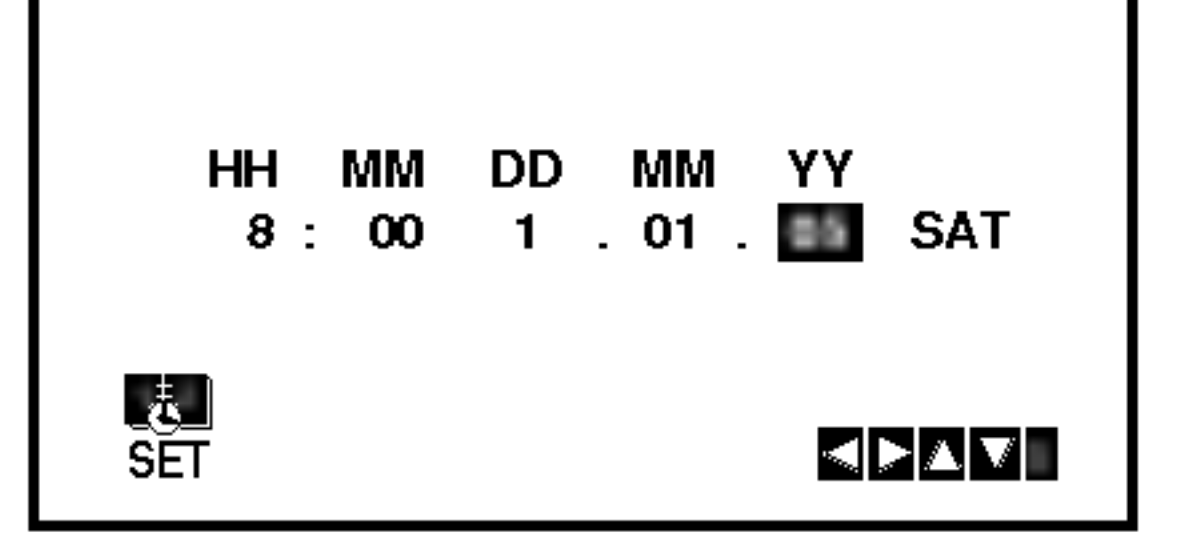

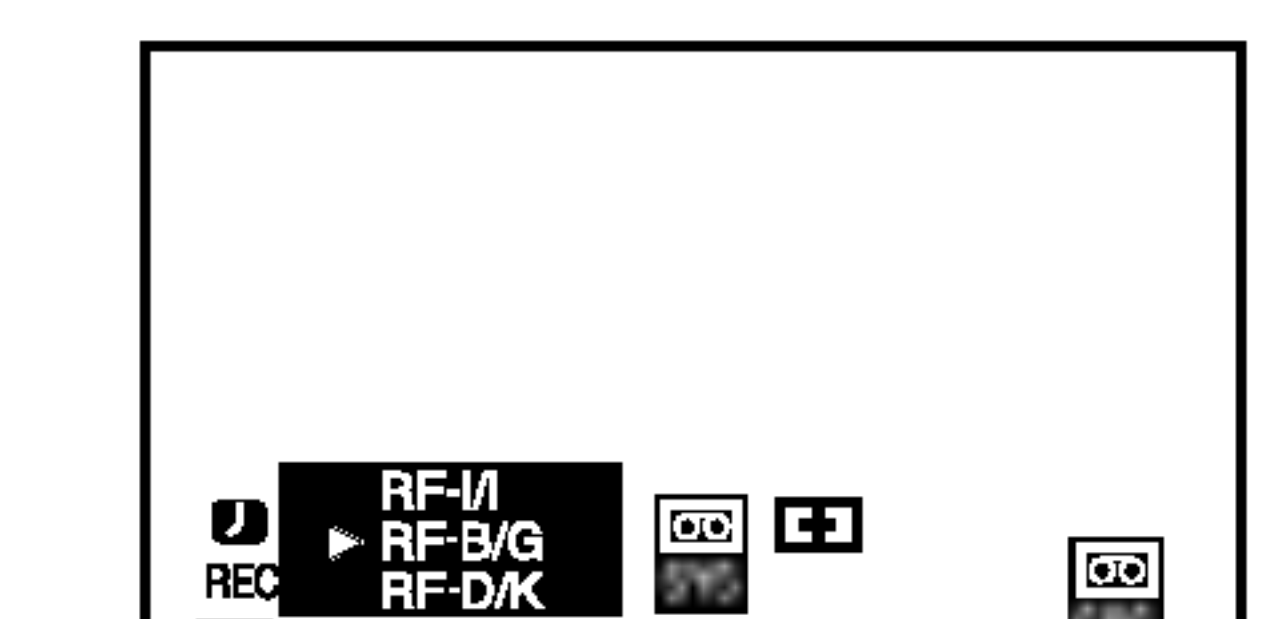

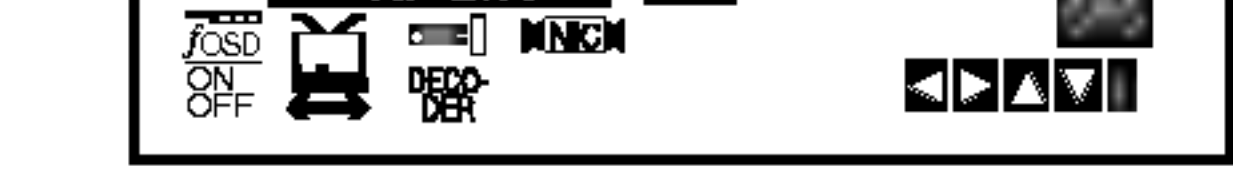

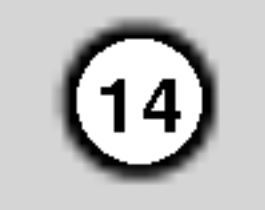

# GLAVNI MENI

Uprogramiranje videorekordera pomoću meni sustava je prava dječja igra. Meni sustav moz ˇ ete pozivati sa daljinskim upravljačem.

1. Uključite televizor i videorekorder sa POWER tipkom.

2. Pritisnite tipku i.

Na displayu se pojavljuje glavni meni.

- 总 (16:9/4:3) Podešavanje moda slike (vidi 37)
- $\bullet$  DEKODER Za korištenje plaćenog TV dekodera (ili Satelita) uz vaš video rekorder (vidi stranicu 37).
- $\bullet\ \overset{\bullet\hspace{0.1em}}{~\cong~}$  (OPR) Poboljšanje kvaliteta slike (vidi 23)
- **NIC** uključivanje/isključivanje NICAM digitalnog stereo zvuka (vidi 37)

Jezik izbornika možete mijenjati u izborniku podešavanja DVD-a. (Vidi Jezik izbornika na stranici 18.)

3. Pritisnite ◀ ili ▶ tipku za biranje odgovarajućih meni točkova.

Pritisnite OK tipku, a nakon ovog koristite  $\blacktriangle$  ili  $\nabla$ tipku za biranje.

- 3. Pritisnite tipke  $\blacktriangleleft$  ili  $\blacktriangleright$  kako biste odabrali zemlju (COUNTRY). "A": Austrija, "B": Belgija, "CH": Švicarska, "D": Njemačka, "DK": Danska, "E": Španjolska, "F": Francuska, "I": Italija, "N": Norveška, "NL": Nizozemska, "P": Portugal, "S": Svedska, "SF": Finska, OSTALE.
- 4. Pritisnite tipku OK kako biste pokrenuli automatsko memoriranje kanala TV stanica u vašem području.

# UTOMATSKO PODEŠAVANJE TV POSTAJA

Ako je prijemni TV signal preslab, Vaš video rekorder možda neće otkriti sve potrebne informacije i ispravno ih spremiti. Za rješenje ovog problema molimo Vas pročitajte odjeljak RUČNO BIRANJE PROGRAMA na stranici 15.

1. Pritisnite POWER tipku u cilju uključivanja uređaja.

#### Savjet

2. Pritisnite tipku i.

Na ekranu televizora se pojavljuje glavni meni. Na ekranu televizora se pojavljuje glavni meni.Izaberite ACMS točku u meniu sa  $\blacktriangleleft$  i  $\blacktriangleright$ tipkama. Pritisnite tipku OK.

- 5. Nakon ove operacije televizijske postaje se poljavljuju u jednoj tabeli.
- 4. U cilju isključivanja meni prikaza pritisnite tipku i ponovo.

U cilju memoriranja pritisnite tipku i.

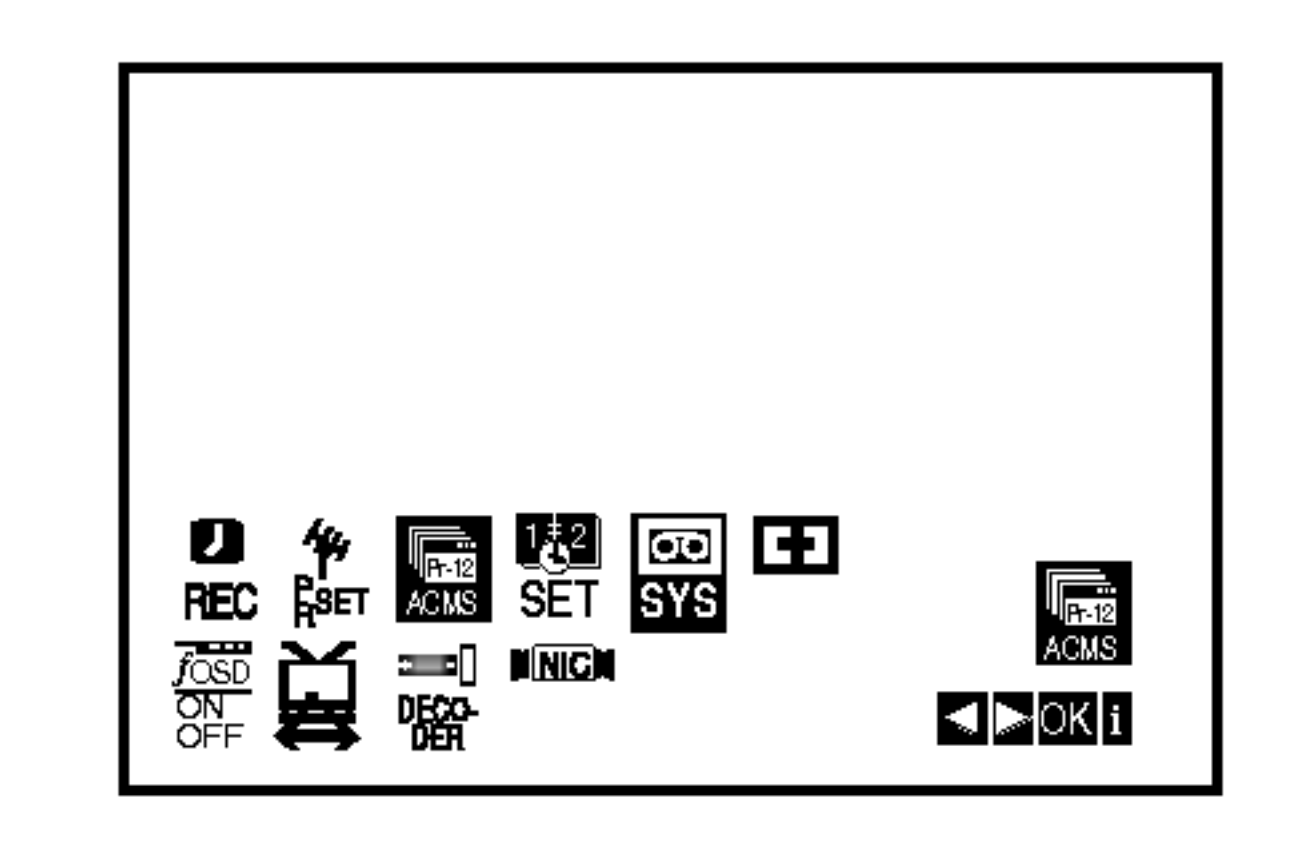

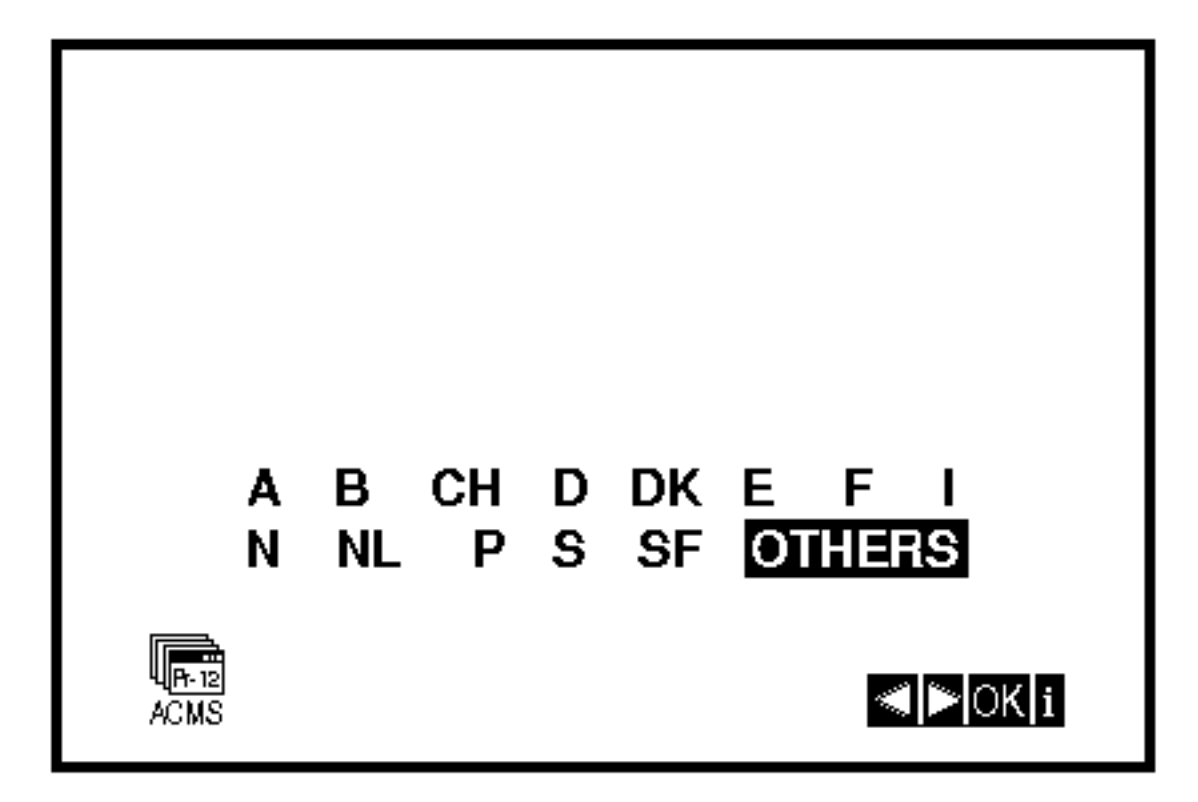

● F.OSD ON/OFF - Prikazivanje funkcije (vidi 36)

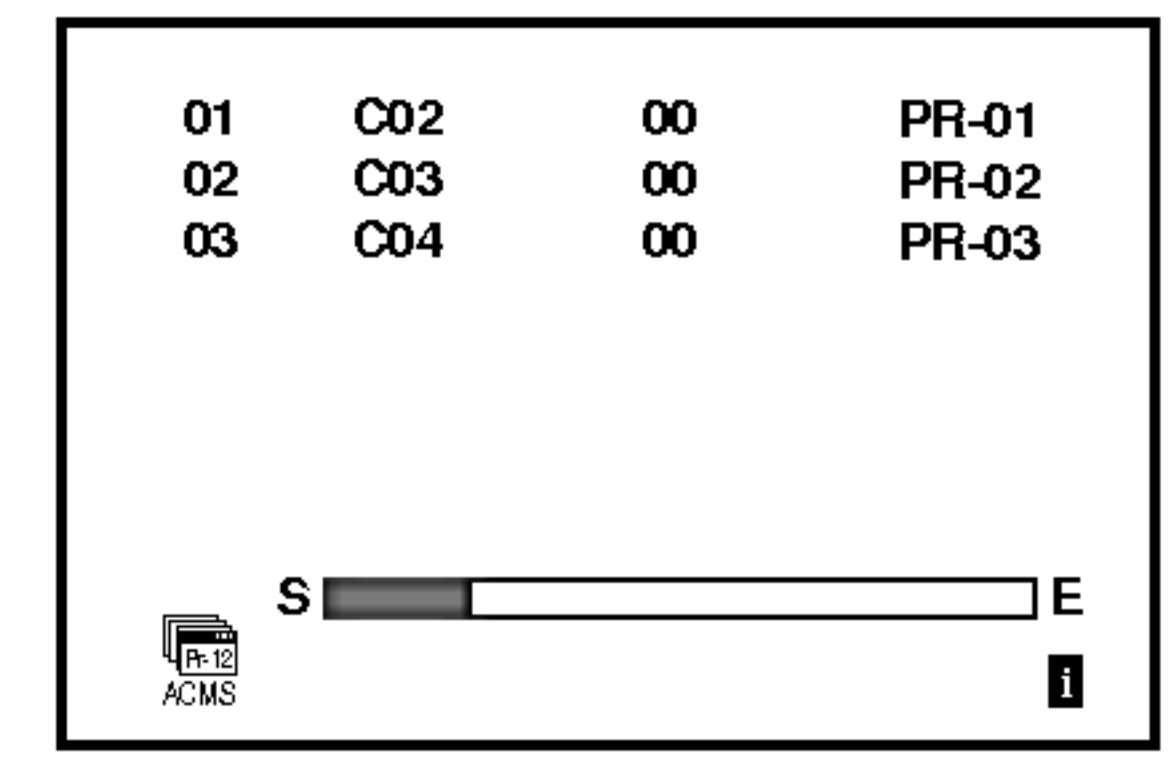

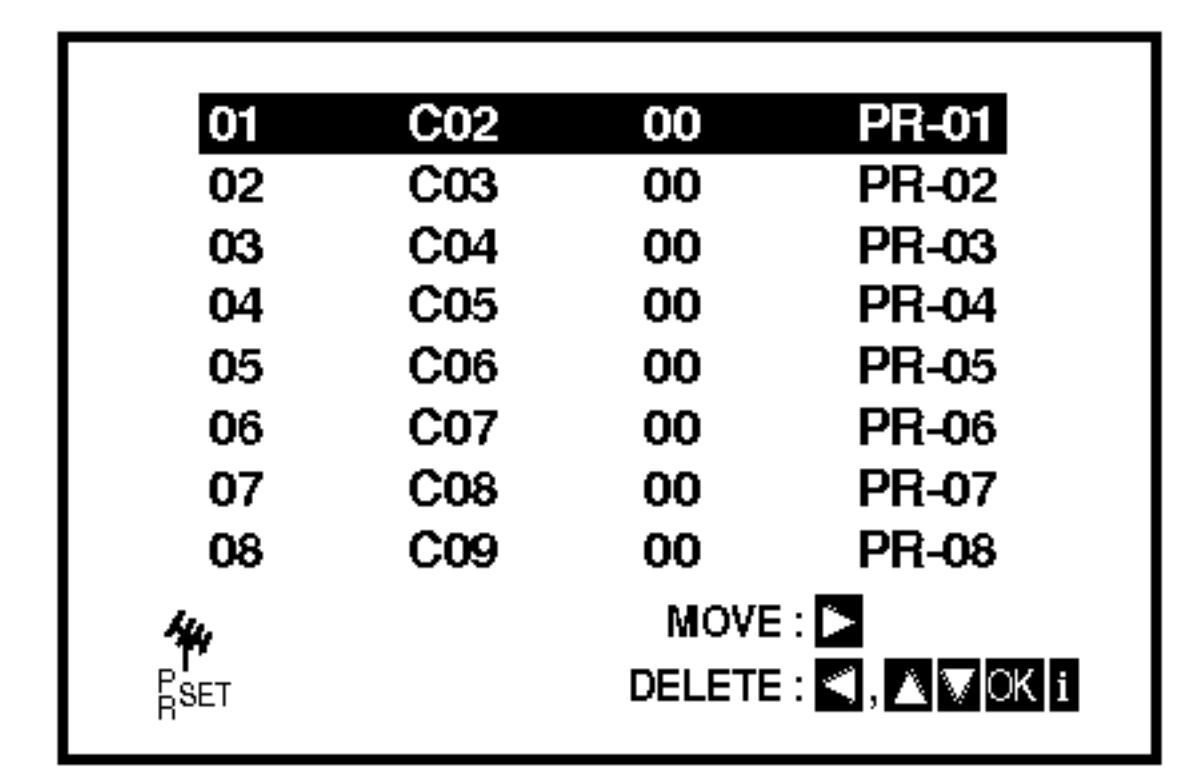

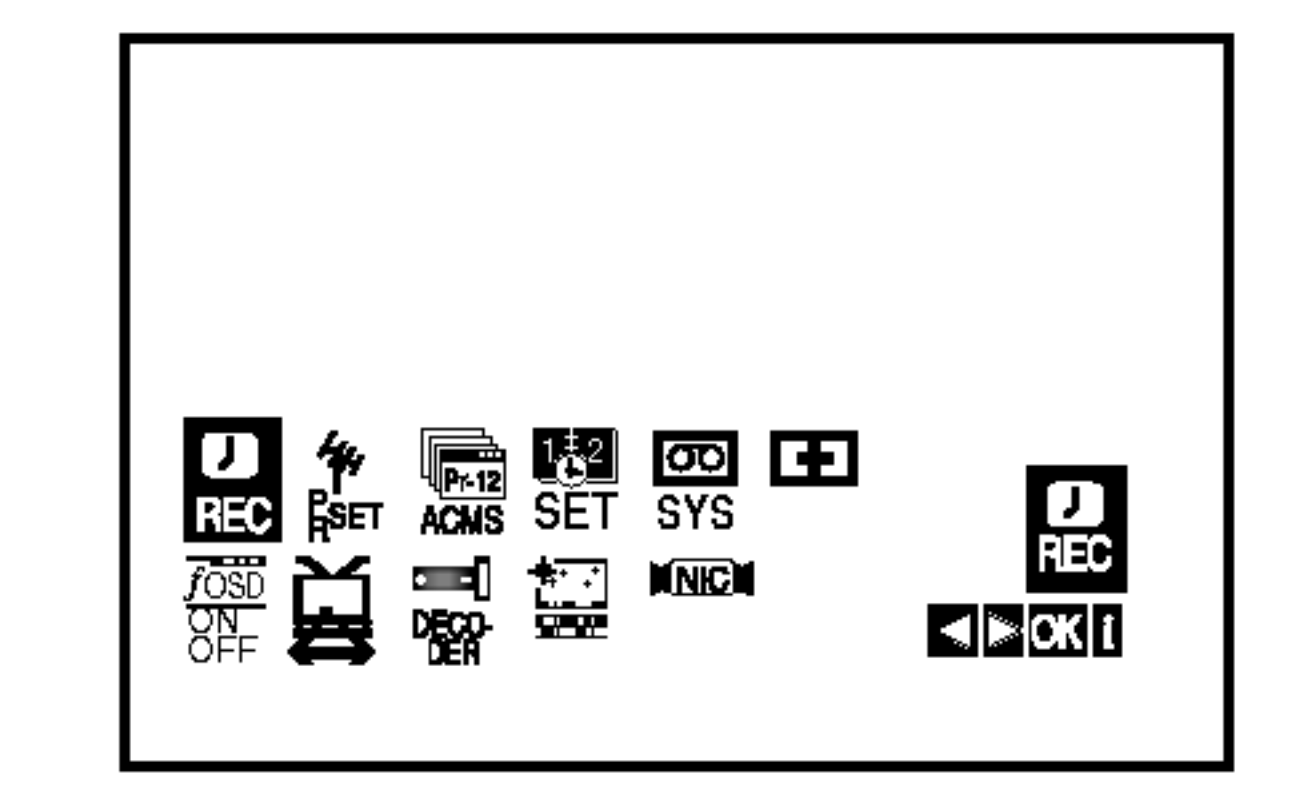

- REC podešavanje vrijemena snimanja (vidi 25)
- PR SET Ručno podešavanje (vidi 15)
- ACMS Sustav za automatsko memoriranje postaja (vidi 14)
- SET Podesˇavanje datuma <sup>i</sup> tocˇ nog vrijemena (vidi 13)
- SYS Podešavanje standarda televizora (vidi 13)
- **E** (Dr.) Riješavanje problema (vidi 36)

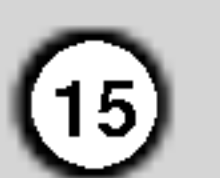

# RUČNO PODEŠAVANJE TV POSTAJA

U određenim područjima zemlje signali odašiljača<br>mogli bi biti preslabi za automatski proces biranja i pravilnog ugađanja kanala Vašeg video rekordera. Programe slabijeg signala morate birati <sup>i</sup> ugađati ručno, kako bi ih Vaš video rekorder spremio.

- 2. Pritisnite i. Pojavit će se tabela televizijskih postaja.
- 3. Pritisnite ▲ ili ▼ da bi odabrali broj programa za podešavanje (primjerice PR 04).
- 1. Pritisnite tipku i.
- 

Na ekranu televizora se pojavljuje glavni meni. Izaberite PR SET tačku u meniu sa ◀ i ▶ tipkama. Pritisnite tipku OK.

6. Sa ► tipkom izaberite STATION točku u meniu, da bi ste dali ime kanalu. Pritisnite tipku OK.

7. Pritisnite  $\blacktriangle$  i  $\nabla$  tipke za biranje izmelu brojeva ili slova.

4. Pritisnite OK.

Izaberite slova sa < i > tipkama. Upišite ime postaje. Pritisnite tipku OK.

8. Pritisnite tipku i, kako biste potvrdili položaj stanice.

Izaberite jedan od C (kablovskih) ili od S (uobičajenih) kanala sa AV tipkom. C02-C70, S01-S41.

Unesite broj kanala postaje koju želite da podesite, a pomoću brojčanih tipki, odnosno ▲ ili ▼, da bi pronašli željenu postaju.

Ako želite ručno podešavati druge stanice ponovite korake 3 - 8.

9. Pritisnite ponovo tipku i. Vaša nova TV stanica je sada podešena u vašem DVD+VCR-u.

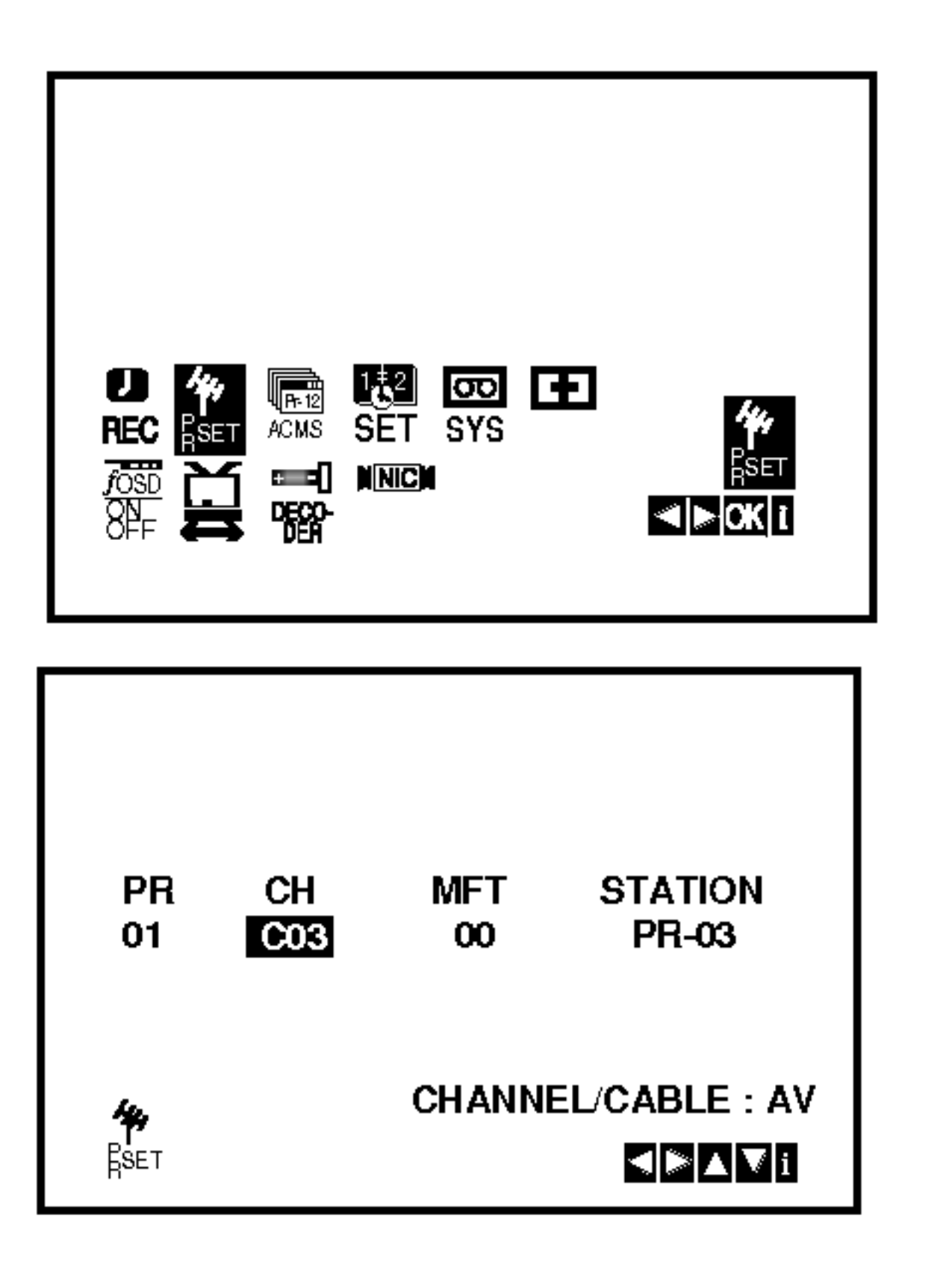

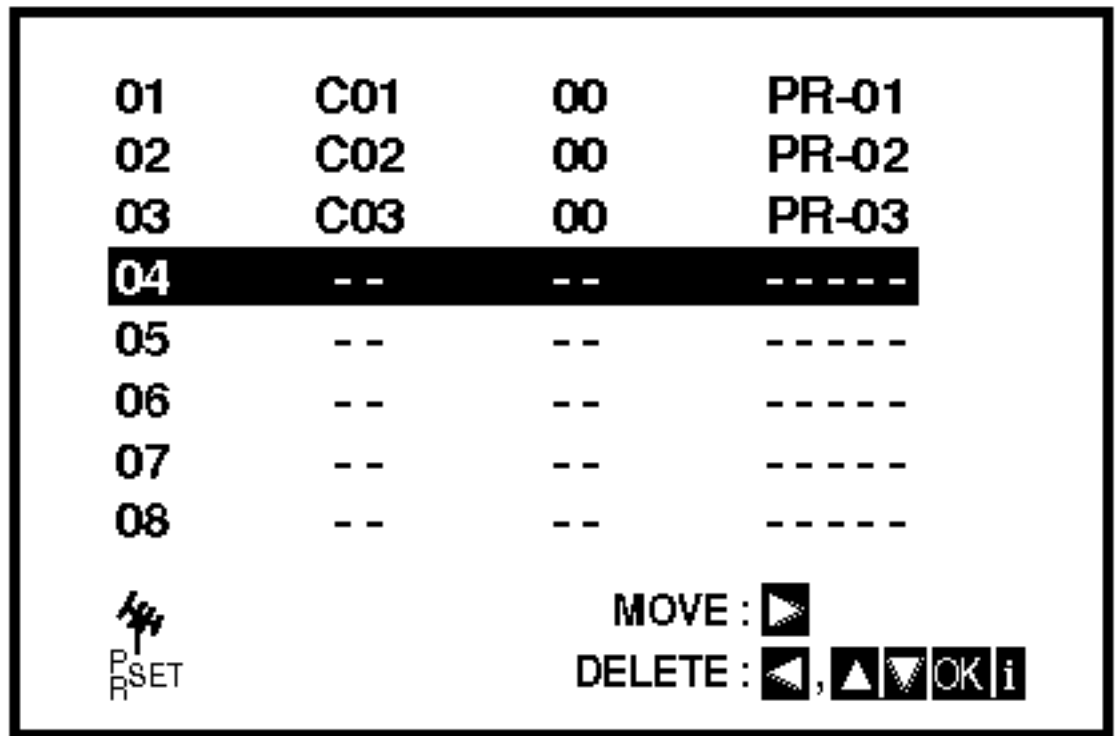

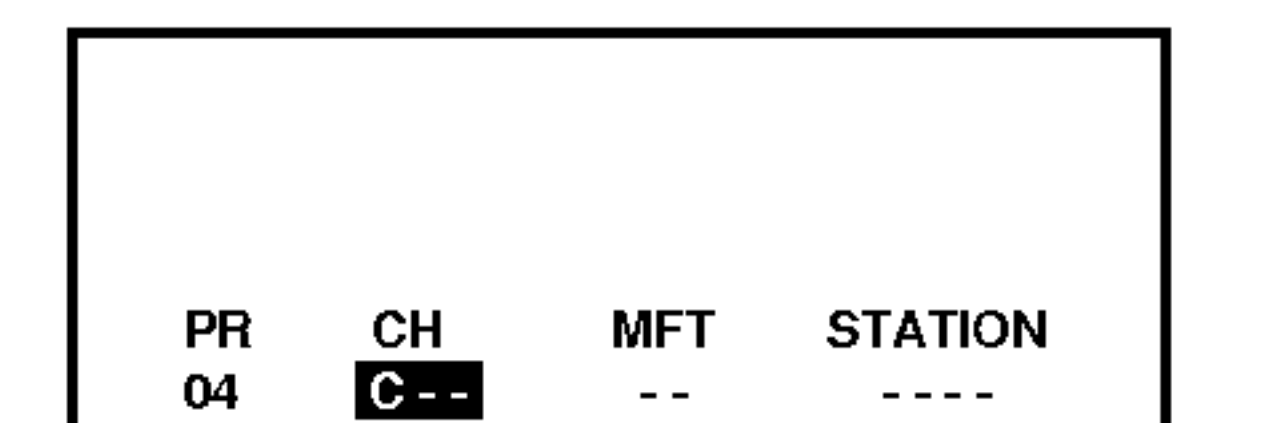

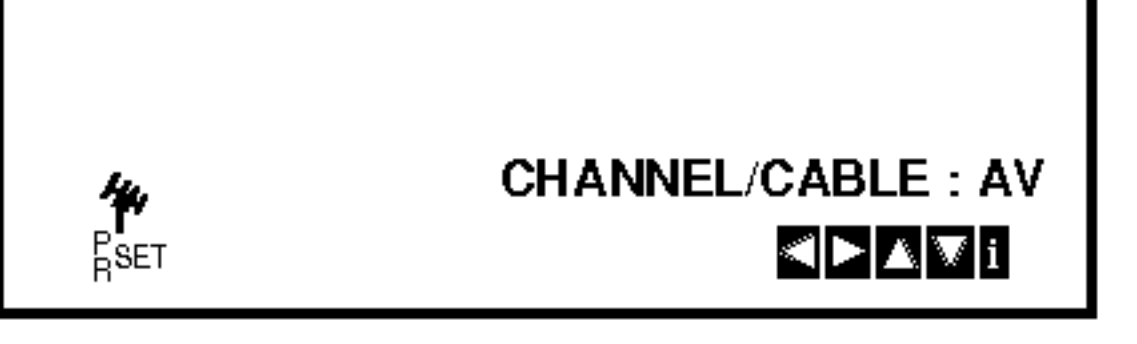

5. Pretraživanje se zaustavlja prigodom pronalaska postaje. Izaberite MFT točku u meniu sa > tipkom. Uštimavajte postaje sa ▲ i ▼ tipkama.

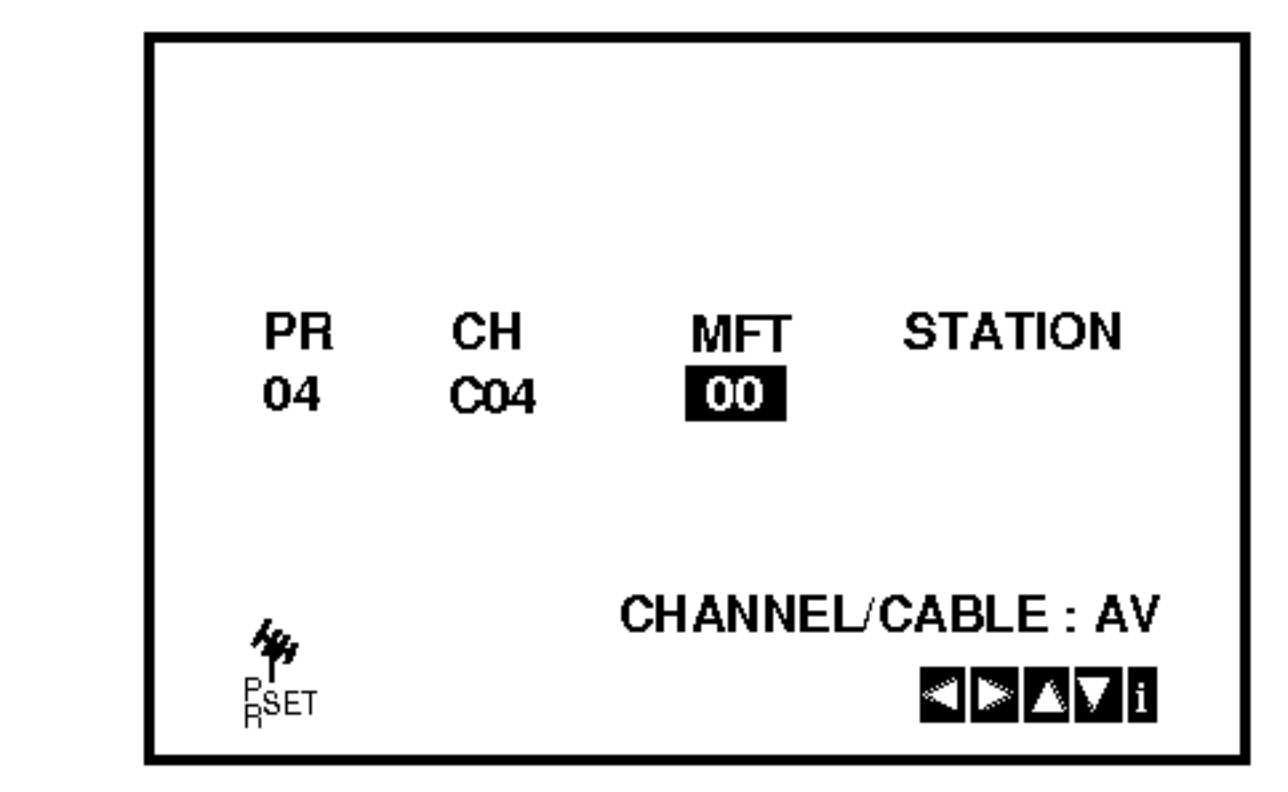

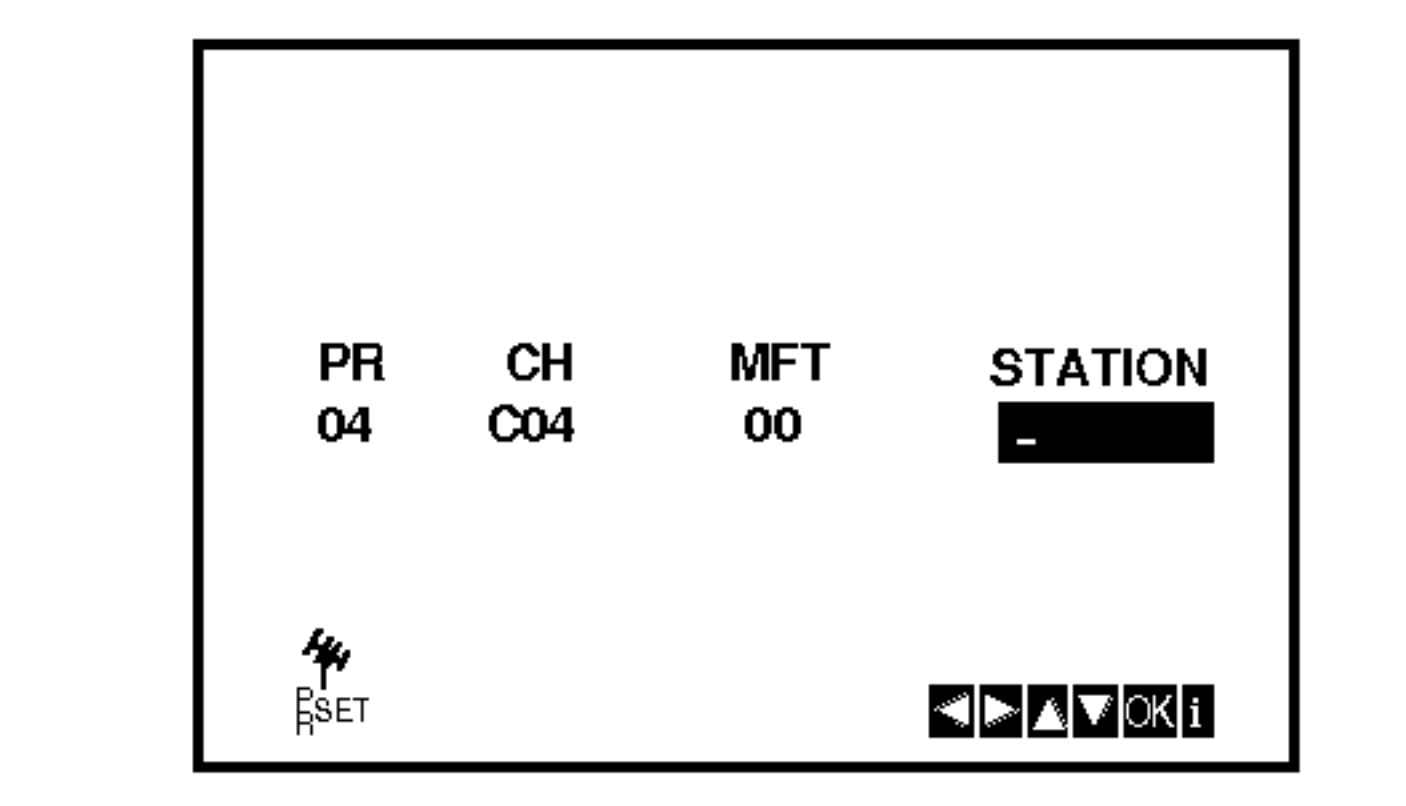

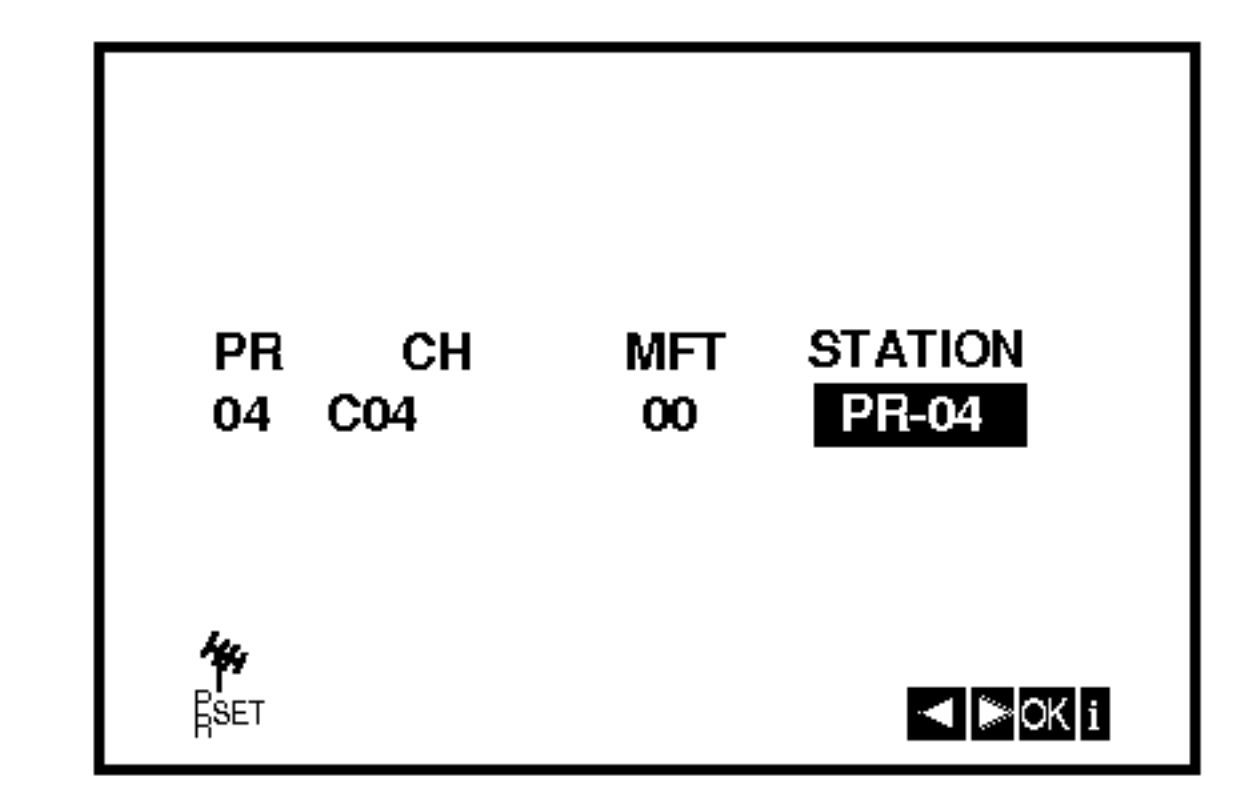

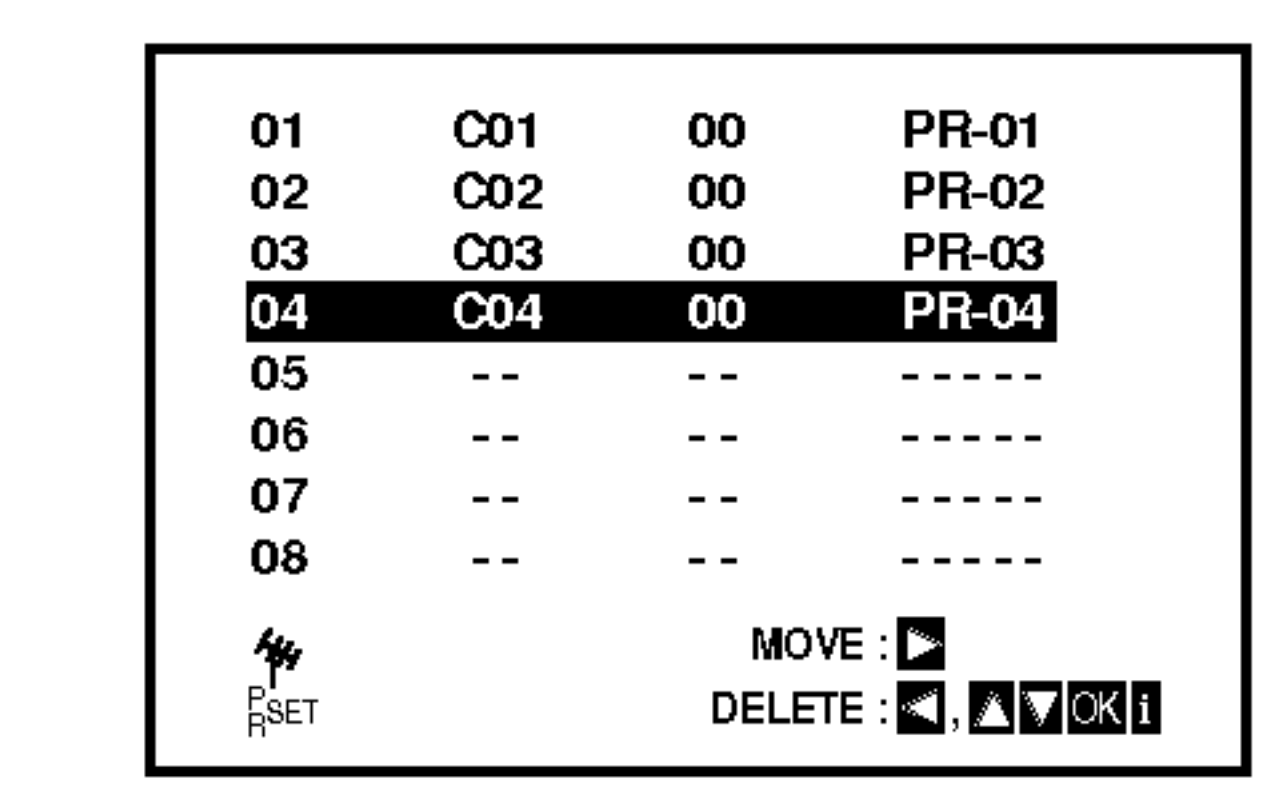

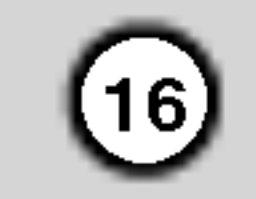

# IZMJENA RIJEDOSLEDA TV POSTAJA

Nakon podešavanja postaja imate mogućnost za izmjenu rijedosleda bez ponovnog uštimavanja izmjena njegosloga bož ponovnog godinavanje<br>postaja. Sa izvršenjem dole navedenih koraka možete uprogramiráti željeni rijedosled.

- 2. Pritisnite tipku i.
	- Pritisnite  $\blacktriangle$  i  $\nabla$  tipke za izbor novih mjesta u memoriji, gdje ćete željeni kanal da premjestite (npr.: PR03). Pritisnite  $\blacktriangleright$  tipku.

1. Pritisnite tipku i.

Na ekranu televizora se pojavljuje glavni meni. Izaberite PR SET tačku u meniu sa ◀ i ▶ tipkama. Pritisnite tipku OK.

S time je završeno premještanje kanala. U cilju premještanja ostalih kanala ponovite korake 1  $\sim$ 4.

Sa ▲ i ▼ tipkama izaberite kanal, kojeg ćete izbrisati. (npr.: PR01)

4. Pritisnite tipku OK.

Ako želite poništiti druge TV stanice ponovite korake 3 - 4.

5. Pritisnite tipku <sup>i</sup> kako biste izbornike uklonili <sup>s</sup> TV ekrana.

# BRISANJE TV POSTAJA

Nakon biranja TV programa na Vašem video rekorderu, možda ćete htjeti obrisati neki program. Upute na ovoj stranici pokazuju Vam kako neželjene programe možete jednostavno izbrisati.

1. Pritisnite tipku i.

Na ekranu televizora se pojavljuje glavni meni. Izaberite PR SET točku u meniu sa  $\blacktriangleleft$  i  $\blacktriangleright$  tipkama. Pritisnite tipku OK.

- 2. Pritisnite tipku i.
- 3. Pritisnite tipku i.

5. Pritisnite tipku <sup>i</sup> kako biste izbornike uklonili <sup>s</sup> TV ekrana.

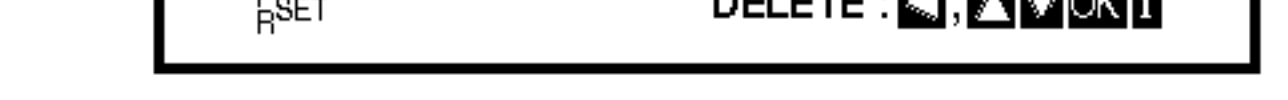

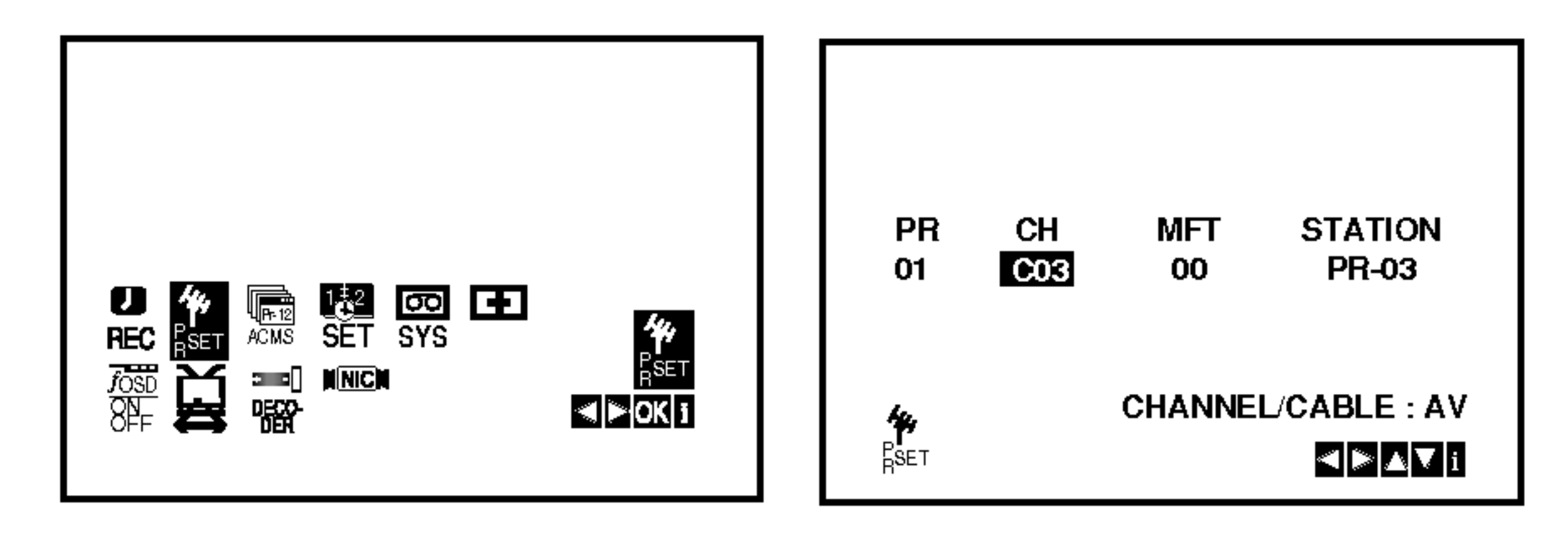

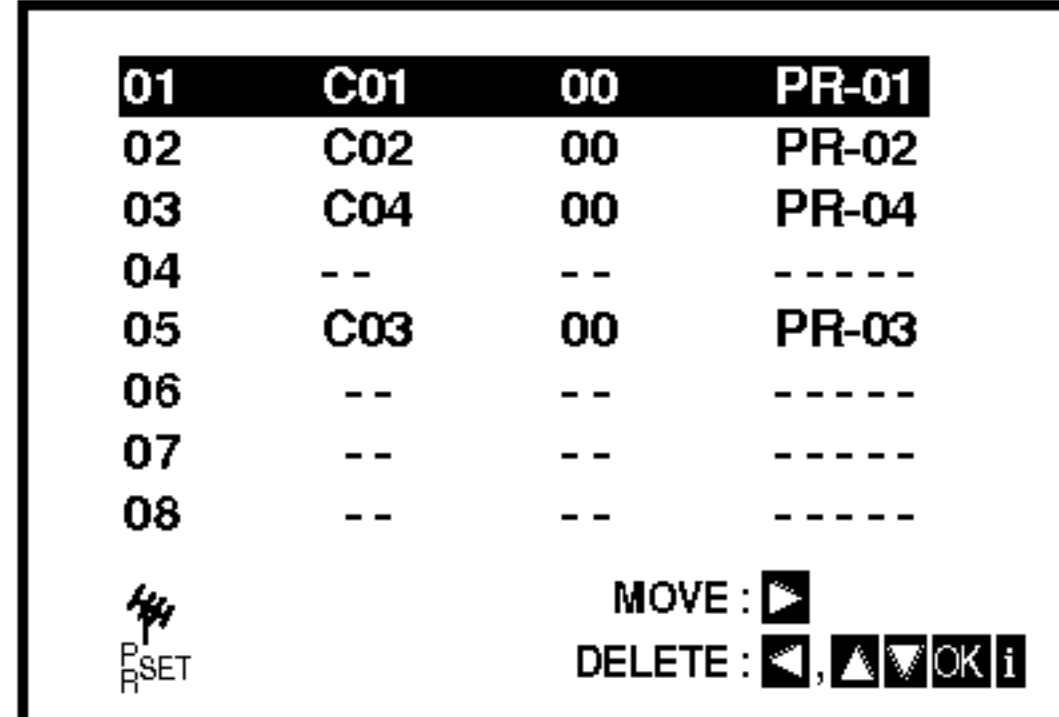

3. Pritisnite  $\blacktriangle$  i  $\nabla$  tipke za izbor novih mjesta u memoriji, gdje ćete željeni kanal da premjestite (npr.: PR05).

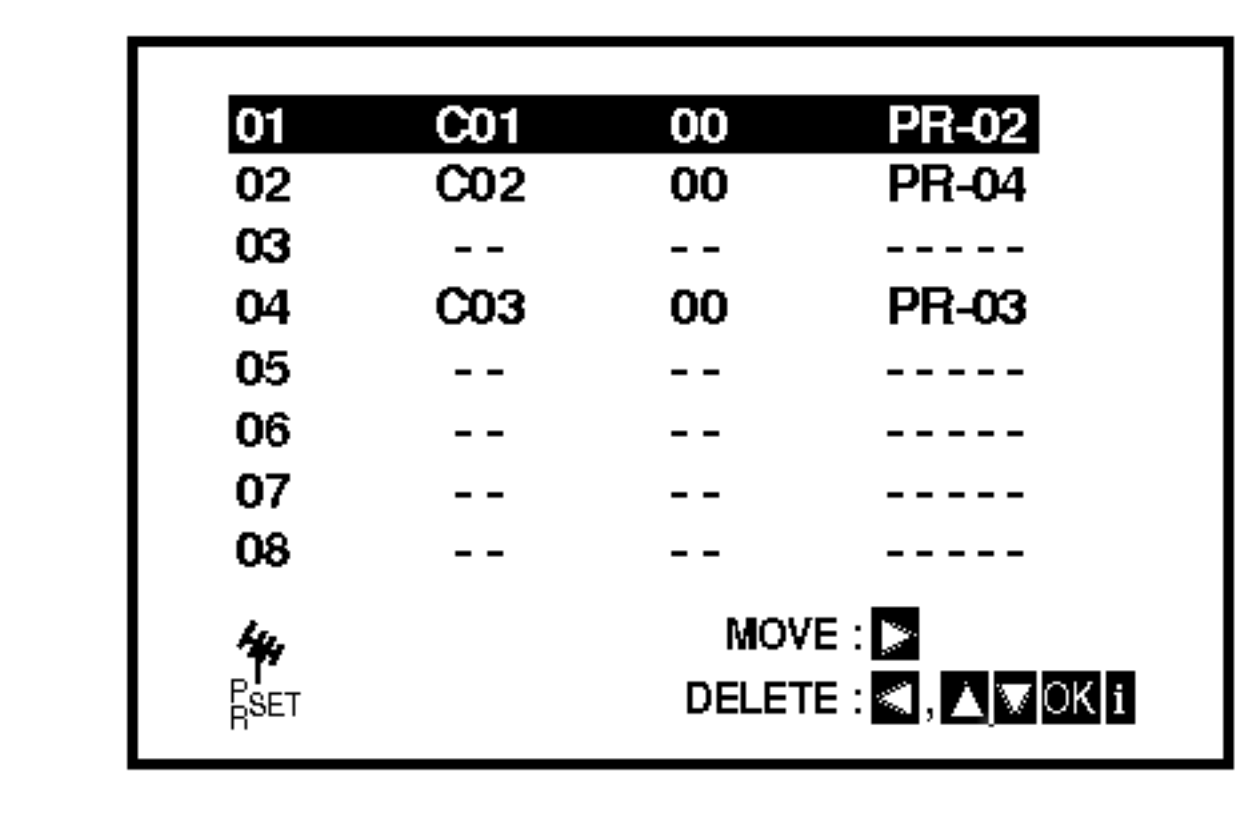

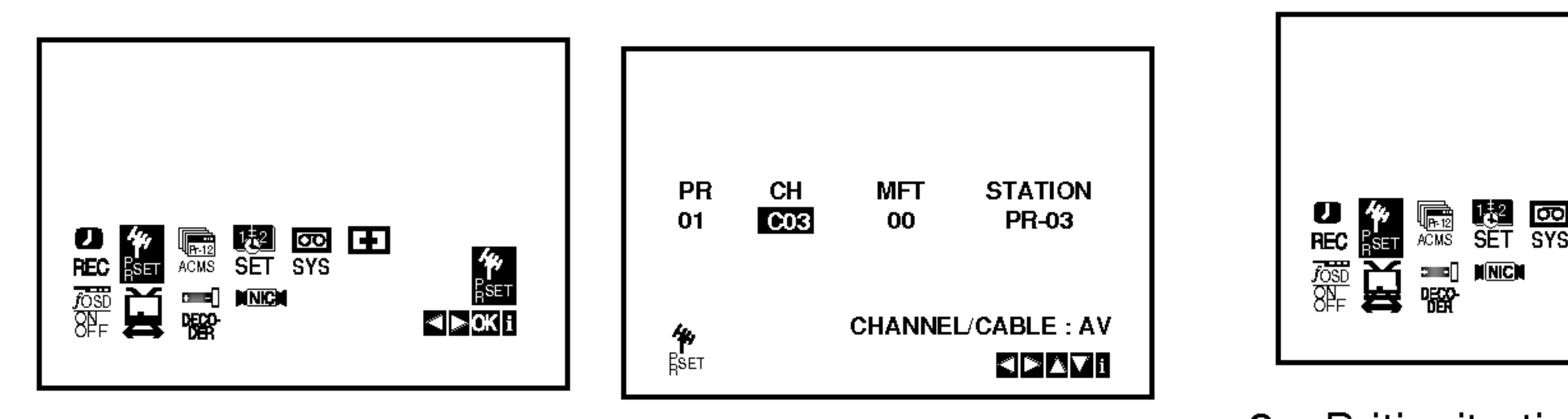

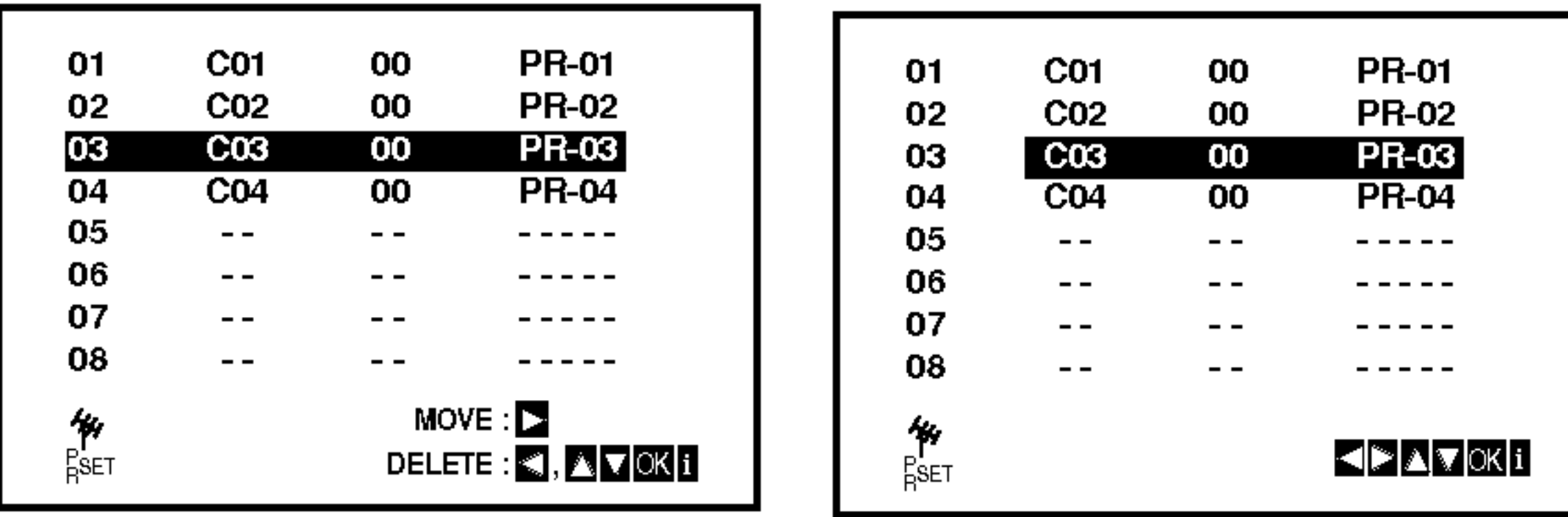

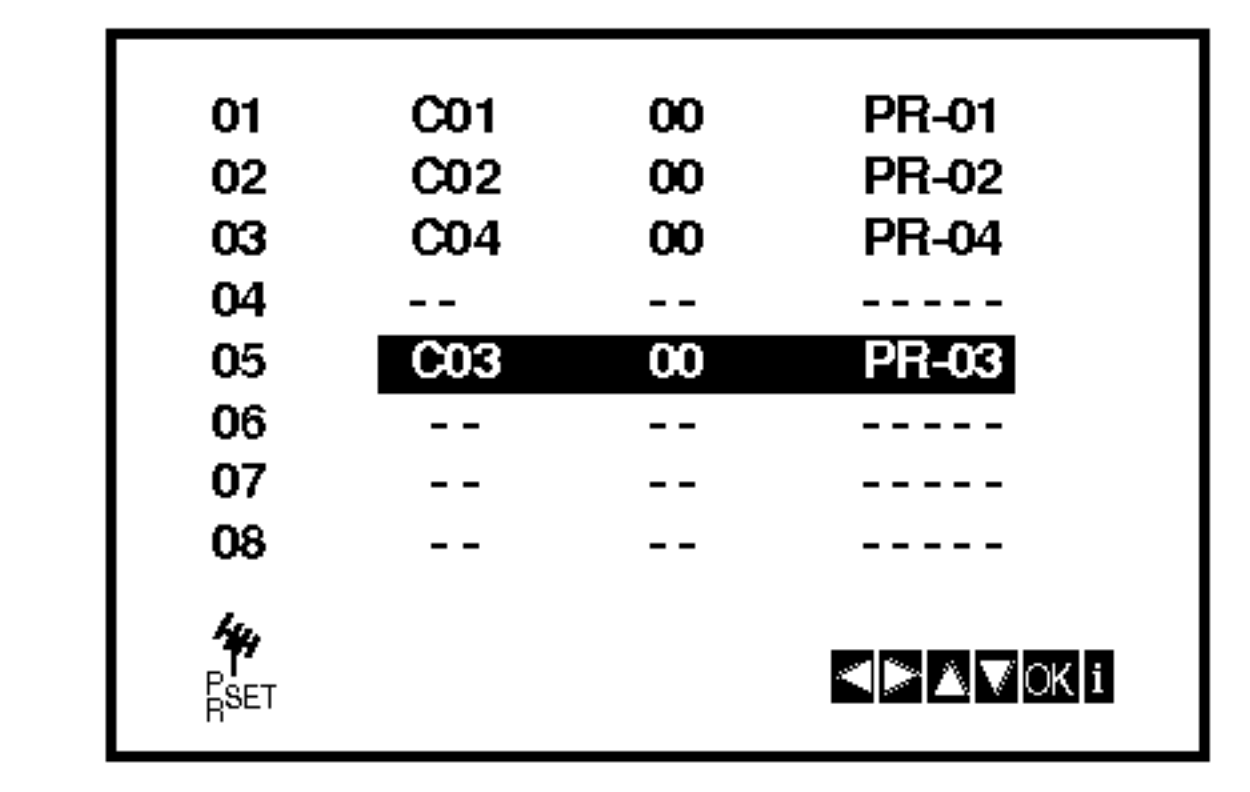

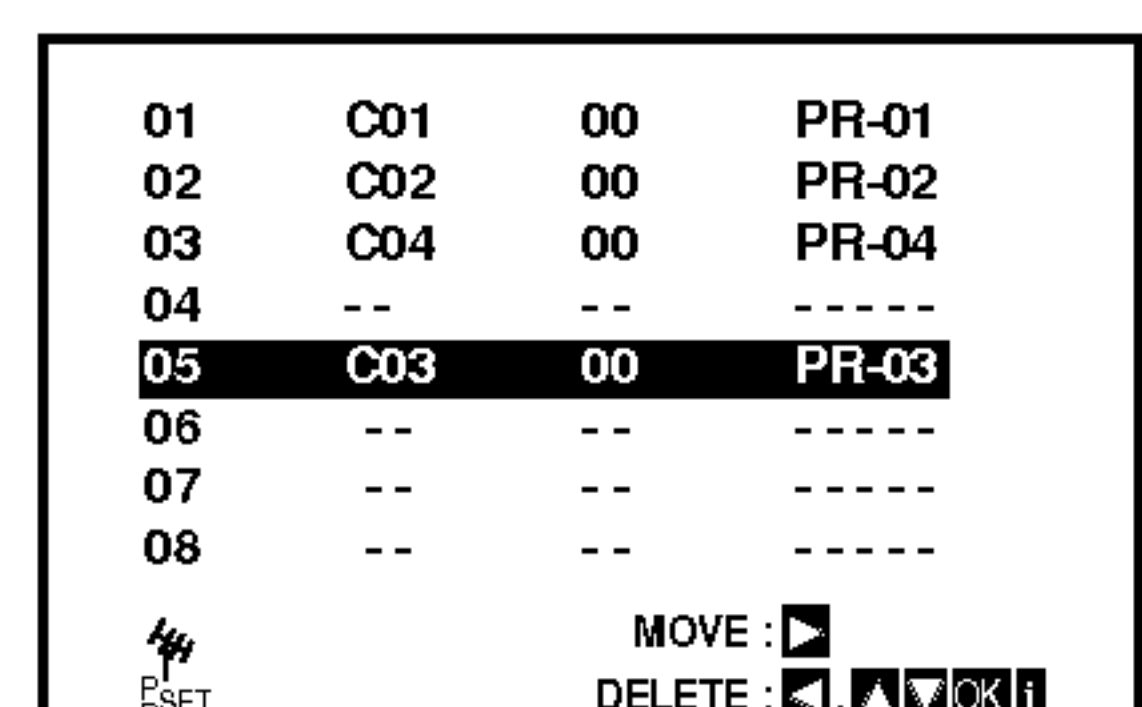

4. Pritisnite tipku <

Nakon kratkog vremena, odabrana stanica će biti poništena.

# Prije upotrebe -- DVD

#### Display na ekranu

Opći status puštanja možete prikazati na TV ekranu. Neki se sadržaji mogu promjeniti uporabom izbornika. Za uporabu display-a na ekranu.

- 1. Pritisnite DISPLAY za vrijeme puštanja.
- 2. Pritisnite ▲ / ▼ za izbor sadržaja. Izabrani sadržaj je jače osvjetljen.

- Ponovi naslov Ð. TITLE
- Ponovi sekvencu Ю. A-B
- Unesi oznaku (Marker)  $1/9$ 弐

#### Primjer: Display na ekranu za vrijeme puštanja VCD-a

#### Napomene:

- Neki diskovi neće pružiti sve pogodnosti koje su dolje prikazane.
- Ako se u roku od 10 sekundi ne pritisne ni jedna tipka display na ekranu će nestati.

#### Status / Ograničenja puštanja

Primjer: Display na ekranu za vrijeme puštanja DVD videa

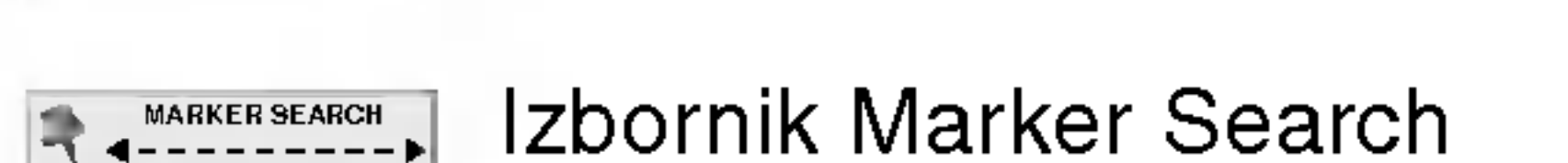

- Nastavi puštanje od ove točke  $\mathbf{H} = \mathbf{H}$
- Akcija zabranjena ili nije dostupna  $\circledcirc$

Primjer: Display na ekranu za vrijeme puštanja divX Film diska

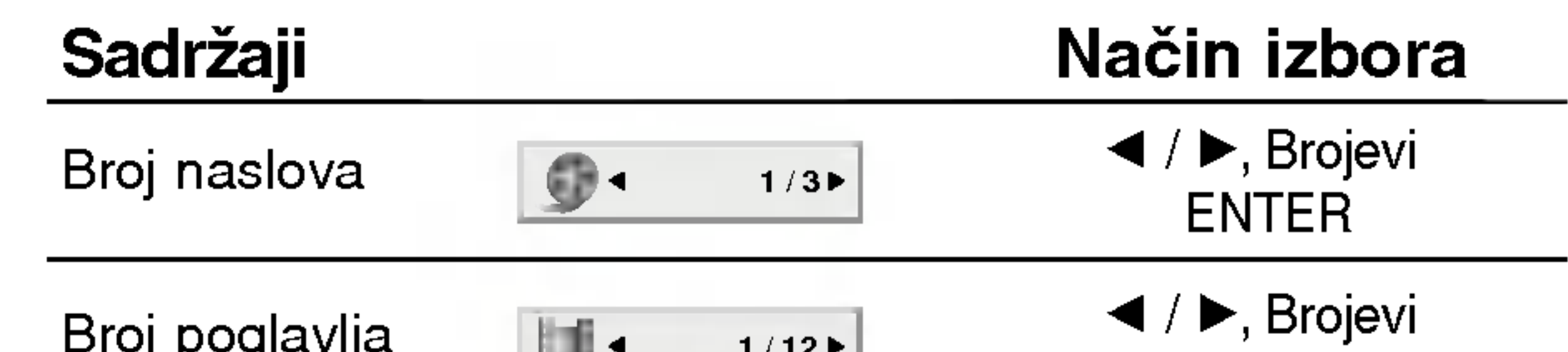

vanje

3. Pritisnite  $\blacktriangleleft$  /  $\blacktriangleright$  za promjenu podešavanja. Također možete uporabiti brojčane tipke ukoliko je to prikladno (npr. unošenje broja naslova). Za neke funkcije pritisnite ENTER za izvršenje podešavanja.

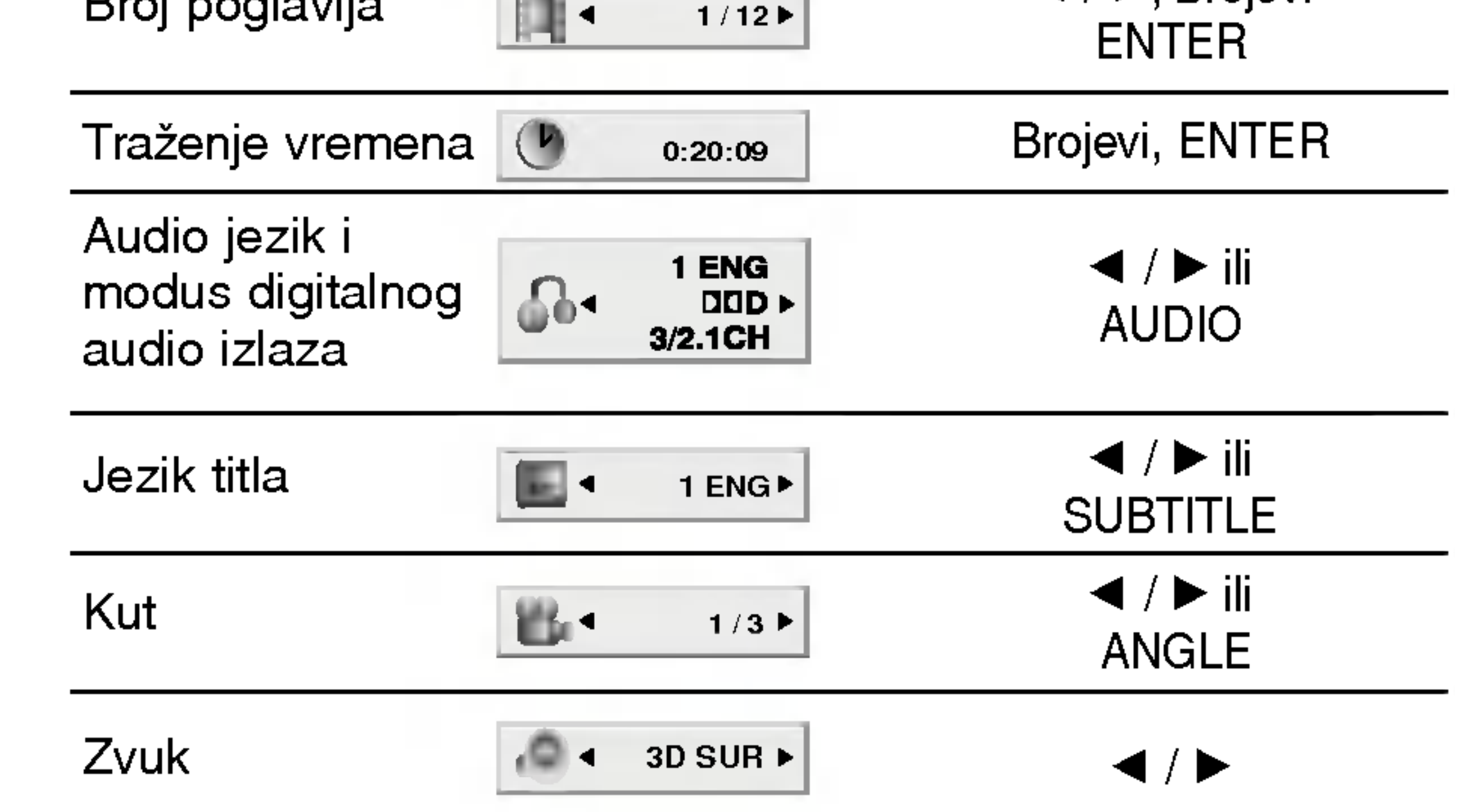

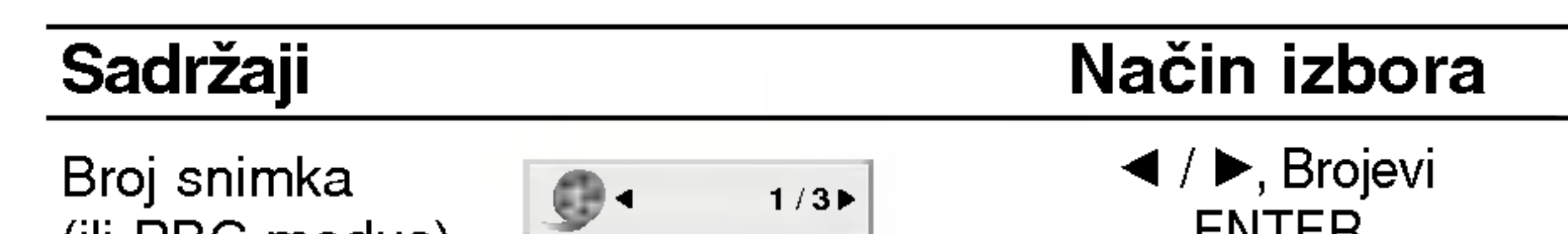

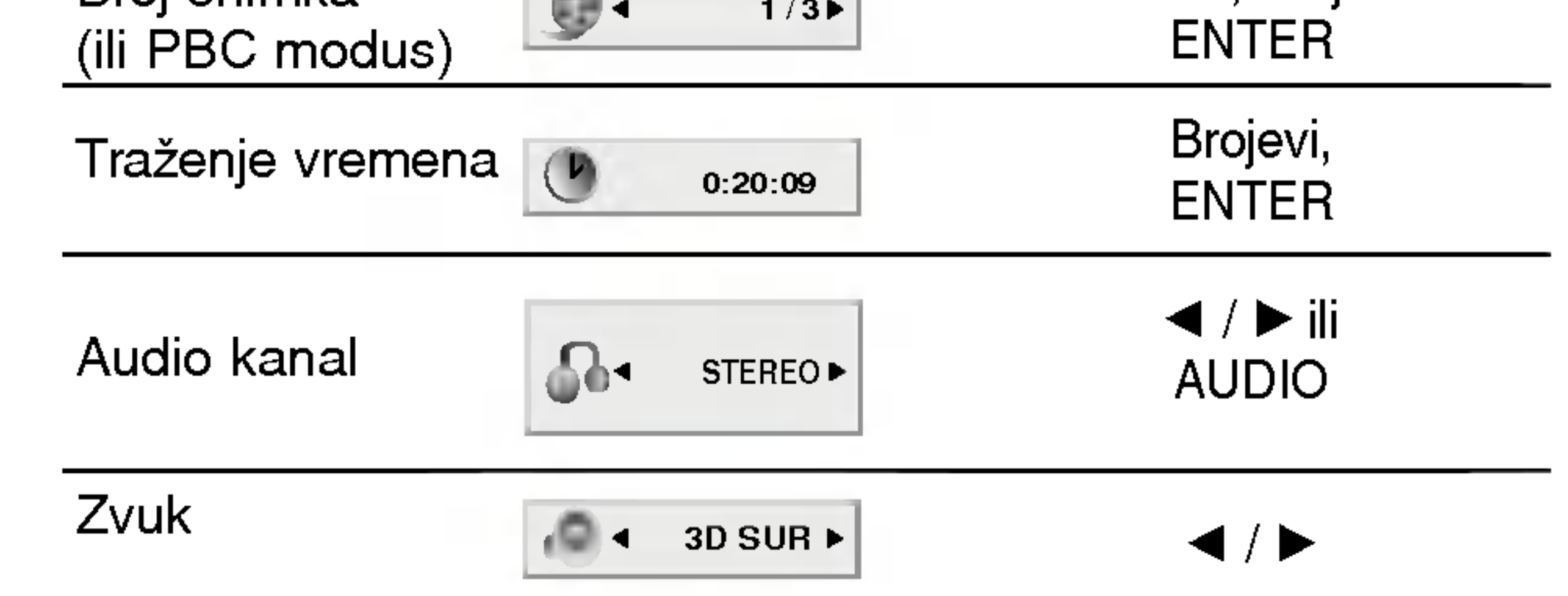

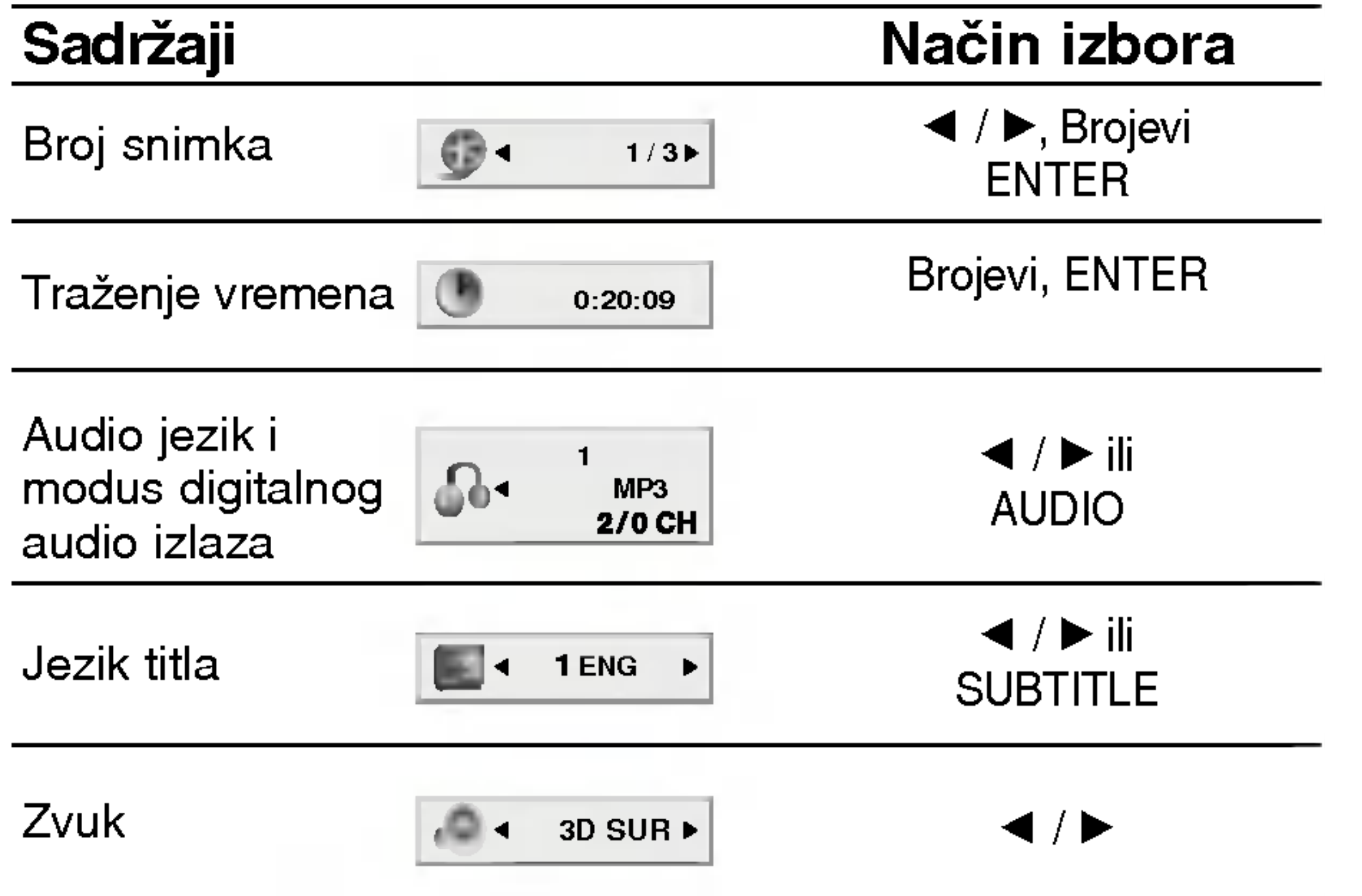

 $(17)$ 

# Početna podešavanja

Uporabom izbornika za podešavanje (Setup) možete izvršiti razna podešavanja u sadržajima kao što su slika i zvuk. Također među ostalim stvarima, možete postaviti jezik za titl i izbornik za podešavanje (Setup). Za detalje o svakom sadržaju izbornika za podešavanje (Setup) pogledajte strane 18 do 22.

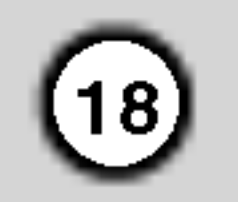

Za pokazivanje <sup>i</sup> za izlazak iz Izbornika:

Pritisnite tipku SETUP za pokazivanje izbornika. Drugi pritisak na tipku SETUP vratit će vas na početni ekran.

#### Za prijelaz na slijedeću razinu:

Pritisnite tipku  $\blacktriangleright$  na daljinskom upravljaču.

#### Za vraćanje na prethodnu razinu:

Pritisnite tipku < na daljinskom upravljaču.

## Opće operacije

- 1. Pritisnite tipku SETUP. Pojavit će se izbornik podešavanja (Setup).
- 2. Pritisnite tipku  $\triangle$  /  $\nabla$  za odabir željene opcije, tada pritisnite tipku  $\blacktriangleright$  za prelazak na drugu razinu. Ekran pokazuje važeća podešavanja za izabrani sadržaj, jednako kao i alternativna podešavanja.
- 3. Pritisnite tipku  $\triangle$  /  $\nabla$  za odabir druge željene opcije, tada pritisnite tipku  $\blacktriangleright$  za pomicanje na treću

Izaberite jezik za izbornik podešavanja (Setup) i display na ekranu.

## Disc Audio / Subtitle / Menu LAND

Izaberite željeni jezik za audio snimak (disk audio), titl i disk izbornik.

Other: Za izbor drugog jezika pritisnite brojčane tipke <sup>a</sup> zatim ENTER za unos 4-znamenkastog broja <sup>u</sup> skladu sa popisom jezičnih kodova u poglavlju sa referencama. Ako unesete pogrešni jezični kod pritisnite CLEAR (Brisanje).

razinu.

- 4. Pritisnite tipku  $\triangle$  /  $\nabla$  za odabir željenog podešavanja, a zatim pritisnite tipku ENTER za potvrdu odabira. Neki sadržaji traže dodatne korake.
- 5. Pritisnite tipku SETUP ili  $\blacktriangleright$  za izlaz iz izbornika podešavanja (Setup).

#### LANGUAGE (JEZIK)

#### Menu Language

Original: Odnosi se na originalni jezik na kojem je disk snimljen.

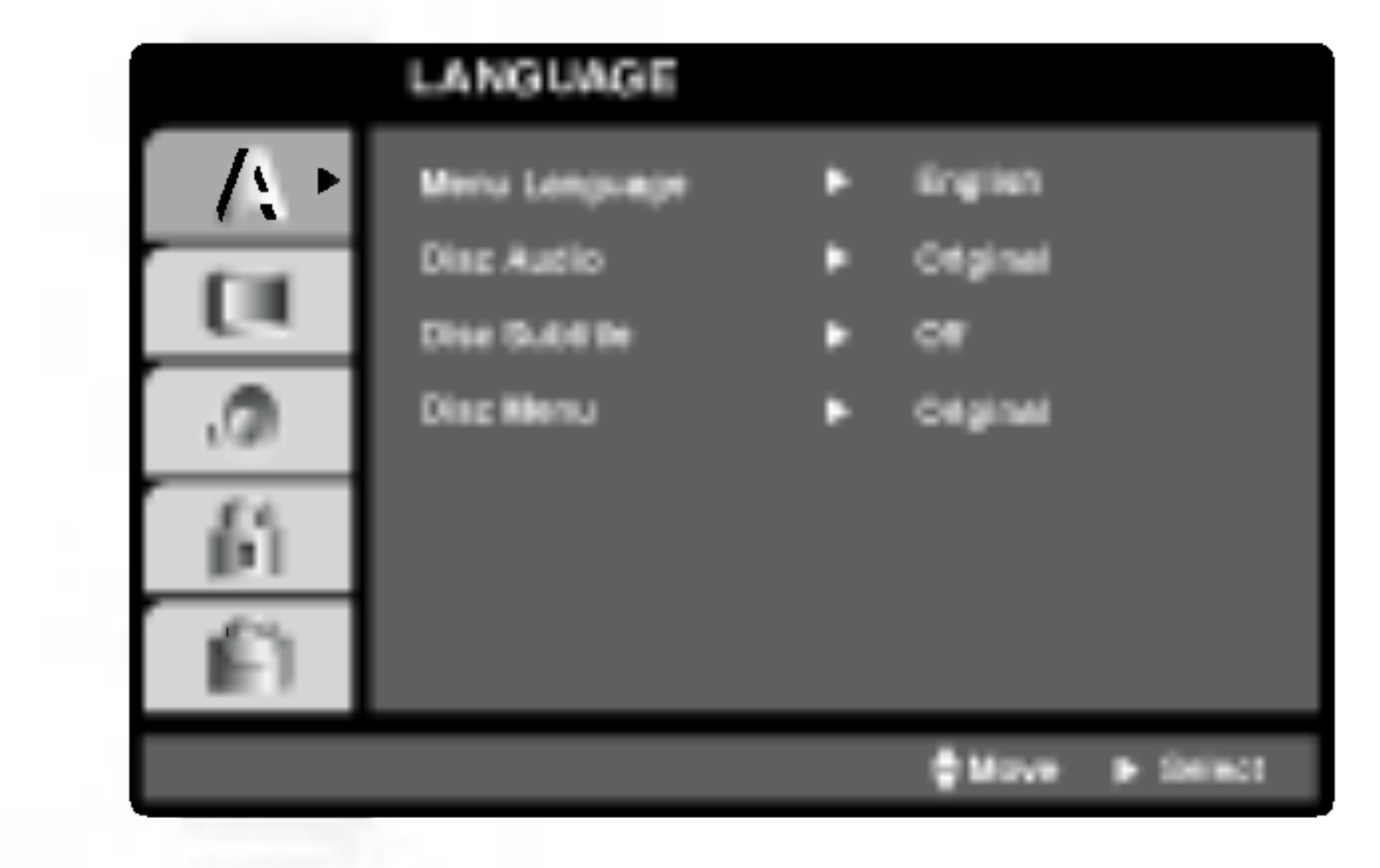

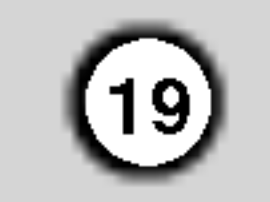

#### DISPLAY

16:9 Wide: Izaberite kada je priključen široki 16:9 TV.

### Display Mode

Podešavanje modusa display-a funkcionira samo kad je TV aspekt postavljen na "4:3".

Letter Box: Prikazuje široku sliku s trakama u gornjem <sup>i</sup> donjem dijelu ekrana.

Panscan: Automatski prikazuje široku sliku na cijelom ekranu <sup>i</sup> izbacuje dijelove koji ne pristaju.

Ako koristite priključke Component Video za spajanje na TV ili na monitor kompatibilan sa signalom progresivnog scan-iranja, opciju Progressive Scan postavite na On.

Komponentu s DVD-a spojite na ulaz Vašeg monitora/televizora, te Vaš televizor ili monitor na ulaz komponente.

1. Odaberite opciju "Progressive Scan" <sup>u</sup> izborniku zaslona DISPLAY a zatim pritisnite tipku  $\blacktriangleright$ .

#### Progressive Scan

Opcija Progressive Scan Video omogućuje vam nabolju kvaliteti slike s najmanje moguće smetnji. Ako vaš TV ne prihvaća format progresivnog scaniranja, slika će biti puna smetnji ukoliko na DVD playeru postavite opciju Progressive Scan.

4. Kad se na Vašem ekranu pojavi izbornik za potvrdu, opcija za poništavanje Cancel bit će označena kao osnovna. Pritisnite tipke  $\blacktriangleleft$  /  $\blacktriangleright$  za označavanje opcije ulaska Enter.

## TV Aspect (DVD

4:3: Izaberite kada je priključen standardni 4:3 TV.

#### ON opcije Progressive Scan:

5. Pritisnite tipku ENTER čime ćete player postaviti u modus Progressive scan.

Opcije playera za odabir TV Output Select postavite prema vrsti TV priključka.

#### Napomene:

YPbPr: Kad je Va š TV spojen na priključke Komponent Video izlaza (COMPONENT VIDEO OUT)/Progresivnog scan-iranja (PROGRESSIVE SCAN) na DVD player-u.

RGB: Kad je Va š TV spojen na priključak SCART (RGB signal).

- 2. Odaberite opciju "On" pomoću tipaka  $\blacktriangle / \blacktriangledown$ .
- 3. Pritisnite tipku ENTER za potvrdu odabira. Pojavit će se izbornik za potvrdu.

#### Oprez:

Jednom kad se unesu postavke za izlaz opcije progressive scan, slika će se prikazivati samo na TV ili monitoru kompatibilnom s opcijom progressive scan. 1) Uklonite diskove iz uređaja i zatvorite podlolak za disk. Natpis 'DISC' pojavit çe se na displayu. 2) Pritisnite tipku STOP i držite pet sekundi prije nego je pustite. Video izlaz vratit će se na standardnu postavu i slika će biti vidljiva na konvencionalnom analognom televizoru ili monitoru.

#### TV Output Select

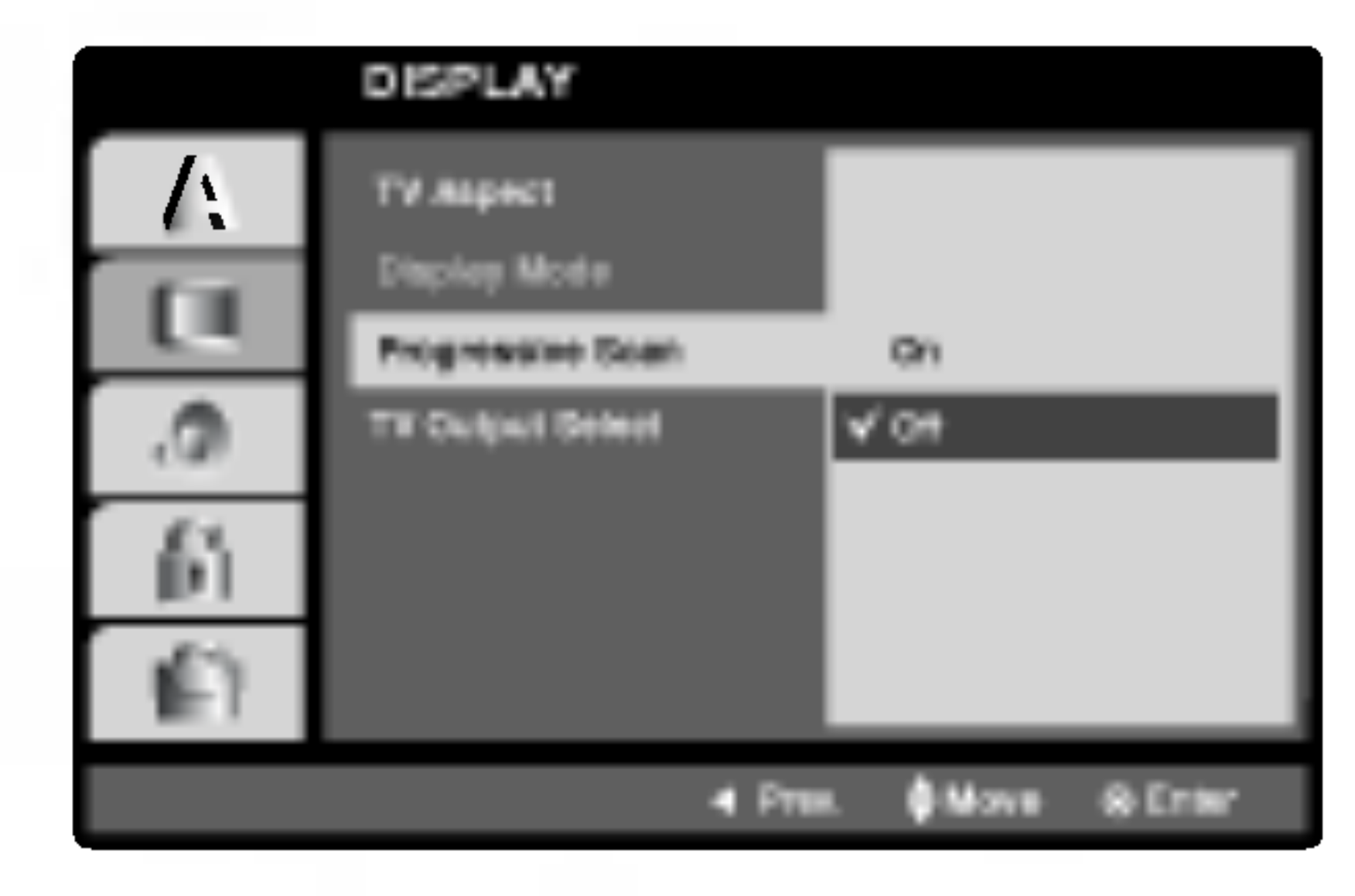

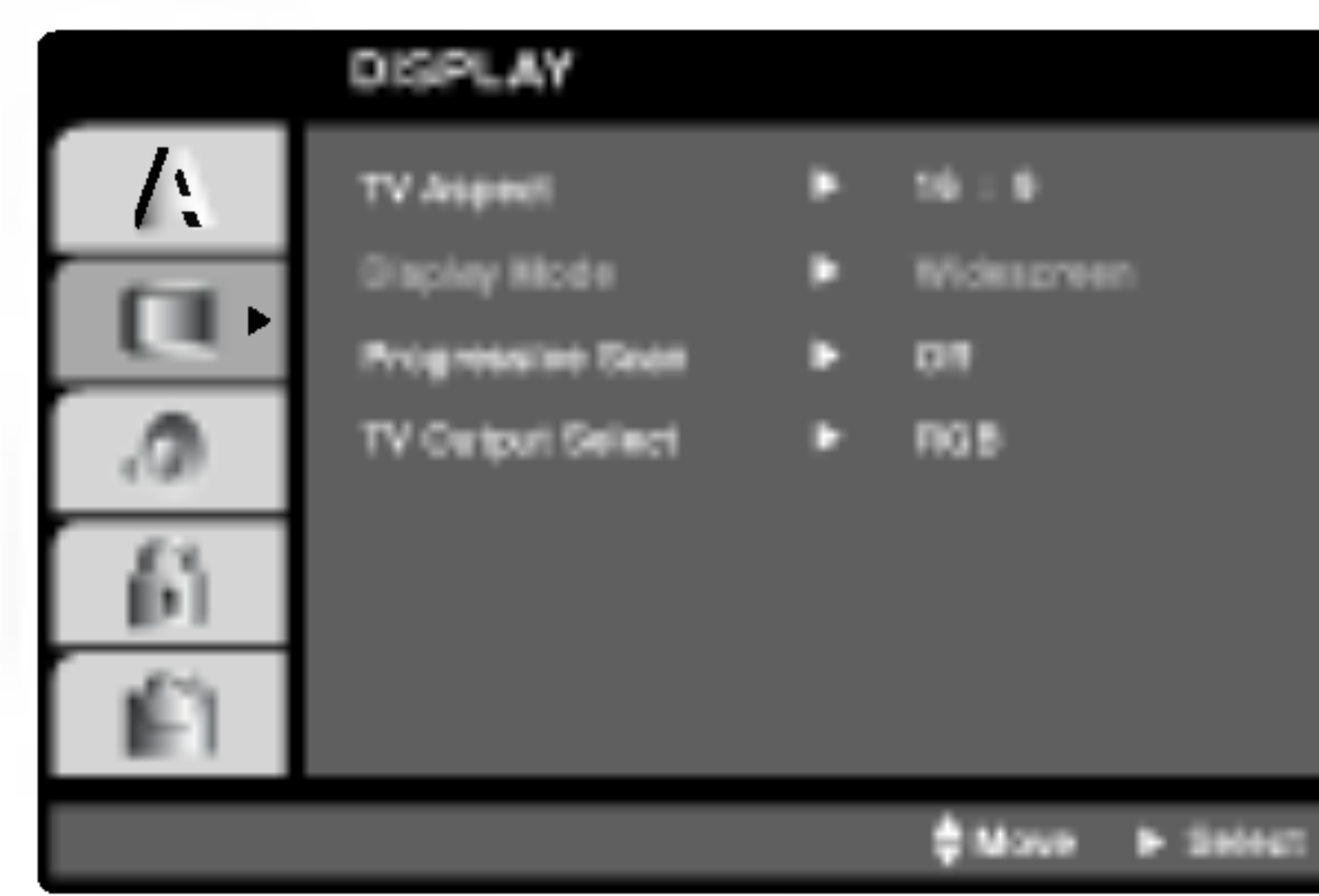

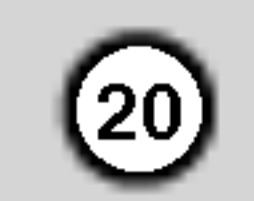

#### AUDIO

Svaki DVD disk ima razne izlazne audio opcije. Audio izlaz player-a podesite prema vrsti audio sistema kojeg koristite.

- Bitstream: Opciju "Bitstream" odaberite kada ste DIGITALNI OUT (Izlazni) priključak DVD Player-a spojili na pojačalo ili drugu opremu s Dolby Digital, DTS ili MPEG dekoderom.
- PCM (za Dolby Digital / MPEG): Ovu opciju odaberite kada ste spojeni na 2-kanalno digitalno stereo pojačalo. DVD-i kodirani u Dolby Digital-u ili MPEG-u će se automatski miksati u dvo-kanalni PCM audio.
- Off (za DTS): Ako odaberete opciju "Off", DTS signal neće izlaziti kroz DIGITALNI OUT priključak.
- Sample Freq. (Frekvencija uzorka) (DVD

#### Ako vaš receiver ili vaše pojačalo NIJE u mogućnosti raditi sa signalima od 96 kHz, odaberite 48 kHz. Kad učinite taj izbor, ovaj uređaj će automatski pretvarati svaki signal od 96 kHz <sup>u</sup> signal od 48 kHz kako bi ih vaš sistem mogao dekodirati.

Ako vaš receiver ili vaše pojačalo može raditi sa signalima od 96 kHz, odaberite 96 kHz. Kad učinite taj izbor, ovaj uređaj će propustiti svaku vrstu signala bez daljnje obrade.

Provjerite dokumentaciju za vaše pojačalo kako biste utvrdili njegove karakteristike.

#### Dynamic Range Control (Dinamička kontrola

opsega) (DRC) **DWD** DivX

U DVD formatu, možete slušati zvučnu kulisu programa u najtočnijoj i najrealnijoj mogućoj prezentaciji zahvaljujući digitalnoj audio tehnologiji. Ipak, možda ?ete htjeti komprimirati dinami?ki opseg audio izvedbe (razlika između najjačih zvukova i najtiših zvukova). U tim slučajevima film možete slušati pod tišom glasnoćom a da ne izgubite jasnoću zvuka. Opciju DRC postavite na ON za ovaj efekt.

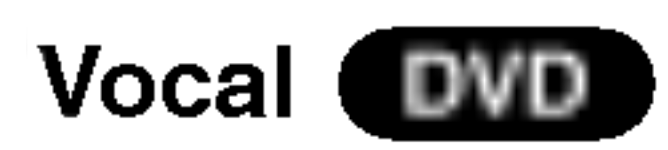

Opciju Vocal postavite na poziciju On samo onda kada puštate više-kanalni karaoke DVD. Karaoke kanali na disku pomiješat će se u normalni stereo zvuk.

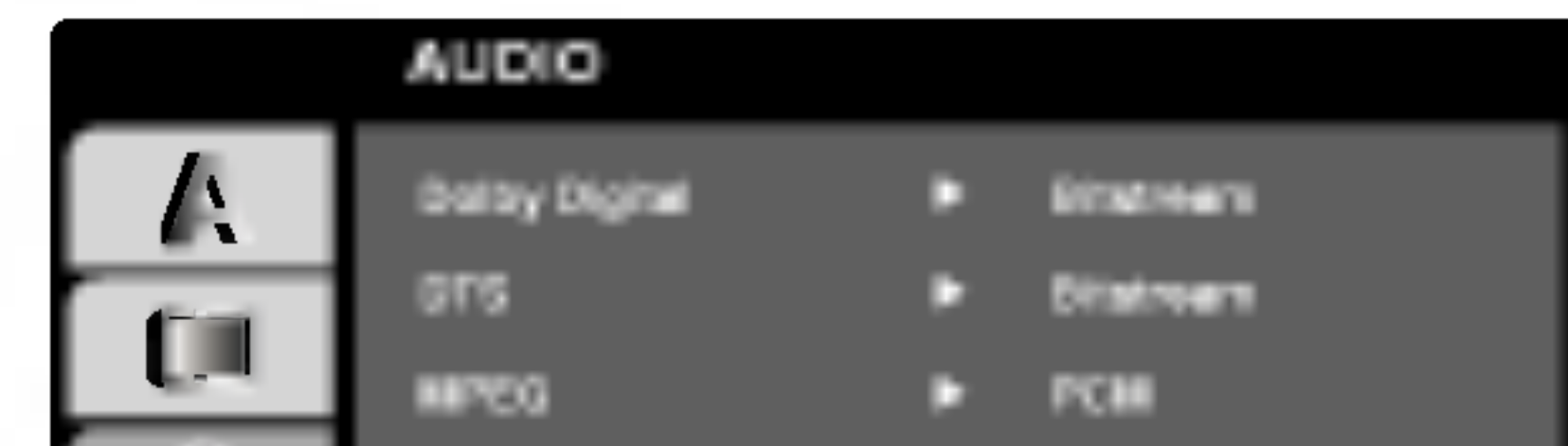

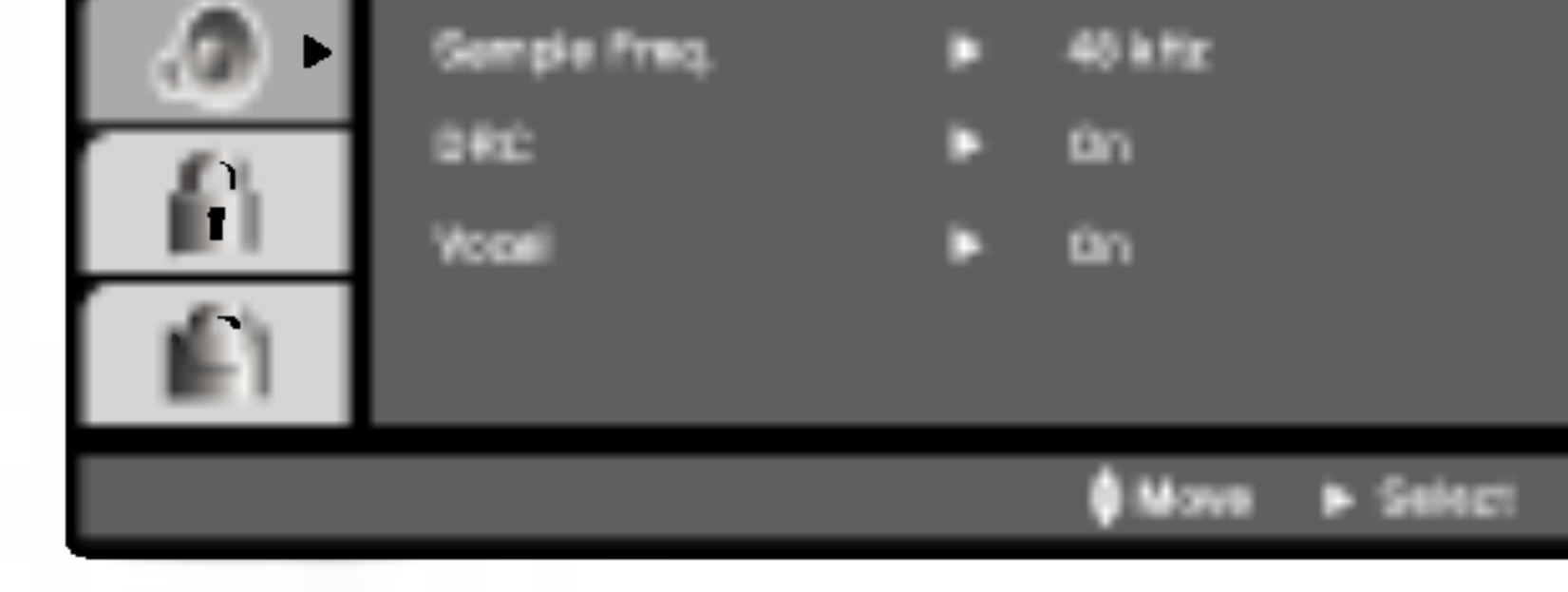

Dolby Digital / DTS / MPEG **DVD** DivX

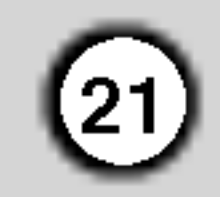

### **OTHERS**

Postavke PBC-a, Auto Play-a <sup>i</sup> DivX(R) VOD se mogu mijenjati.

Opciju kontrole puštanja (Playback Control -PBC) postavite na ON ili OFF.

On: Video CD-i s opcijom PBC puštaju se prema opciji PBC.

Off: Video CD-i s opcijom PBC puštaju se kao i Audio CD-i.

(Done)

DVD Player možete postaviti tako da se DVD disk počinje automatski puštati uvijek kada se DVD umetne.

Ako je Auto Play modus postavljen na uključeno (ON) ovaj će DVD Player tražiti naslov koji ima najduže vrijeme puštanja a nakon toga će automatski početi s puštanjem tog naslova.

Auto Play funkcija možda neće raditi s nekim DVDima.

• Rok za iznajmljivanje je istekao.

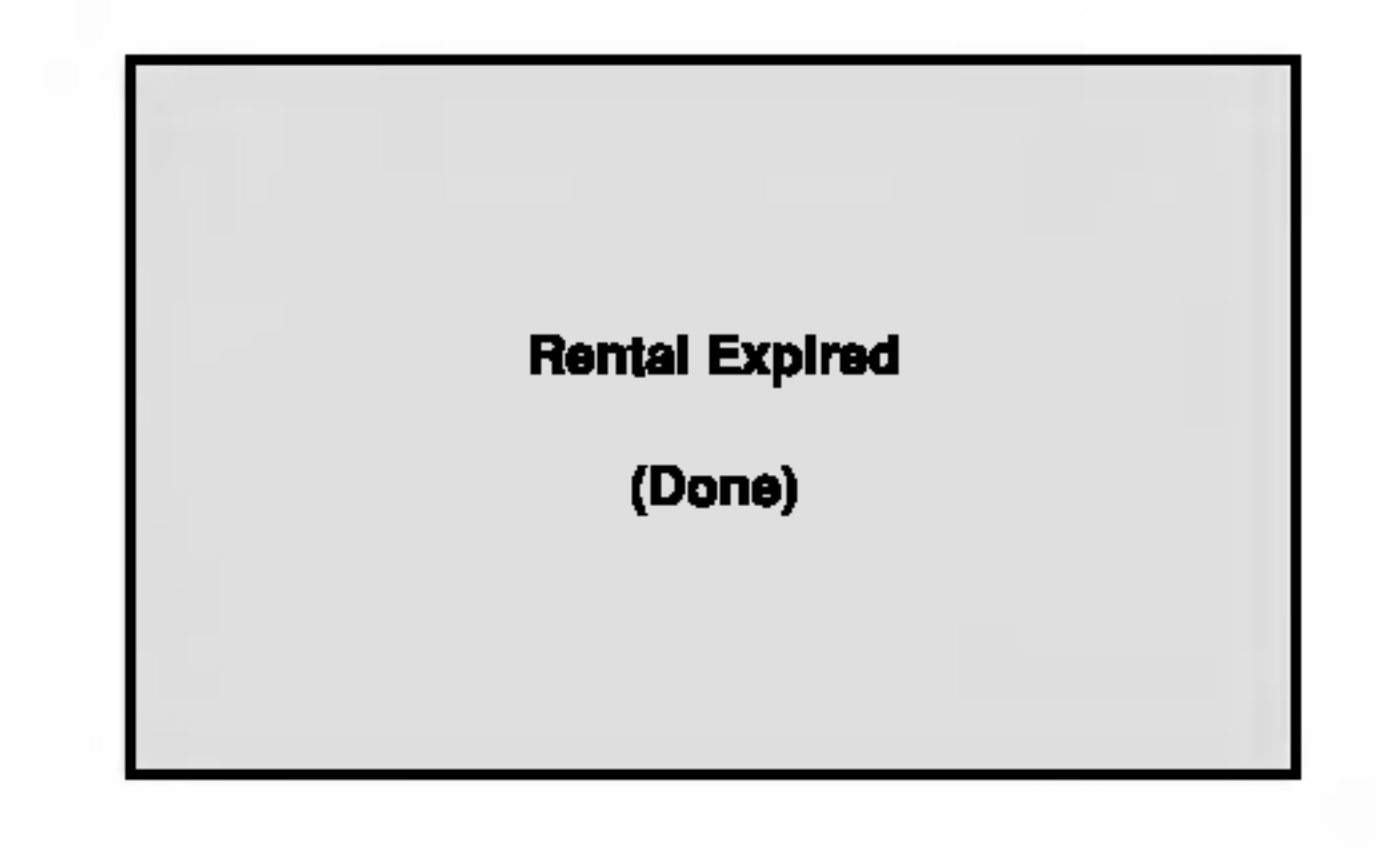

• Prikaz autorizacijske pogreš ke.

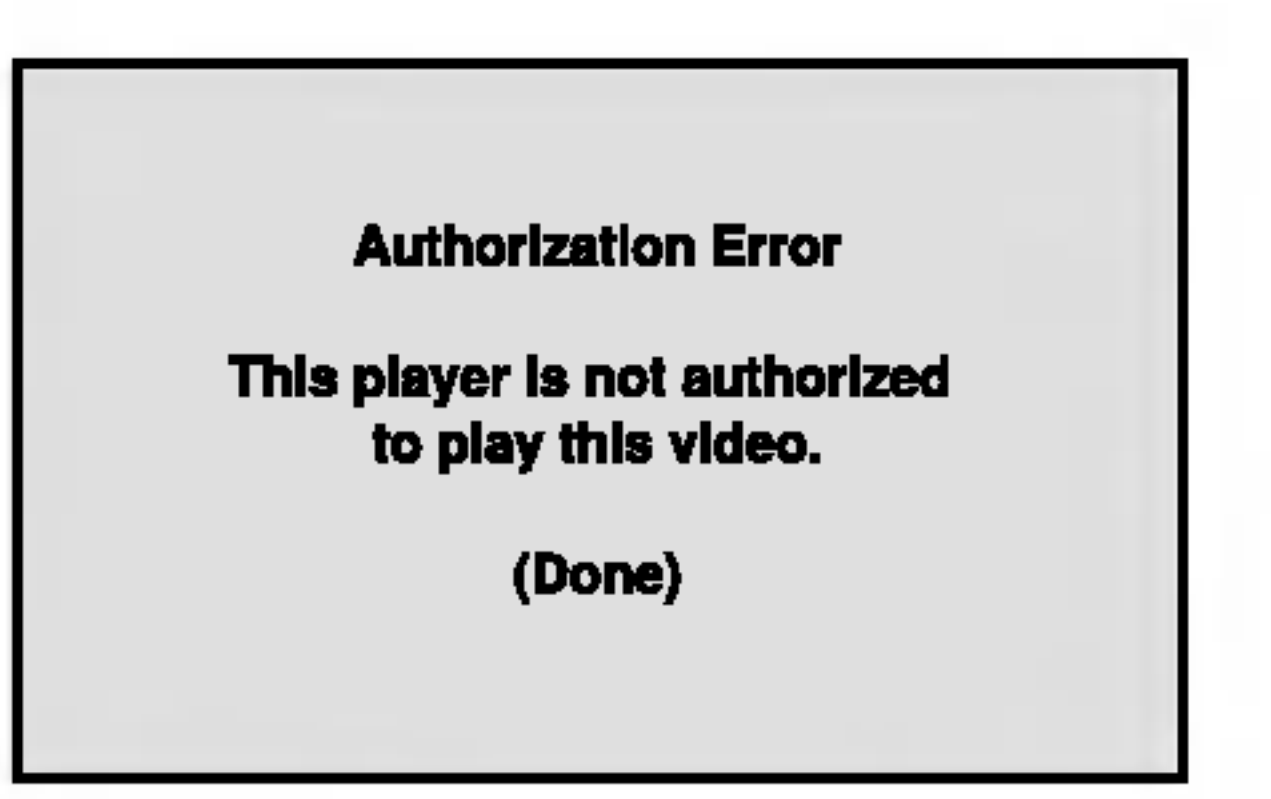

Registracijski kod DivX DRM (Digitalno upravljanje (Digital Right Management)) možete prikazati samo za svoj uređaj.

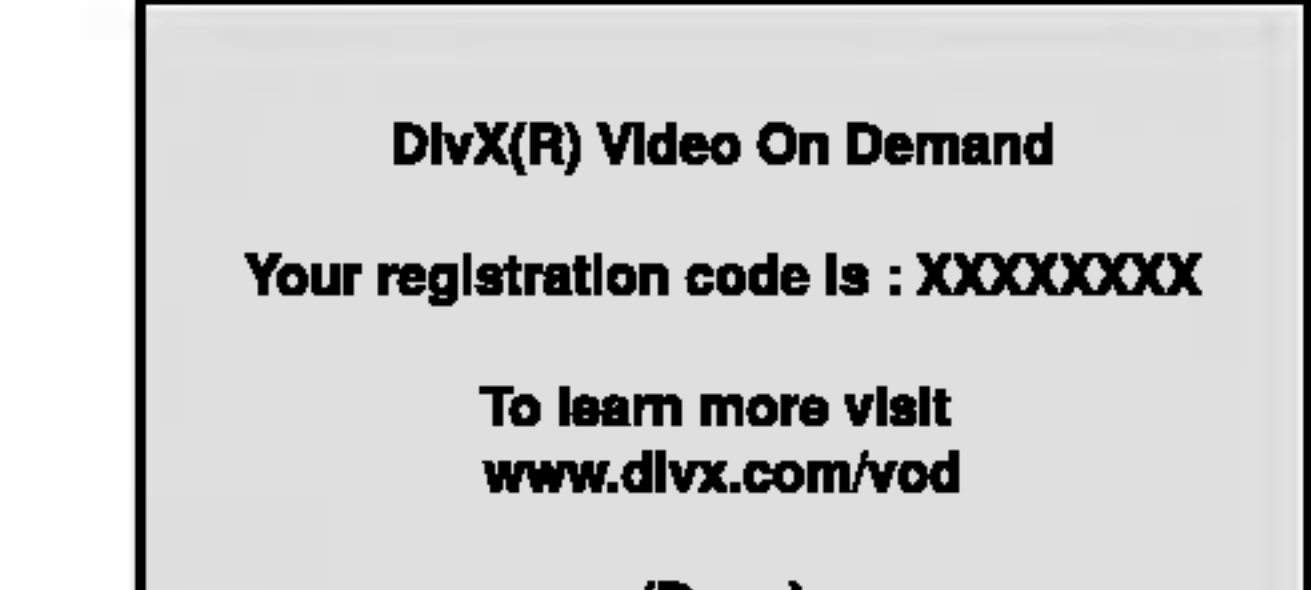

# PBC VCD

Ako iznajmite datoteku DivX VOD, ona će imati nekoliko mogućih ograničenja za gledanje, kako je dolje prikazano.

Prikaz broja kojim kožete odgledati datoteku.

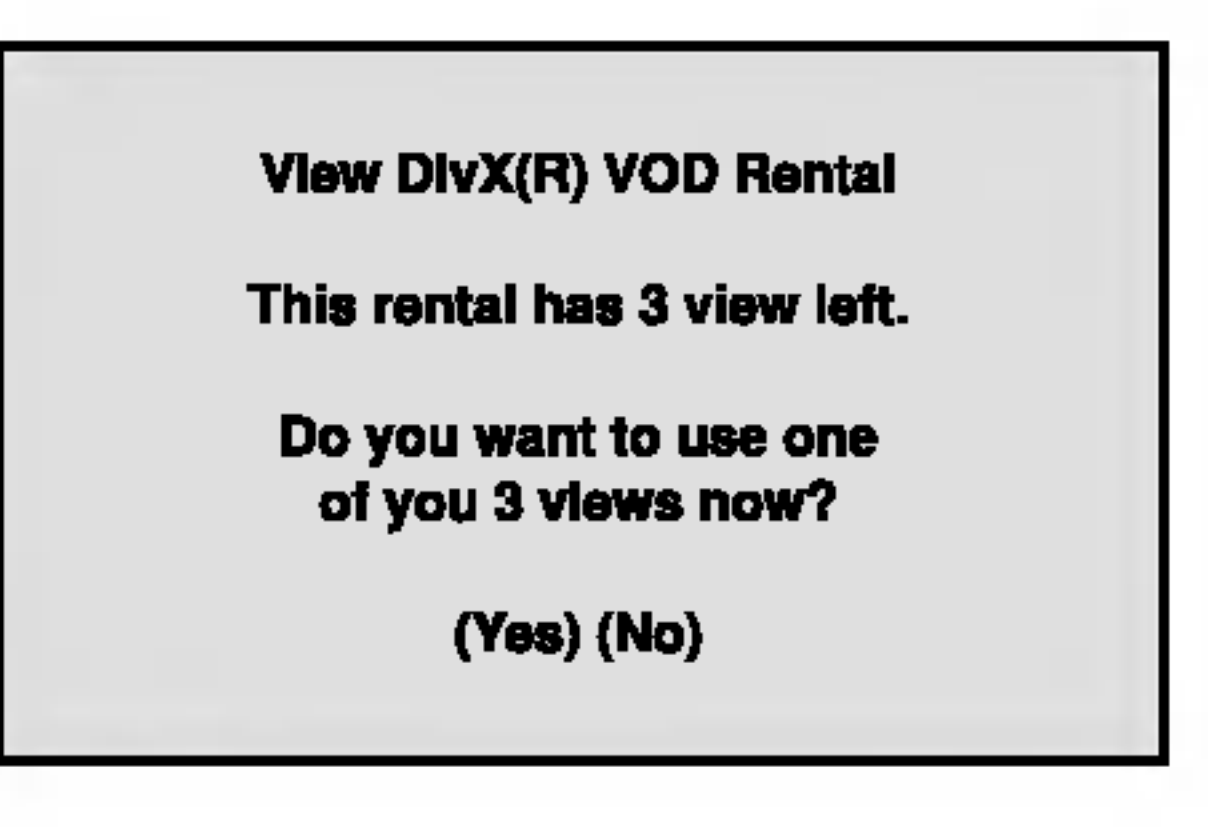

Auto Play (DVD

On: Auto Play funkcija je aktivna.

Off: Auto Play funkcija nije aktivna.

#### Napomena:

Registracijski kod koristi se za servisnog agenta VOD (Video na zahtjev (Video-On-Demand)). Možete kupiti ili iznajmiti datoteku s kodiranim filmom.

#### Napomene:

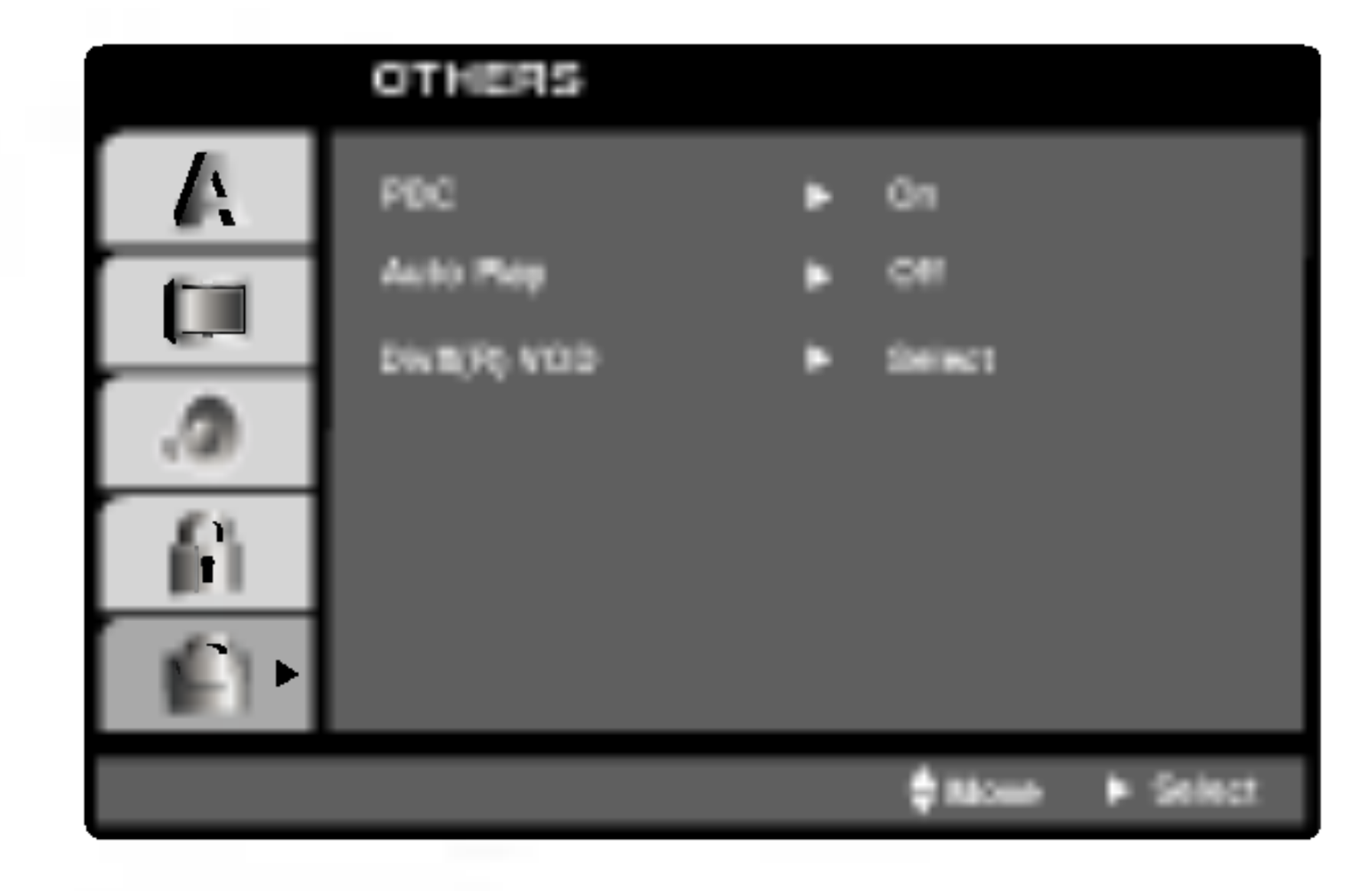

# DivX(R) VOD **CIDX**

#### LOCK (Roditeljska kontrola)

Neki filmovi sadrže scene koje možda nisu prikladne za djecu. Puno diskova sadrži informaciju o roditeljskoj kontroli koja se primjenjuje na cijeli disk ili na izvjesne scene na disku. Filmovi <sup>i</sup> scene ocjenjuju se od <sup>1</sup> do 8, ovisno o zemlji. Neki diskovi kao alternativu nude prikladnije scene.

Funkcija roditeljske kontrole vam omogućuju blokiranje pristupa do scena ispod ocjene koju ste izabrali, te tako sprečava da vaša djeca vide materijal za koji vi vjerujete da je neprikladan.

- 1. Izaberite "Rating" na LOCK izborniku, zatim pritisnite tipku  $\blacktriangleright$ .
- 2. Za pristup <sup>u</sup> Rating, Password <sup>i</sup> Country Code funkcije morate unijeti 4-znamenkasti sigurnosni kod koji ste sami odredili. Ako još niste unijeli sig-
- 2. Slijedite korak 2 na način pokazan lijevo (Rating). "Change" ili "New" je jače osvjetljeno.
- 3. Unesite 4-znamenkasti kod <sup>i</sup> pritisnite ENTER. Unesite ga ponovno za potvrdu.
- 4. Pritisnite SETUP da izađete iz izbornika.

U slučaju da zaboravite vaš sigurnosni kod

Ako zaboravite svoj sigurnosni kod, možete ga izbrisati pomoću sljedećih koraka:

Rating (Ocjenjivanje) 1-8: Ocjena jedan (1) ima najveća ograničenja a ocjena osam (8) ima najmanja ograničenja.

#### **Otključavanje**

Ako izaberete otključavanje (unlock), roditeljska kontrola neće biti aktivna i disk će se puštati u cijelosti.

Unesite 4-znamenkasti kod <sup>i</sup> pritisnite ENTER. Unesite ga ponovno <sup>i</sup> pritisnite ENTER za potvrdu. Ako pogriješite prije pritiskanja ENTER, pritisnite CLEAR.

3. Izaberite ocjenu od 1 do 8 koriteći tipke  $\blacktriangle / \blacktriangledown$ .

4. Pritisnite ENTER za potvrdu vašeg izbora ocjenjivanja, zatim pritisnite SETUP da izađete iz izbornika.

1. Izaberite Password na LOCK izborniku zatim pritisnite tipku  $\blacktriangleright$ .

- 1. Pritisnite SETUP za pojavljivanje izbornika podešavanja (SETUP).
- 2. Unesite 6-znamenkasti broj "210499" <sup>i</sup> sigurnosni kod će se pobrisati.
- 3. Unesite novi kod na gore opisani način.

Country Code (Kod zemlje) **DVD** 

urnosni kod to trebate odmah sada učiniti.

#### Napomena:

Ako postavite ocjenu za player, prikazivaće se sve disk scene sa istom ili nižom ocjenom. Više ocjenjene scene se neće prikazivati osim ako na disku za njih ne postoji alternativa. Alternativa mora imati istu ili nižu ocjenu. Ako ne postoji prikladna alternativa, puštanje se zaustavlja. Morate unijeti 4-znamenkastu lozinku ili morate promijeniti nivo ocjenjivanja kako biste nastavili s puštanjem diska.

Unesite kod zemlje / područja čiji su standardi upotrebljeni za ocjenjivanje DVD video diska, prema popisu u poglavlju s referencama.

- Izaberite "Country Code" na LOCK izborniku zatim pritisnite tipku  $\blacktriangleright$ .
- 2. Slijedite korak 2 na način pokazan lijevo (Rating).
- 3. Izaberite prvi karakter koristeći tipke  $\blacktriangle / \blacktriangledown$ .
- 4. Pritisnite ENTER i izaberite drugi karakter koristeći tipke  $\blacktriangle$  /  $\nabla$ .
- 5. Pritisnite ENTER za potvrdu vašeg izbora koda zemlje.

.<br>22

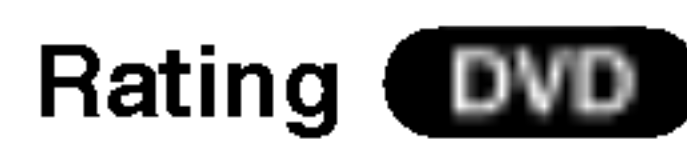

#### Password (sigurnosni kod)

Vi možete unijeti ili promijeniti lozinku.

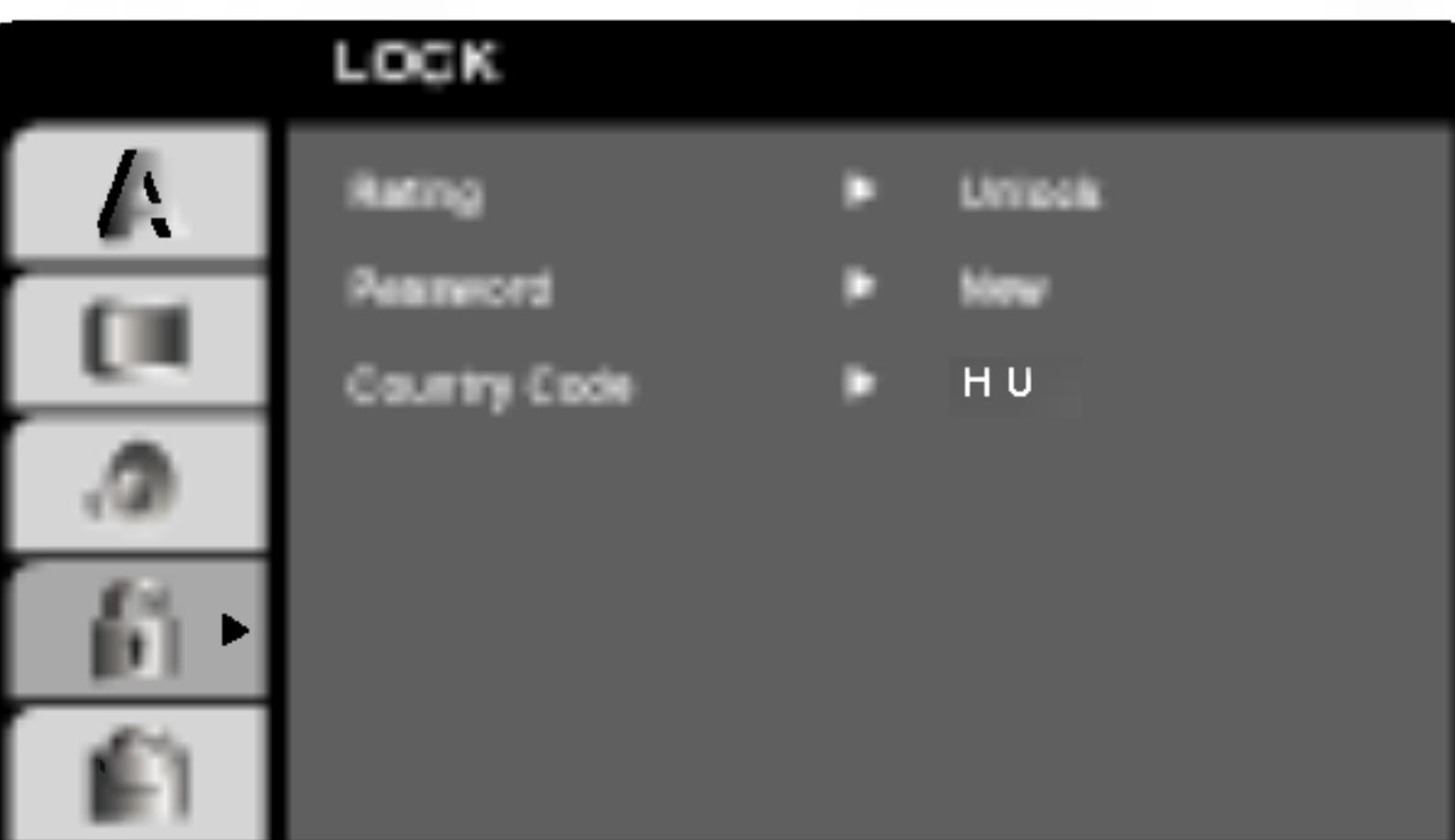

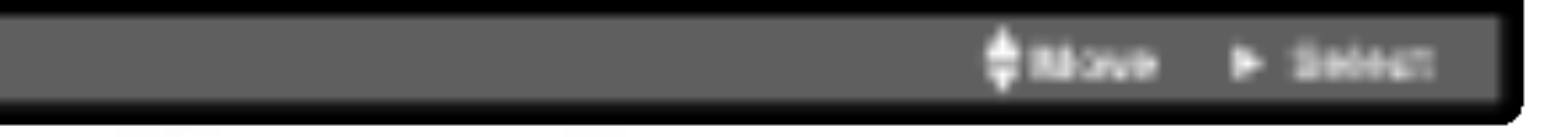

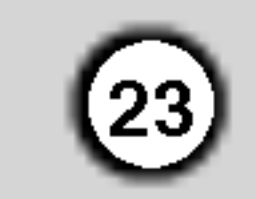

# Operacije REPRODUKCIJA TRAKE

Umetanje i valenje kasete je moguć samo u onom slučaju, ako je urelaj priključen na električnu mrežu. Imate mogućnost i za reprodukciju kasete <sup>u</sup> NTSC sustavu na televizijskom prijemniku <sup>u</sup> PAL sustavu.

#### U cilju boljeg kvaliteta slike

- Urelaj automatski podešava najbolji mogući kvalitet slike.
- 3. Pritisnite PAUSE/STEP tipku <sup>u</sup> cilju zaustavljanja slike.

Reprodukcija najviše 5 sekundi može ostati u pauza stop funkciji. Nakon ovog vrijemena (u cilju izbegavanja oštećenja kasete) reprodukcija se nastavlja.

Najbolji kvalitet slike mo`ete podešavati sa  $\blacktriangle$  i  $\blacktriangledown$ tipkama.

4. Pritisnite  $\blacktriangleright$  tipku u cilju nastavljanja reprodukcije Reprodukcija s dvostrukom brzinom Pritisnite tipku " $\blacktriangleright$  (X2)" tijekom normalne

Kazeta će se reproducirati dvostrukom brzinom i bez zvuka.

Pritisnite tipku the " $\blacktriangleright$  (X2)" za povratak na reprodukciju normalne brzine.

#### Pomoću FORWARD i BACKWARD tipki traženje možete izvoditi sa 7x brzinom u toku reprodukcije. Ubrzana reprodukcija:

U cilju ubrzane reprodukcije držite FORWARD ili BACKWARD tipku pritisnuto u toku premotavanja trake.

Za vrijeme prikazivanja ili mirovanja pritisnite tipku  $\blacktriangleleft$  iii  $\blacktriangleright$ .

Možete dobiti sljedeće brzine prikazivanja. (REV, PB5-, PB1-, still, SLW, PLAY, 2PLY, CUE) Da bi ste isključili usporeni način i shuttle, pritisnite željenu funkciju. Za vrijeme usporenog prikaza shuttle-a, na slici se mogu pojaviti stupci za šum prema statusu trake.

Nakon umetanja kasete i početka reprodukcije će se regulator valne pozicije automatski uključiti u cilju uštimavanja najboljeg kvaliteta slike. Áko je kvalitet snimka slab, pritisnite TRK + <sup>i</sup> - tipke na daljinskom upravljaču ponovno. Na ovaj način možete ručno izabrati najbolju valnu poziciju. Pritisnite li 0 tipku na daljinskom upravljaču, automatsko podešavanje valne pozicije će se ponovo uključiti (tracking).

- 1. Kontrolišite ispravnost priključivanja videorekordera. Uključite televizor. Uključite videorekorder sa POWER tipkom. Umetnite jednu kasetu <sup>u</sup> videorekorder. Prozor kasete mora biti okrenut prema vani.
- 2. U cilju reprodukcije pritisnite tipku Ako ste prije umetanja kasete odstranili zaštitni djeo protiv brisanja, reprodukcija počinje automatski. Automatsko uštimavanje slike
	-

Ako se na slici vide izobličenja, smanjite ih tipkama  $TRK + i -$ .

Sa ponovnim pritiskom na PAUSE/STEP tipku možete slijedeću filmsku kocku da pogledate. Ukoliko držite stisnutom tipkom FORWARD slika će se usporiti za otprilike 1/19 vremena normalnog prikazivanja.

Pomoću ove funkcije urelaj će automatski uštimavati najbolji kvalitet slike prema tipu trake. Molimo uzmite <sup>u</sup> obzir da çe se ikona OPR ( $\Xi$ ) pojaviti samo <sup>u</sup> sluaaju aktiviranja tog modusa tijekom reprodukcije video kazete.

reprodukcije.

5. Usporeno prikazivanje, shuttle :

6. Pritisnite STOP tipku <sup>u</sup> cilju prekidanja reprodukcije. Pritisnite EJECT tipku.

Pri kraju trake urelaj će automatski premotavati traku na početak. Urelaj se isključi.

#### CM SKIP (Pauza reklame):

Pomoću ove funkcije u tren oka možete možete preskočiti reklame i nastaviti sa reprodukcijom. prookooki roklame i nastavili sa roprodaksijom.<br>Ako želite reklame da preskočite, pritisnite **CM SKIP** tipku na daljinskom upravljaču u toku reprodukcije. Ako pritisnite ovu tipku više puta:

<sup>1</sup> x 30 sekundi 2 x 60 sekundi 3 x 90 sekundi

- 4 x 120 sekundi 5 x 150 sekundi
- 6 x 180 sekundi

#### OPR (Poboljšanje kvaliteta slike)

- 1. Pritisnite tipku i.
- 2. Izaberite OPR meni sa  $\blacktriangleleft$  i  $\blacktriangleright$  tipkama.
- 3. Pritisnite OK tipku.
- 4. Sa pritiskom na  $\blacktriangle$  i  $\nabla$  tipke u toku reprodukcije imate mogućnost za izbor OFF (isključene), SOFT (meke) i SHARP (oštre) funkcije. Nemojte zaboraviti da OPR funkciju mo`ete koristiti samo <sup>u</sup> toku reprodukcije. Želite li ponovo normalne programe da gledate, pritisnite tipku i.

#### Traženje:

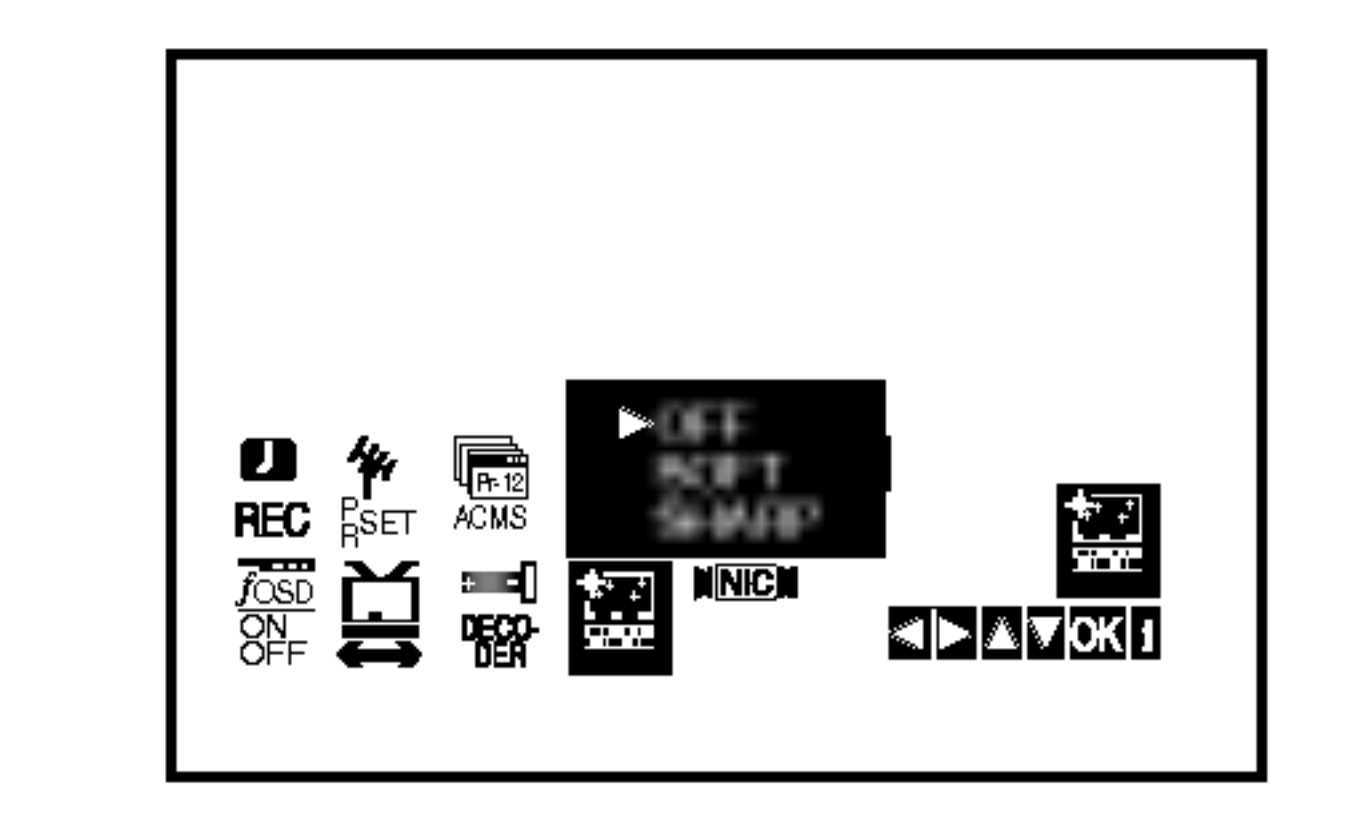

# Trenutni brojač snimanja (ITR)

Va š Video rekorder omogućuje vam snimanje korištenjem mnoštva jednostavnih metoda: Trenutni brojač snimanja (ITR) pokreće odmah snimanje za određeni vremenski period ili dok video kazeta ne dođe do svog kraja.

Va š Video rekorder sadrži Long Play opciju (LP) koja vam omogućuje da snimate dvostruko više vremena na video kazeti. Na primjer, E-180 snimit ?e 180 minuta koriste?i Standard Play (SP); koristeći LP vi ćete biti u stanju snimiti čak 360 minuta. Molimo da koristeći LP, uzmete u obzir da može doći do manjih nedostataka u kvaliteti slike i tona.

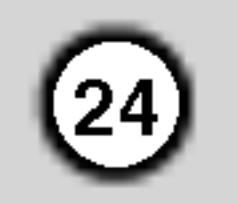

- 5. Pritisnite tipku LP ako želite snimati u modusu Long Play ili Standard Play. SP će dati poboljšanu sliku i ton, međutim LP će osigurati dvostruko veće vrijeme snimanja nego SP.
- 6. Pritisnite tipku REC/ITR za početak snimanja. RECORD će se pojaviti na ekranu TV-a. Pritisnite tipku REC/ITR više puta. Svako sljedeće pritiskanje povećati će vrijeme snimanja

- Provjerite jeste li ispravno priključili svoj Video rekorder kao je to ranije bilo opisano <sup>u</sup> ovoj knjizi. Pritisnite tipku POWER kako biste uključili svoj Video rekorder.
- 2. Umetnite video kazetu sa zaštitnom naljepnicom <sup>u</sup> svoj Video rekorder.

- 3. Pritisnite tipku PR + ili da izaberete broj programa koji želite snimati. Možete, također, izabrati broj programa koristeći
	- tipke na brojčaniku na daljinskom upravljaču.

AV <sup>1</sup> za snimanja <sup>s</sup> EURO AV1 SCART ili RCA priključka na zadnjoj strani uređaja. AV <sup>2</sup> za snimanja <sup>s</sup> EURO AV2 SCART ili RCA priključka na zadnjoj strani uređaja. AV <sup>3</sup> za snimanja <sup>s</sup> VIDEO ulaznog <sup>i</sup> AUDIO ulaznog (lijevog i desnog) priključka na zadnjoj strani uređaja.

- Ako ne želite snimati na traku ( ovo se sasvim lako
- može dogoditi nenamjerno) skinite zaštitnu naljepnicu na zadnjem rubu video kazete.
- Ne zaboravite da pokretanjem neposrednog snimanja možete snimati na jednom programu da istovremeno gledate neki drugi program, pritisnite tipku TV/VCR da se pojavi TV indikator, a tada na svom TV-u izaberite kanal koji želite.
- Ne zaboravite da pokretanjem neposrednog snimanja možete snimati na jednom programu da istovremeno gledate neki drugi program, pritisnite tipku TV/VCR da izaberete TV modus, a tada na svom TVu izaberite kanal koji želite.

Video kazeta mora biti pravilno umetnuta, prozor prema gore, strelica dalje od vas.

za 30 minuta sve dok ne dodete do maksimalno 9 sati.

Pritisnite tipku PAUSE/STEP kako biste izbjegli snimanja neželjenih scena. Pritisnite tipku PAUSE/STEP kako biste nastavili snimanje.

Akto pritisnete tipku PAUSE/STEP tijekom ITR, ovaj će uređaj ući u modus zaustavljanja snimanja i opcija ITR bit će poništena.

- Vrpce se mogu zaustaviti najduže 5 minuta; RECP će se prikazati kada je vrpca zaustavljena. Nakon 5 minuta vaš će Video rekorder zaustaviti snimanje kako bi spriječio oštećenja Video rekordera ili vrpce.
- Pritisnite tipku STOP da zaustavite snimanje. Pritisnite tipku EJECT. EJECT će se pojaviti na TV ekranu na nekoliko sekundi.

#### Napomene

4. Ako želite direktno snimati sa SCART ili RCA priključka, više puta pritisnite AV sve dok se priključak s kojeg želite snimati ne pokaže na display-u.

25

# TUPROGRAMIRANO SNIMANJE Korišćenje prikaza na ekranu

Da prije korišćenja timera, časovnik videorekoza prije neriestija ilihera, sabet<br>rdera mora biti točno podešavan.

Kontrolišite isto i kanal videorekordera, na koju ste podesili prijem televizijskih postaja.

1. Umetnite jednu kasetu (kod koje još niste odstranili zaštitni djeo protiv snimanja) u videorekorder.

#### Napomene

- 6. Upotrijebite tipke  $\triangle/\blacktriangledown/\triangle/\blacktriangleright$  kako biste unijeli početno i završno vrijeme za snimanje programa koji želite snimati.
	-
- Videokaseta mora biti okrenuta sa providnom stranom prema gore, <sup>a</sup> strelica treba da bude <sup>u</sup> smjeru uredaja.
- 2. Pritisnite tipku i.
	- Koristite  $\blacktriangleleft$  ili  $\blacktriangleright$  tipku za izbor REC( $\Box$ ). Pritisnite tipku OK

5. Upotrijebite PR/TRK (▲/▼) kako biste unijeli datum programa.Ako pritisnete tipku OK prije nego ste unijeli datum, vi možete odabrati jedan od sljedećih automatiziranih pogodnosti za snimanje. Pritisnite

tipku  $\blacktriangleleft$  ili  $\blacktriangleright$  za odabir, a zatim pritisnite tipku OK za potvrdu.

Napomena:

Ako su popunjeni svi događaji za snimanje pomoću vremenskog brojača (timer),

pritisnite tipku ▲ ili ▼ kako biste odabrali događaj koji želite ukloniti ili zamijeniti.

Pritisnite tipku  $\blacktriangleleft$  kako biste poništili događaj.

7. Pritisnite  $\blacktriangleright$  da bi odabrali brzinu snimanja. Pritisnite ▲ ili ▼ da bi odabrali željenu brzinu trake (SP, IP, ili LP).

IP modus određuje koliko je vrpce ostalo i mijenja brzinu sa SP na LP, ukoliko je potrebno, za dovršavanje programa snimanja.

DLY Za snimanje svakog dana (osim subotom <sup>i</sup> nedjeljom) u isto vrijeme. SU~SAZa snimanje svakog vikenda <sup>u</sup> isto vri-

jeme.

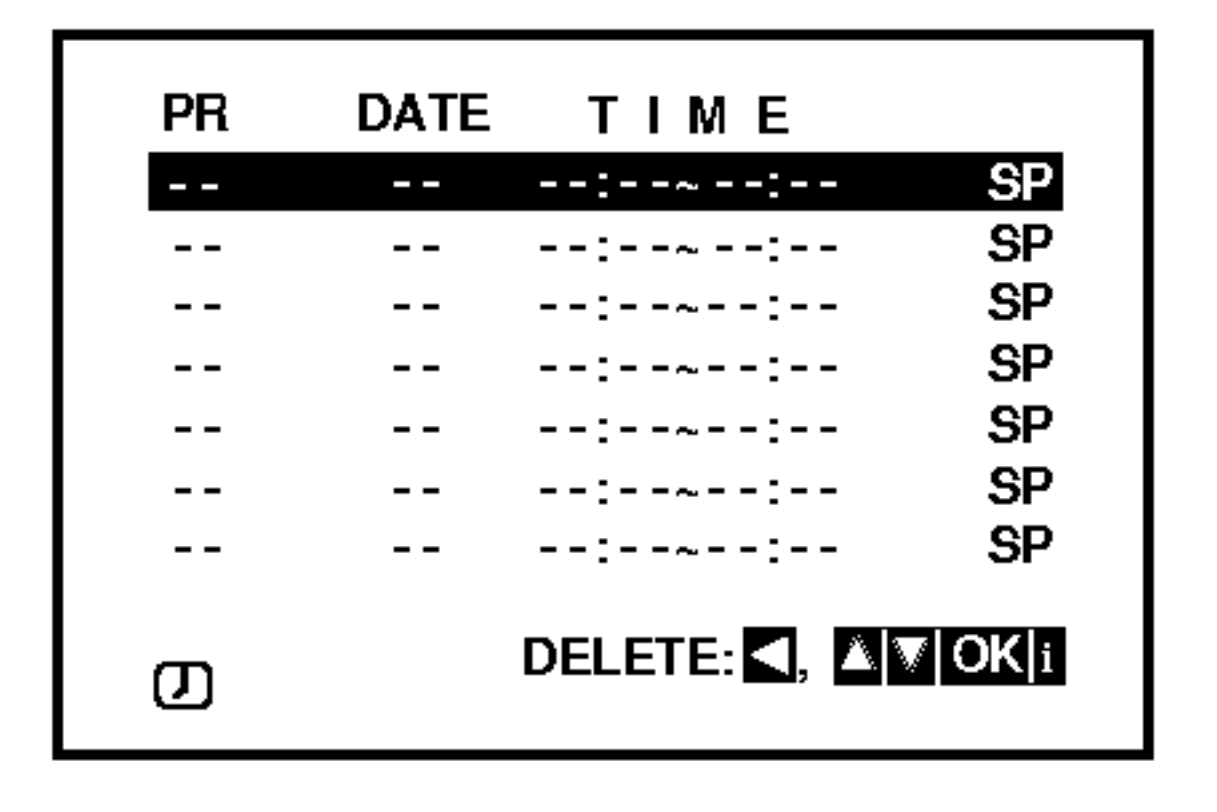

- 3. Pritisnite tipku OK kako biste poãeli s postavljanjem događaja za snimanje pomoçu vremenskog brojaãa (timer).
- 4. Upotrijebite PR/TRK  $(A/\nabla)$  kako biste unijeli stanicu koju želite snimati, a zatim pritisnite tipku  $\blacktriangleright$ .

Molimo uzmite u obzir da vaš DVD+VCR upotrebljava sat <sup>s</sup> 24-satnim vremenom. napr. 1pm će se prikazati kao 13:00.

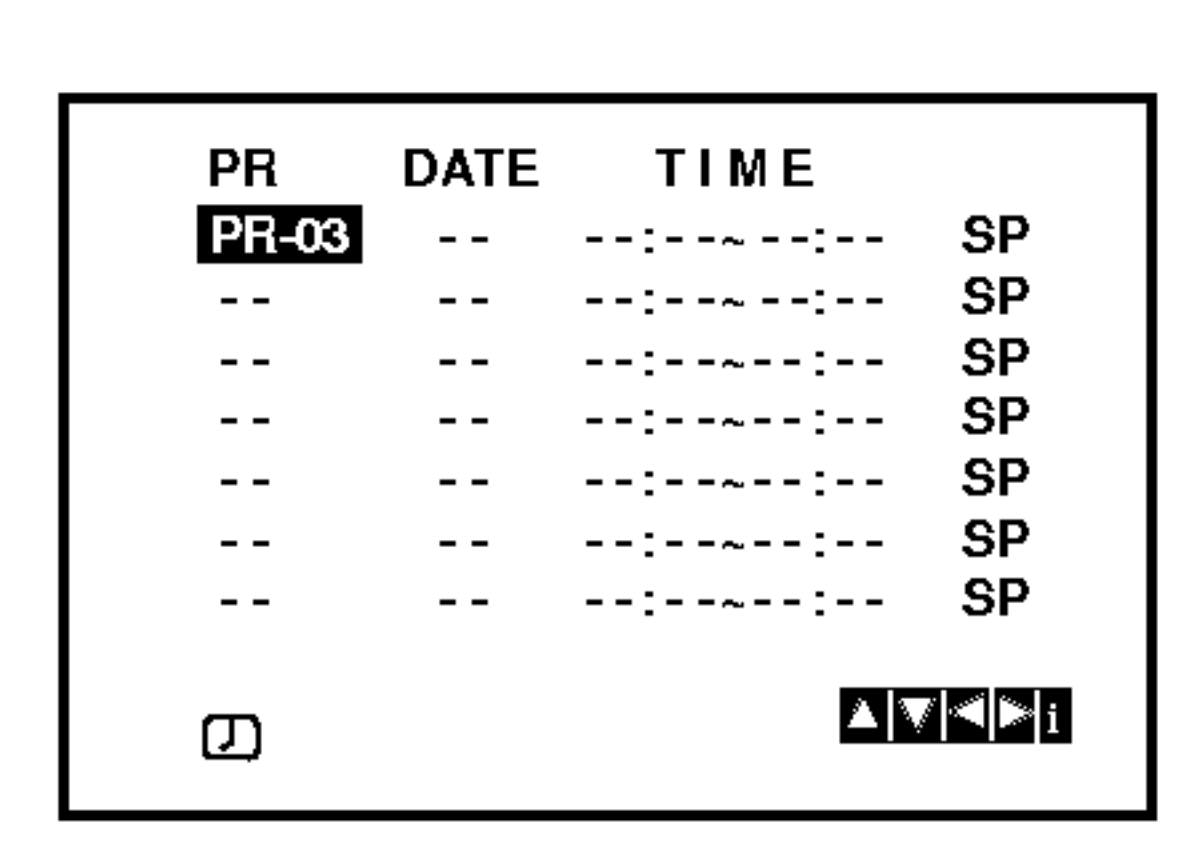

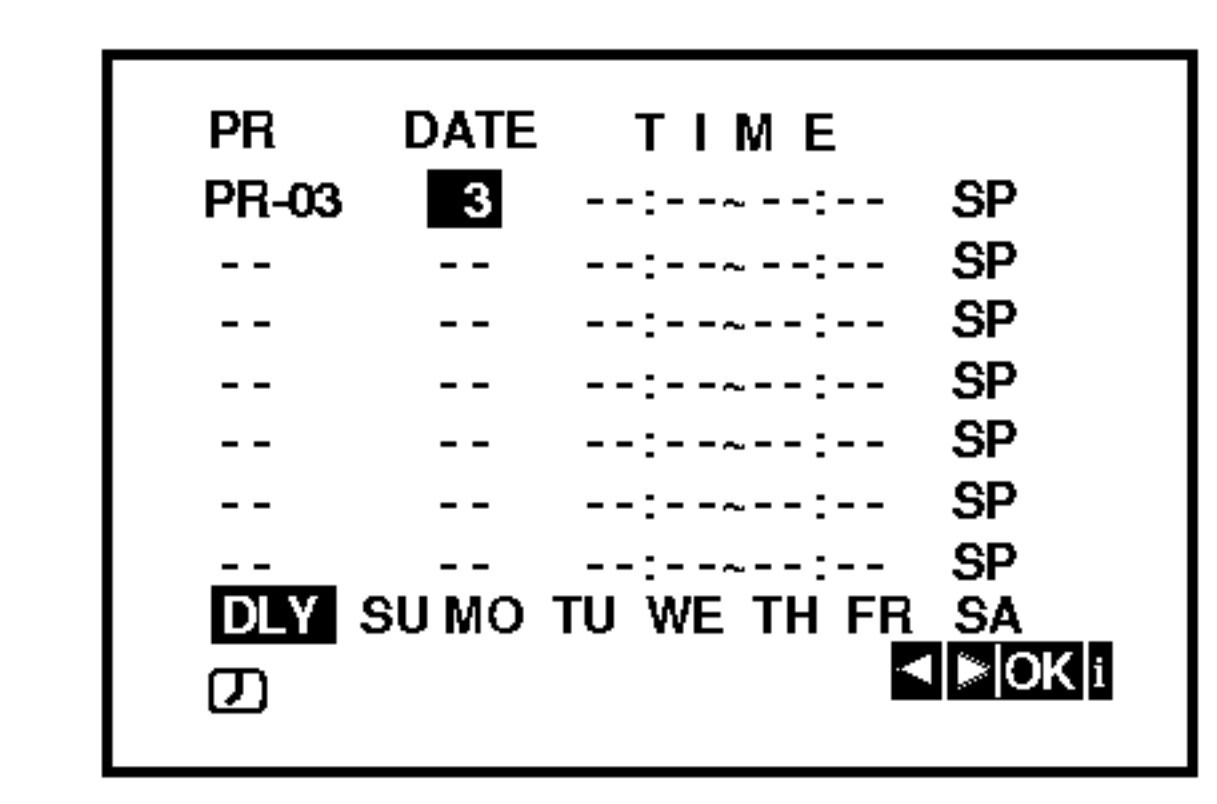

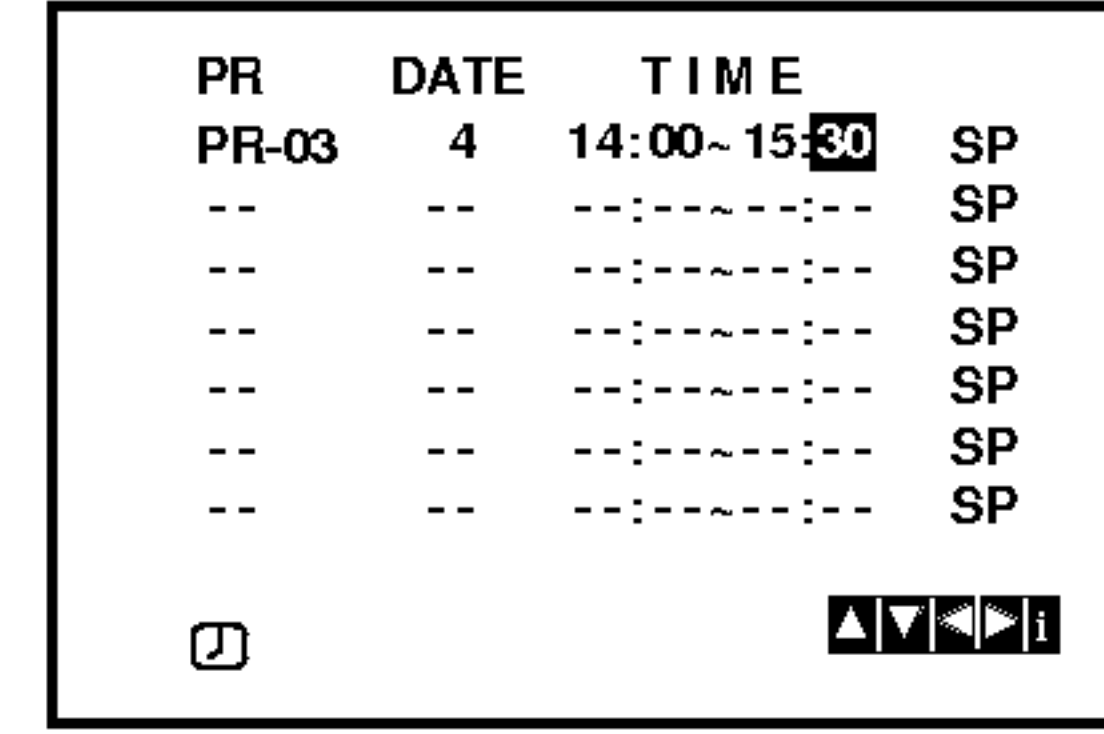

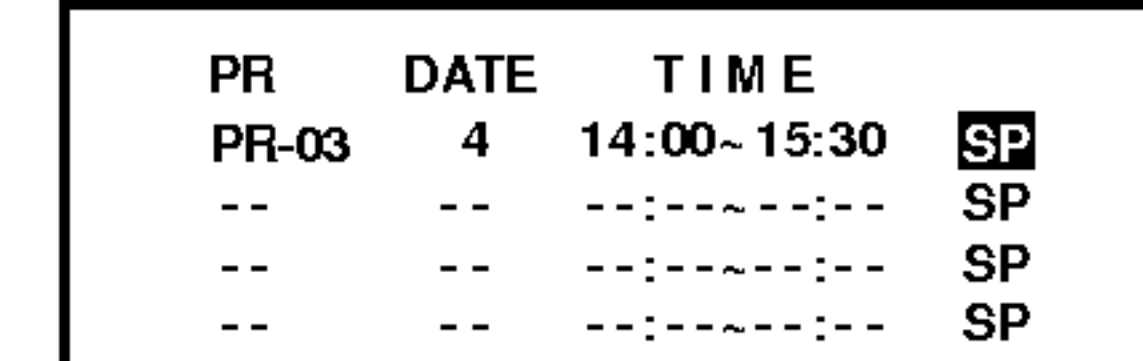

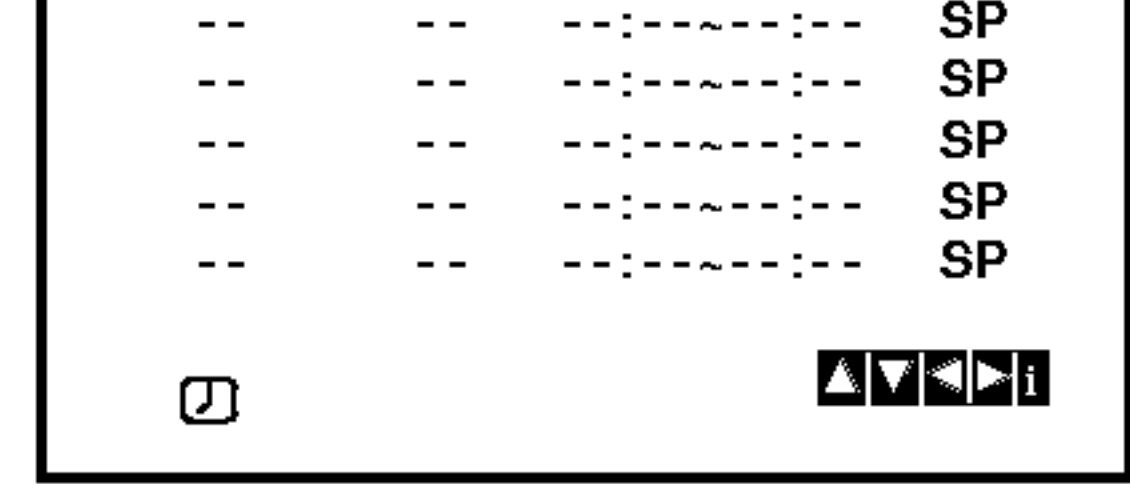

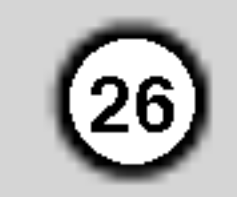

# TUPROGRAMIRANO SNIMANJE Korišćenje prikaza na ekranu

8. Pritisnite tipku i kako biste postavili drugi dodađaj za snimanje s vremenskim brojačem (timer) i slijedite korake 3 do 8.

Provjerite jesu li detalji događaja za snimanje točni. Pritisnite tipku i za povratak na ekran.

Ako se na display-u prikaže PLEASE CHECK, tada

- ste unijeli neispravne podatke i morat ćete ponovo unijeti podatke.
- 9. Pritisnite tipku POWER kako biste prebacili vaš DVD+VCR <sup>u</sup> modus pripravnosti za snimanje <sup>s</sup> vremenskim brojačem (Timer Standby).
	- Simbol za vremenski brojač (timer) ( $\circled{0}$ ) će se pojaviti na prozoru display-a za vrijeme dok vaš DVD+VCR čeka da izvrši snimanje.
- 10. Pritisnite tipku POWER za završetak snimanja s vremenskim brojačem (timer).

DVD+VCR, pritisnite tipku POWER. Nakon prestanka upotrebe DVD-a ili VCR-a, pritisnite ponovo tipku POWER kako biste postavili VCR <sup>u</sup> stanje pripravnosti za snimanje <sup>s</sup> vremenskim brojačem.

● Želite li kasnije podešene vrijednosti da izmjenite (brisati ili korigirati), to možete izvoditi i bez ponovnog unošenja vrijemenskih podataka. Pozovite jednostavno uprogramirano snimanje sa podešenim dogalajima. Koristite ▲ ili ▼ tipku za izbor brisanja ili modifikacije.

Napomene:

- DVD+VCR će se automatski isključiti kada se završi snimanje s vremenskim brojačem.
- Tijekom stanja pripravnosti za snimanje s vremenskim brojačem, DVD i VCR modusi za rad se neće moći upotrebljavati. Kako biste mogli koristiti

Pritisnite ◀ tipku za brisanje dogalaja ili OK tipku za modifikaciju. Nakon ovog koristite  $\blacktriangleleft$  ili  $\blacktriangleright$  tipku za izbor: postaja, vrijeme početka, vrijeme završetka i LP.

Sa ▲ ili ▼ tipkama možete uneti točne informacije.

#### • Ako se podešeni doga|aji podudaraju...

Kontrolišite da li se podešeni dogalaji (vrijemena) podudaraju. Ako je to slučaj, prvi dogalaj će biti u prijednosti.

1. program počinje u 16:00 i završava u 17:00. 2. program počinje u 16:30 i završava u 17:30. (U ovom slucˇaju <sup>1</sup> program ´ ce biti <sup>u</sup> cjelini snimljen, a od drugog programa samo poslijednjih 30 minuta.)

#### Npr.:

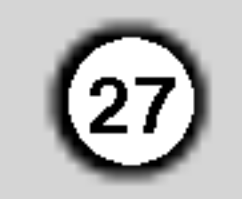

# Pu?tanje DVD-a ili Video CD-a

#### Podešavanje puštanja

- 1. Uključite TV i odaberite ulazni video izvor spojen na DVD Player.
- 2. Uključite audio sistem (ako je moguće) i odaberite ulazni izvor spojen na DVD Player.
- 3. Pritisnite tipku Otvori/Zatvori (OPEN/CLOSE) za

otvaranje pladnja za disk <sup>i</sup> umetnite izabrani disk <sup>u</sup> pladanj sa stranom za puštanje prema dole.

### Opće pogodnosti

Pritisnite tipke  $\blacktriangle \blacktriangleright \blacktriangle \blacktriangledown$  za odabiranje naslova/poglavlja kojeg želite odgledati, a zatim pritisnite tipku ENTER za početak puštanja. Pritisnite tipku Naslov (TITLE) ili DISC MENU za povratak na ekran izbornika.

#### $VCD$

Pomoću tipki brojčanika odaberite snimku koju želite odgledati, zatim pritisnite tipku Povratak (RETURN) za povratak na ekran izbornika. Postavke izbornika i točne procedure rada s

4. Pritisnite tipku Otvori/Zatvori (OPEN/CLOSE) za zatvaranje pladnja za disk. Puštanje automatski započinje. Ako puštanje ne započne pritisnite  $\blacktriangleright$ . U nekim slučajevima može se pojaviti izbornik diska:

#### DVD

Ako disk sadrži više od jednog naslova možete prijeći na novi naslov. Pritisnite tipku DISPLAY kada je zaustavljeno puštanje a zatim pritisnite odgovarajuću tipku na brojčaniku (0-9) ili  $\blacktriangleleft$  /  $\blacktriangleright$  za prelazak na drugi naslov. Možete puštati bilo koji naslov tako da za vrijeme zaustavljenog puštanja unesete broj tog naslova.

#### Prijelaz na novo Poglavlje/Snimku (CHAPTER/TRACK) **EVD** VCD DivX

Kada disk sadrži više od jednog poglavlja/snimke, možete prijeći na novo poglavlje/snimku na slijedeći način:

#### Napomene:

- ? Ukoliko je postavljena opcija Roditeljska kontrola, a disk nije unutar Podešavanja ocjenjivanja tada morate unijeti lozinku. (Vidi "Lock Menu" na strani 22).
- DVD -i možda imaju regionalni kod. Vaš player neće puštati diskove koji imaju regionalni kod različit od koda vašeg player-a. Regionalni kod za ovaj player je 2 (dva).
- Kako biste mogli gledati DVD tijekom standby modusa brojača snimanja, pritisnite tipku POWER, te DVD tipku prebacite na DVD modus.
- Pritisnite tipku SKIP  $\blacktriangleleft$  dva puta kratko kako biste se vratili na prethodno poglavlje/snimku.
- Za izravno puštanje određenog poglavlja/snimke tijekom puštanja DVD-a pritisnite tipku DISPLAY, zatim pritisnite tipku  $\triangle$  /  $\nabla$  za odabiranje ikonice poglavlja. Zatim upišite broj poglavlja/snimke ili upotrijebite tipku  $\blacktriangleleft / \blacktriangleright$ .
- Pretraživanje (Search) P**retraživanje (Search) <u>DVD</u> WGD DivX**<br>1. Pritisnite tipku << ili DD tijekom puštanja
- 
- 1. Pritisnite tipku < ili DD tijekom puštanja.<br>2. Pritisnite tipku < ili DD za odabiranje odgovarajuće brzine: DVD, DivX diskovi; X2, X4, X16 ili X100 Video CD; X2, X4 ili X8
- 3. Za izlaz iz modusa SEARCH pritisnite tipku  $\blacktriangleright$ .

Pritisnite AUDIO više puta tijekom puštanja da čujete različite audio kanale (Stereo, Lijevo (Left) ili Desno (Right)).

#### Napomena:

Svi opisani postupci, osim ako to nije drugačije navedeno, izvode se pomoću daljinskog upravljača. Neke pogodnosti također mogu biti dostupne iz izbornika podešavanja (Setup).

Prijelaz na novi Naslov (TITLE) (DVD)

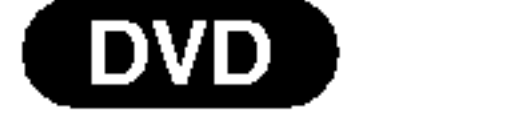

- ? Pritisnite tipku Preskakanje SKIP . ili > kratko tijekom puštanja za odabiranje slijedećeg poglavlja/snimke ili za povratak na početak trenutnog poglavlja/snimke.
- izbornikom mogu se razlikovati ovisno o disku. Slijedite upute u svakom izborniku. Također Opciju PBC možete postaviti na Isključeno (OFF) (Vidi "PBC" na strani 21).

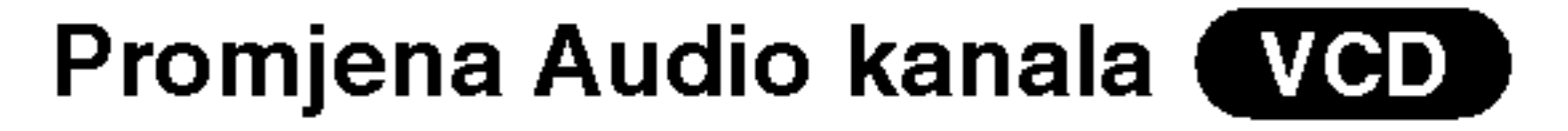

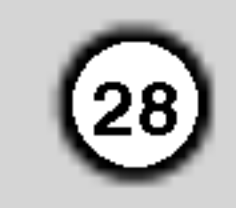

#### Zaustavljanje slike i puštanje okvir-po-okvir DVD (VCD ) (DivX

- 1. Pritisnite tipku PAUSE/STEP na daljinskom upravljaču tijekom puštanja. Sliku okvir-po-okvir možete unaprijediti pritiskom nekoliko puta za redom na tipku PAUSE/STEP.
- 2. Za izlaz iz modusa zaustavljenog kretanja pritisnite tipku  $\blacktriangleright$ .

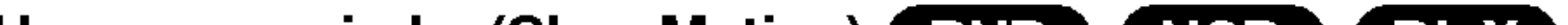

#### Ponavljanje DVD) (VCD) DivX)

Na disku možete puštati naslov/poglavlje/sve/snimku. Pritisnite REPEAT (Ponavljanje) tijekom puštanja kako biste izabrali željeni modus ponavljanja.

DVD Player će ući u modus zaustavljanja (PAUSE).

2. Pritisnite tipku  $\blacktriangleleft$  ili  $\blacktriangleright\blacktriangleright$  za odabiranje potrebne brzine:  $\triangleleft$  1/16,  $\triangleleft$  1/8,  $\triangleleft$  1/4, ili  $\triangleleft$  1/2 (unazad), ili **ID** 1/16, **ID** 1/8, **ID** 1/4, ili **ID** 1/2 (unaprijed).

Kod DivX Diska <sup>i</sup> Video CD-a, mijenja se brzina Kod DivX Diska i Video CD-a, mijenja se brzina<br>usporenog (Slow) prikazivanja: ∎► 1/16, ∎► 1/8, usporenog (Slow) prikaz<br>1/4 ili **I>** 1/2 (unaprijed).

3. Za izlaz iz modusa usporene snimke, pritisnite tipku  $\blacktriangleright$ .

? Usporeno prikazivanje unazad (Slow motion) nije moguće kod Video CD-a i DivX Diskova.

Odabir nasumce (Random) VCD Karaoke DVD

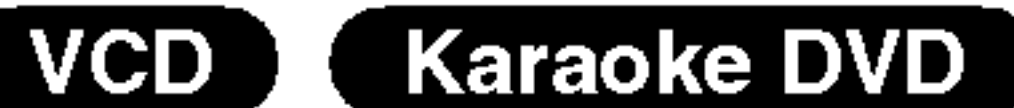

#### Video CD-i, DivX diskovi – Ponovi snimku/Sve/Isključi

- Snimka Ponavlja trenutnu snimku.
- ? Sve: Ponavlja sve snimke na disku.
- OFF: Ne ponavlja ništa.

1. Pritisnite RANDOM za vrijeme prikazivanja ili <sup>u</sup> stop načinu rada.

Uređaj automatski počinje i prikazivanje slučajnim odabirom <sup>i</sup> ≪RANDOM≫ se pojavljuje na TV ekranu.

2. Pritisnite tipku RANDOM ponovno za povratak <sup>u</sup> normalni način rada.

#### Napomena:

- ? Poglavlje: Ponavlja trenutno poglavlje.
- Naslov: Ponavlja trenutni naslov.
- OFF: Ne ponavlja ništa.

Usporena snimka (Slow Motion) **DVD** VGD DivX

Pritisnite tipku PAUSE/STEP (II) tijekom puštanja.

## Savjet:

Pritiskom na tipku SKIP **>>I** tijekom puštanja odabirom nasumce, uređaj odabire drugi naslov (snimku) i nastavlja puštanje slijedeće snimke nasumičnim odabirom.

#### Napomena:

Za proizvodnju 3D Surround efekta, koji simulira višekanalno audio puštanje s dva stereo zvučnika (umjesto pet ili više zvučnika koliko je normalno potrebno za slušanje višekanalnog audio zvuka na sistemu kućnog kina):

Na Video CD-u <sup>s</sup> funkcijom PBC, funkciju PBC morate isključiti, odnosno postaviti na OFF u izborniku podešavanja (Setup) kako biste mogli koristiti funkciju za Odabir nasumce (Vidi "PBC" na strani 21).

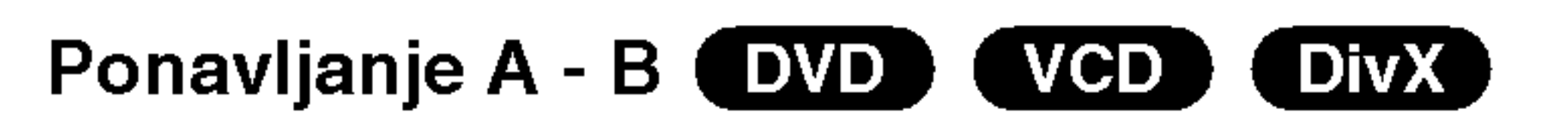

Za ponavljanje sekvence:

- 1. Pritisnite DISPLAY tijekom puštanja.
- 2. Upotrijebite tipke  $\blacktriangle$  ili  $\nabla$  za izbor opcije zvuka. Opcija za zvuk će biti jače osvjetljena.
- 3. Upotrijebite tipke  $\blacktriangleleft$  ili  $\blacktriangleright$  za izbor "3D SUR". Za isključivanje 3D Surround efekta izaberite "Normal".

#### Traženje vremena (Time search) **(DVD) (VGD) DivX**

Za početak puštanja u bilo kojem izabranom vremenu na disku:

- 1. Pritisnite DISPLAY tijekom puštanja. Kutija za traženje vremena pokazuje proteklo vrijeme.
- 2. Pritisnite  $\triangle$  /  $\nabla$  za izbor ikone sa satom i pojavit će se "-:--:--".

- 1. Pritisnite A-B na početnoj točci koju ste sami izabrali. "A \*" se pojavljuje kratko na ekranu TV-a.
- 2. Pritisnite A-B ponovo na krajnjoj točci koju ste sami izabrali. "A B" se pojavljuje kratko na ekranu TV-a i počinje ponavljanje sekvence.
- 3. Pritisnite A-B ponovno za poništenje.
- 3. Unesite potrebno početno vrijeme u satima, minutama <sup>i</sup> sekundama <sup>s</sup> lijeva na desno. Ako unesete pogrešno vrijeme, pritisnite CLEAR za brisanje brojeva koje ste unijeli, zatim unesite ispravne brojeve.
- 4. Pritisnite ENTER za potvrdu. Puštanje počinje od izabranog vremena.

#### DVD Video diskovi - Ponavljanje poglavlja/naslova /isklju?eno

#### Napomena:

- Na Video CD-u s funkcijom PBC, funkciju PBC morate isključiti, odnosno postaviti na Off u izborniku podešavanja (Setup) kako biste mogli koristiti funkciju za ponavljanje (Vidi "PBC" na strani 21).
- Ako pritisnete tipku SKIP ( $\blacktriangleright\blacktriangleright$ I) jedanput tijekom pu?tanja ponavljanja poglavlja (snimke), tada se poništava ponavljano puštanje.

#### Opcija 3D Surround (DVD) (VCD) (DivX)

#### Zoom (DVD) ( DivX VCD )

Zoom funkciju upotrijebite za povećavanje video slike.

- 1. Pritisnite tipku ZOOM tijekom puštanja ili mirovanja slike kako biste aktivirali funkciju Zoom. Na kratko će se pojaviti kvadratni okvir u donjem desnom dijelu slike.
- 2. Svaki pritisak na tipku ZOOM mijenja TV ekran sljedećim redoslijedom: 100% veličina  $\rightarrow$  400%

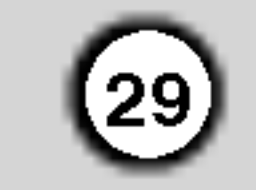

Modus sukladan ekranu: Vi možete promijeniti način na koji se slika pojavljuje na ekranu kada puštate DVD film. Pritisnite tipke  $\triangle\blacktriangledown$  za odabir između Normal-no, Poboljšano (Enhanced), i Maksimum.

- 3. Pritisnite tipku < ▶ ▲ ▼ za kretanje kroz povećnu sliku.
- 4. Za nastavak normalnog puštanja, pritisnite tipku ZOOM nekoliko puta za redom ili pritisnite tipku CLEAR.

- Zoom funkcija možda neće raditi za neke DVD.
- Modus sukladno ekranu je dostupan za puštanje DVD diska, VR diska <sup>i</sup> datoteke <sup>s</sup> filmom.

#### Izbornik naslova (DVD)

Puštanje možete započeti s memorirane točke, može se unijeti do devet točaka. Za unošenje znaka (mark), pritisnite tipku MARKER na željenoj točki na disku.

Ikonica Marker pojavit će se na kratko na TV ekranu. Ponovite isto za unošenje do devet Marker točaka.

#### Pozivanje ili brisanje markerom označene scene

- 1. Tijekom puštanja diska, pritisnite tipku SEARCH. Na TV ekranu pojavit će se izbornik traženja markera (Marker Search).
- 2. Unutar 10 sekundi pritisnite tipku  $\blacktriangleleft / \blacktriangleright$  za odabiranje broja oznake koju želite pozvati ili pobrisati.
- 3. Pritisnite tipku ENTER i puštanje će početi od

#### Napomena:

4. Možete pustiti bilo koji marker (oznaku) tako da unesete njegov broj u izbornik traženja markera (Marker Search).

DVD-i mogu sadržavati izbornike koji vam dopuštaju pristup posebnim pogodnostima. Za otvaranje izbornika diska, pritisnite tipku DISC/MENU. Zatim pritisnite odgovarajuće tipke na brojčaniku ili pritisnite tipku  $\blacktriangleleft$  $\triangle \blacktriangledown$  da jače osvjetlite svoj izbor. Zatim pritisnite tipku ENTER.

veličina  $\rightarrow$  1600% veličina  $\rightarrow$  modus sukladan ekranu  $\rightarrow$  100% veličina

> Pritisnite tipku DISC MENU i prikazat će se izbornik diska. Za uklanjanje izbornika diska, ponovno pritisnite tipku DISC MENU.

kamere vi tijekom puštanja možete mijenjati i gledati različite kuteve kamere. Pritisnite tipku Kut (ANGLE) nekoliko puta tijekom puštanja za odabiranje željenog kuta.

Pritisnite tipku AUDIO nekoliko puta tijekom puštanja za slušanje različitih audio jezika ili audio snimka. S DVD-RW diskovima snimljenim <sup>u</sup> VR modusu koji imaju i glavni i dvojezični audio kanal, možete birati između glavnog (Main (L)), dvojezičnog (Bilingual (R)) ili mješavine oba (Main  $+$  Bilingual) pritiskanjem tipke AUDIO.

Pritisnite tipku SUBTITLE nekoliko puta tijekom puštanja da vidite različite jezike titlova.

markerom označene scene. Ili, pritisnite tipku CLEAR označeni broj će biti pobrisan s liste.

### Posebne DVD pogodnosti

#### Provjera sadržaja DVD diskova: Izbornici

- 1. Pritisnite tipku TITLE. Ako trenutni naslov ima izbornik, on će se pojaviti na TV ekranu. Ako trenutni naslov nema izbornik, pojavit će se izbornik diska.
- 2. Izbornik može sadržavati kuteve kamere, jezik govora <sup>i</sup> opcije titlova, te poglavlja naslova.
- 3. Pritisnite tipku TITLE za izlaz.

#### Izbornik diska **DVD**

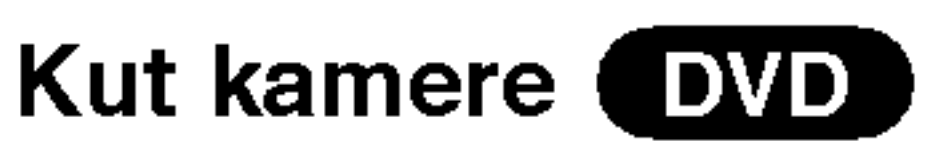

Ako disk sadrži scene snimljene pod različitim kutevima

#### Traženje markera (DVD) (VCD) (DivX)

#### Unošenje markera

Ne zaboravite da se broj trenutnog kuta pojavljuje na TV ekranu.

#### Mjenjanje audio jezika (DVD) (DivX)

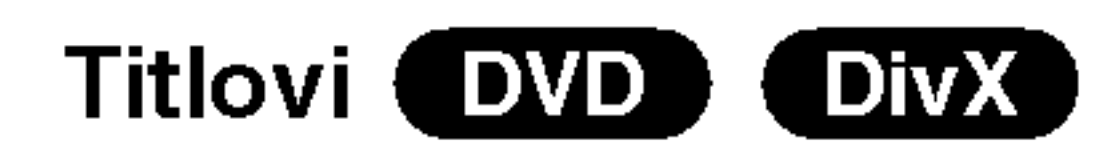

#### Napomena:

- Datoteka s titlom za DivX datoteku prikazana je samo sa smi, srt <sup>i</sup> sub.
- Ako nema informacija ili postoji kod koji ne može čitati DivX datoteku, pojavljuje se "1 " itd.

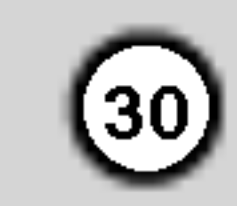

# Pu?tanje Audio CD-a ili MP3/WMA diska

DVD Player može puštati zapise MP3/WMA formata na CD-ROM, CD-R ili CD-RW diskovima.

Kada umetnete audio CD na TV ekranu se pojavljuje izbornik. Pritisnite tipku  $\triangle$  /  $\nabla$  za izbor snimke a zatim pritisnite tipku  $\blacktriangleright$  ili ENTER da počne puštanje.

Kompatibilnost MP3 Diska s player-om ograničena je prema slijedećem:

#### Audio CD

#### MP3 / WMA

- 1. Pritisnite tipku  $\triangle$  /  $\nabla$  za izbor pretinca (folder), a zatim pritisnite tipku ENTER da vidite sadržaj pretinca.
- . ....∝..<br>2. Pritisnite tipku ▲ / ▼ za izbor snimke, a zatim pri-Pritisnite tipku ▲ / ▼ za izbor snimke, a zatin<br>tisnite tipku ➡ ili ENTER. Počinje puštanje

#### Savjet:

- ? Ako se nalazite <sup>u</sup> listi datoteke na MUSIC izborniku a želite se vratiti na listu pretinaca (Folder list), pritisnite tipku  $\blacktriangle$  /  $\nabla$  za jače osvjetljenje izbora  $\blacksquare$ . a zatim pritisnite tipku ENTER.
- Pritisnite tipku DISC MENU za prelazak na sljedeću stranu.
- Na CD-u s MP3/WMA i JPEG možete izabrati MP3/WMA i JPEG. Pritisnite tipku TITLE i jače će se osvijetliti MUSIC ili PHOTO riječ na vrhu izbornika.
- Kada puštate datoteku koja sadrži informacije kao što su naslovi snimki, informaciju možete vidjeti tako da pritisnete tipku DISPLAY.

Korisnici također moraju znati da je za download MP3/WMA file-ova <sup>i</sup> glazbe <sup>s</sup> Interneta potrebno dopuštenje. Naša kompanija nema pravo omogućiti takva dopuštenja. Dopuštenje trebate tražiti od vlasnika autorskih prava.

Ovaj DVD Player postavlja uvjet da diskovi <sup>i</sup> snimci odgovaraju određenim tehničkim standardima, kako bi se postigla optimalna kvaliteta puštanja. Prethodno nasnimljeni DVD-i automatski su podešeni na ove standarde. Postoji puno različitih vrsta disk formata za snimanje (uključujući CD-R koji sadrži MP3 ili WMA file-ove) za koje su potrebni određeni uvjeti (vidi gore) kako bi se omogućilo kompatibilno puštanje.

[ Title, Artist, Album, Year, Comment ]

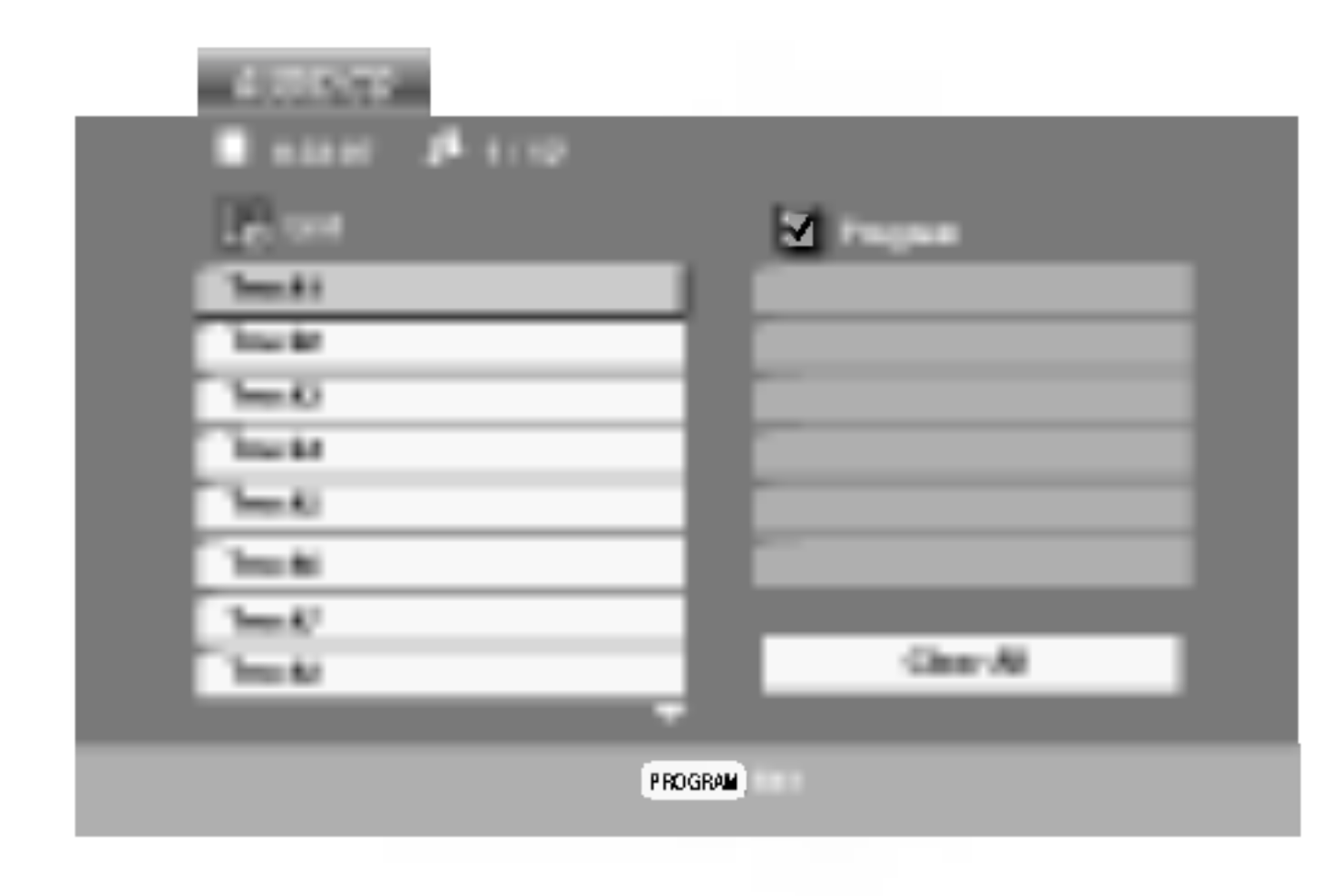

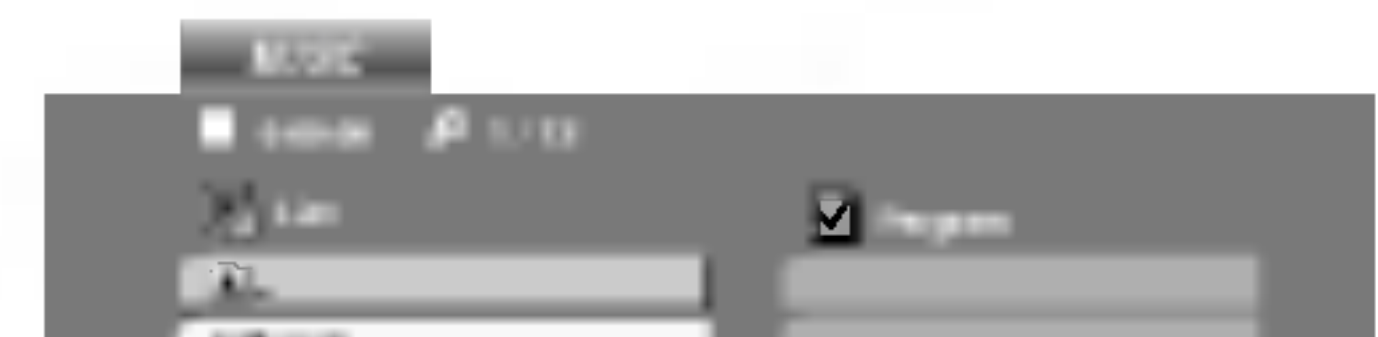

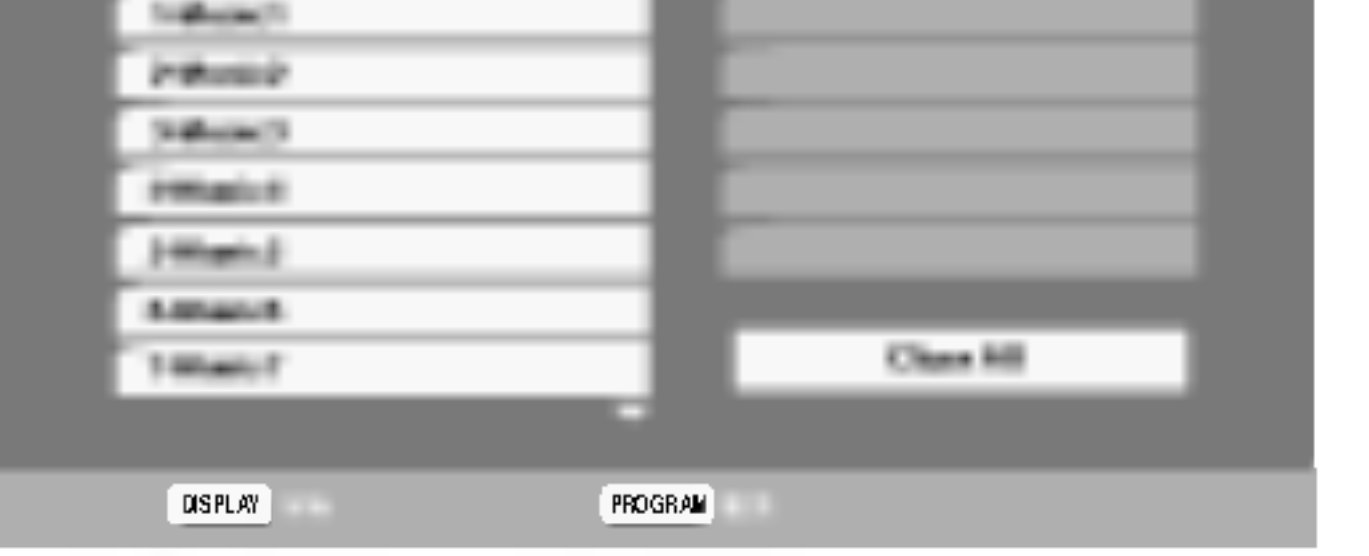

- ? Frekvencija uzorka: unutar 8 - 48 kHz (MP3), unutar 32 - 48 kbps
- ? Bit rate: unutar 8 320 kbps (MP3), 32 - 192 kbps (WMA)
- ? --<br>Player ne može čitati MP3/WMA datoteku čija ekstenzija nije ".mp3" / ".wma".
- CD-R fizički format trebao bi biti ISO 9660.
- Snimite li MP3 file pomoću software-a koji ne može načiniti file system, (na primjer Direct-CD) nemoguće je puštati MP3/WMA file. Preporučujemo da koristite Easy-CD Creator, koji može načiniti ISO9660 file sistem. • Ime file-a treba imati najviše 8 slova i mora sadržavati ".mp3" / ".wma" ekstenziju. • Ne smiju sadržavati posebne znakove kao što su  $/$  ?  $*$  : " < >I itd. ? Ukupan broj file-ova <sup>i</sup> file na disku mora biti manji od 650.

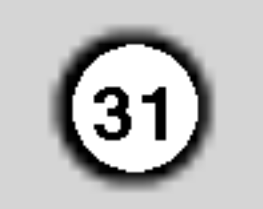

# Audio CD <sup>i</sup> MP3 / WMA disk pogodnosti

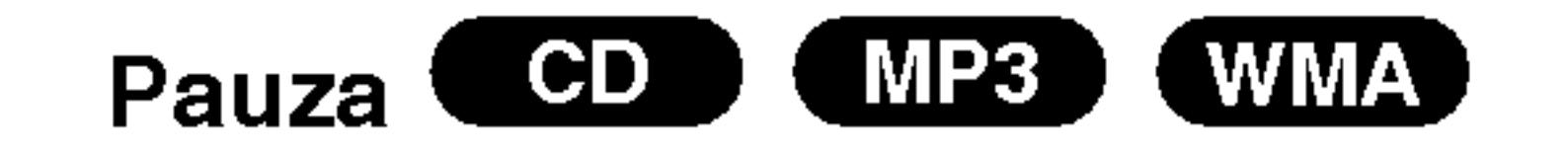

- Pritisnite tipku PAUSE/STEP tijekom puštanja.
- 2. Za povratak na puštanje, pritisnite tipku  $\blacktriangleright$ , ENTER ili pritisnite tipku PAUSE/STEP još jed-

#### nom.

#### CD MP3 Premještanje na drugu snimku (WMA)

- 1. Pritisnite tipku SKIP ( $\blacktriangleleft$  ili  $\blacktriangleright\blacktriangleright$ I) kratko tijekom puštanja kako biste prešli na slijedeću snimku ili kako biste se vratili na početak trenutne snimke.
- 2. Pritisnite tipku SKIP  $\blacktriangleleft$  dva puta kratko kako biste se vratili na prethodnu snimku.
- 3. U slučaju puštanja audio CD-a, za izravno odlaženje na bilo koju snimku, unesite broj snimke pomoću tipaka na brojčaniku (0-9).

#### Ponavljanje snimke/Sve/Isključenje

#### MP3 X WMA) CD.

#### Na disku možete puštati snimku/sve.

Pritisnite tipku REPEAT tijekom puštanja diska. Pojaviti će se ikona za ponavljanje.

#### CD **MP3** (WMA) Odabir nasumce (Random)

Pritiskom na tipku SKIP **>>I** tijekom puštanja odabirom nasumce, uređaj odabire drugu snimku i nastavlja puštanje slijedeće snimke nasumičnim odabirom.

### Ponavljanje A-B **COD**

- 1. Za ponavljanje sekvence snimke pritisnite tipku A-B na odabranom mjestu. Ikonica za ponavljanje (Repeat) i 'A-' pojavit će se na ekranu izbornika.
- 2. Pritisnite tipku A-B ponovno na odabranom krajnjem mjestu. Ikonica za ponavljanje (Repeat) <sup>i</sup> 'A-B' pojavit će se na TV ekranu, te započinje ponovljanje izabrane sekvence.
- 3. Za izlaz iz sekvence <sup>i</sup> povratak na normalno puštanje, pritisnite tipku A-B još jednom. Ikonica za ponavljanje (Repeat) nestati će s ekrana

- 2. Pritisnite tipku REPEAT za odabiranje željenog modusa ponavljanja.
	- Snimka (Track)): Ponavlja trenutnu snimku.
	- Sve (ALL): Ponavlja sve snimke na disku.
	- Off (nema display-a): Ne ponavlja ništa.

#### Napomena:

Ako pritisnite tipku SKIP (DDI) jedanput tijekom puštanja Repeat Track (Ponovi snimak) poništiće se ponavljanje puštanja.

#### CD (MP3 (WMA) Pretraživanje <sup>(</sup>

Za proizvodnju 3D Surround efekta, koji simulira višekanalno audio puštanje s dva stereo zvučnika (umjesto pet ili više zvučnika koliko je normalno potrebno za slušanje višekanalnog audio zvuka na sistemu kućnog kina):

- 1. Pritisnite tipku AUDIO tijekom puštanja. Na ekranu izbornika pojavljuje se "3D SUR.".
- 2. Za povratak na normalno puštanje pritisnite AUDIO više puta za redom sve dok "3D SUR." ne nestane s ekrana izbornika.
- 3. Za izlaz iz modusa pretraživanja (SEARCH), pritisnite tipku  $\blacktriangleright$ .
- 1. Pritisnite tipku SCAN (m ili M) tijekom puštanja.
- 2. Pritisnite tipku SCAN (m ili M) vi?e puta za odabiranje potrebne brzine X2, X4, X8 unazad ili unaprijed.
- 1. Pritisnite tipku RANDOM tijekom sviranja ili kada je sviranje zaustavljeno. Uređaj automatski počinje s Random (nasumičnim) sviranjem i «RAND» će se pojaviti na ekranu izbornika.
- 2. Za povratak na normalno puštanje, pritisnite tipku RANDOM nekoliko puta za redom dok natpis RANDOM ne nestane <sup>s</sup> ekrana izbornika.

#### Savjet

#### izbornika.

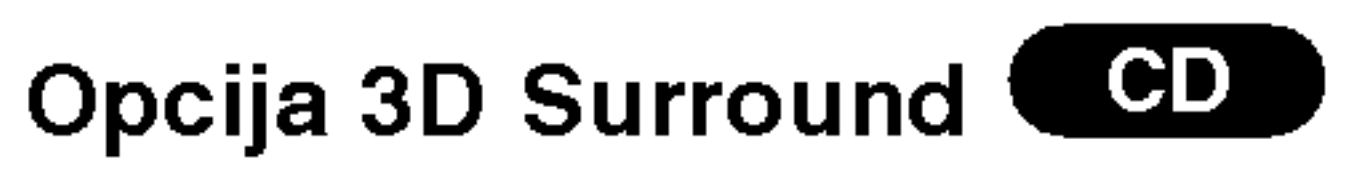

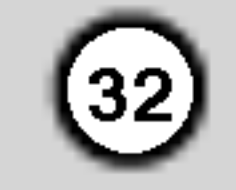

# Programirano puštanje

Funkcija programiranja vam omogućuje da vama najdra?e snimke <sup>s</sup> bilo kojeg diska pospremite <sup>u</sup> memoriju player-a. Program može sadržavati najviše 30 snimki.

Umetnite disk.

#### Audio CD ili MP3/WMA diskovi

- 5. Pritisnite tipku  $\blacktriangleright$  ili ENTER za početak. Puštanje počinje prema redoslijedu po kojem ste programirali snimke. Puštanje se zaustavlja nakon što su se jednom pustile sve snimke s programirane liste.
- 6. Da biste nastavili normalno puštanje s programiranog puštanja, odaberite snimku s AUDIO CD (ili MUSIC) liste, a zatim pritisnite  $\blacktriangleright$ .

- Pojavljuje se izbornik za AUDIO CD ili MUSIC.
- 2. Pritisnite PROGRAM.

zaustavljeno puštanje. Pojavljuje se izbornik za programiranje. Pritisnite tipku PROGRAM te ju držite pritisnutu nekoliko sekundi za izlazak iz izbornika.

#### Napomena:

Izbornik za Audio CD Izbornik za MP3/WMA

## Video CD: Pritisnite PROGRAM za vrijeme dok je

- 
- 1. Pritisnite tipku REPEAT kada puštate disk. Pojavljuje se ikona za ponavljanje.
- Pritisnite tipku REPEAT za odabir željenog modusa ponavljanja.
	- Snimka (Track): ponavlja trenutnu snimku.
	- Sve (All): ponavlja sve snimke s programirane liste.
	- ? Isključeno (Off(Nema display-a)): ne vrši ponavljanje puštanja.

Odaberite snimku koju želite početi puštati na programiranoj listi ("Program") .

#### Napomena:

Na Video CD-u <sup>s</sup> PBC-om, da biste upotrebljavali programirano puštanja morate, u izborniku za podešavanja (setup), PBC postaviti na Off (Isklju?eno). (Vidi "PBC" na strani 21).

#### Izbornik za Video CD

3. Odaberite snimku na listi "List", a zatim pritisnite tipku ENTER kako biste odabranu snimku postavili

na programiranu listu ("Program"). Ponovite isto za postavljanje drugih snimki na listu.

4. Pritisnite  $\blacktriangleright$ .

- 2. Pritisnite  $\blacktriangleright$  da se prebacite u Program listu.
- 3. Upotrijebite tipke  $\blacktriangle \blacktriangledown \blacktriangleright$  da odaberete snimku koju želite pobrisati s programirane liste.
- 4. Pritisnite tipku CLEAR. Ponovite za brisanje dodatnih snimki s liste.

- 1. Slijedite korake 1-2 kod "Brisanje snimke s Programirane liste" kao gore.
- 2. Upotrijebite tipke  $\blacktriangle / \blacktriangledown$  za odabir "Clear All", a zatim pritisnite tipku ENTER. Cijeli Program za disk će biti izbrisan.

Pritisnite PROGRAM, nakon toga će oznaka @ nestati za izlazak iz modusa uređivanje programa (Program Edit). E

Na desnoj strani ekrana izbornika, na desnoj strani riječi "Program" pojavit će se oznaka  $\qquadblacksquare$ . E

Ponavljanje programiranih snimki

#### Napomena:

Ako za vrijeme Repeat Track puštanja pritisnete jed**napomena.**<br>Ako za vrijeme Repeat Track puštanja pritisr<br>nom tipku ▶▶I tada se poništava ponavljano puštanje.

#### Brisanje snimke s programirane liste

1. Video CD : Pritisnite tipku PROGRAM <sup>u</sup> modusu zaustavljanja za ulaz <sup>u</sup> modus ure\_ivanja programa Program Edit.

#### Brisanje cjelokupne programirane liste

#### Napomena:

Programi se također brišu kada se izvadi disk.

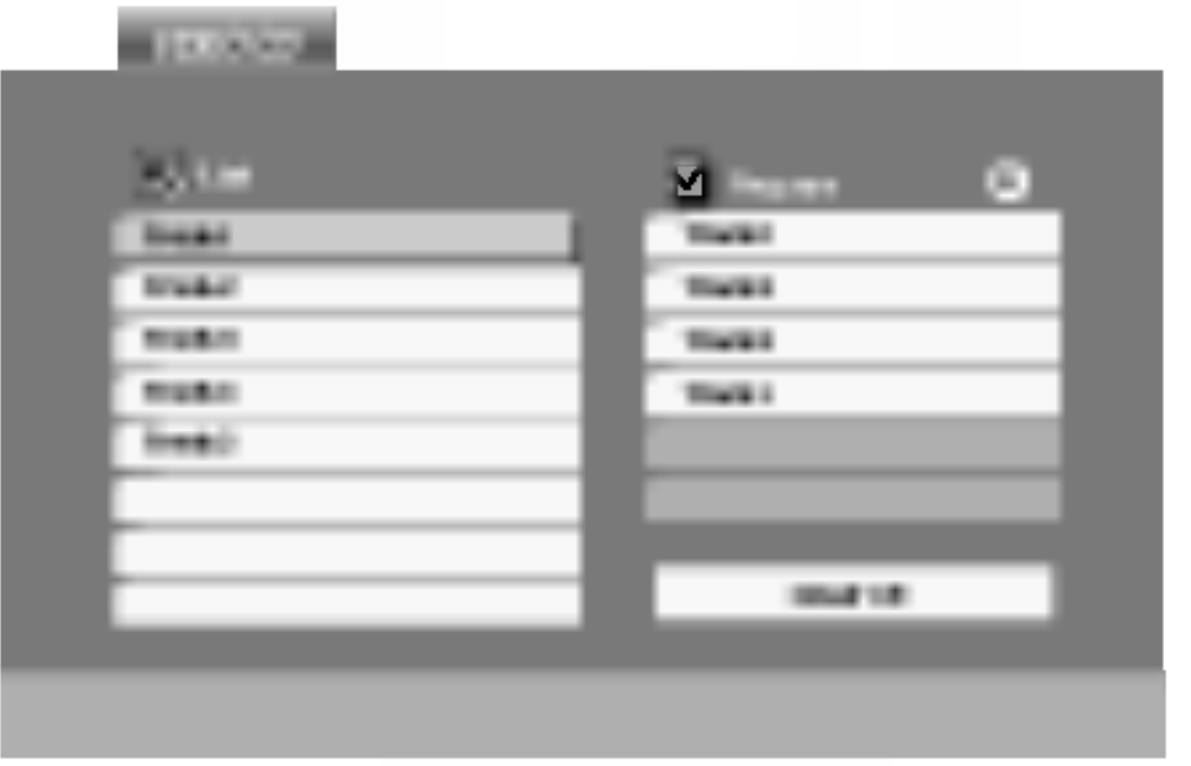

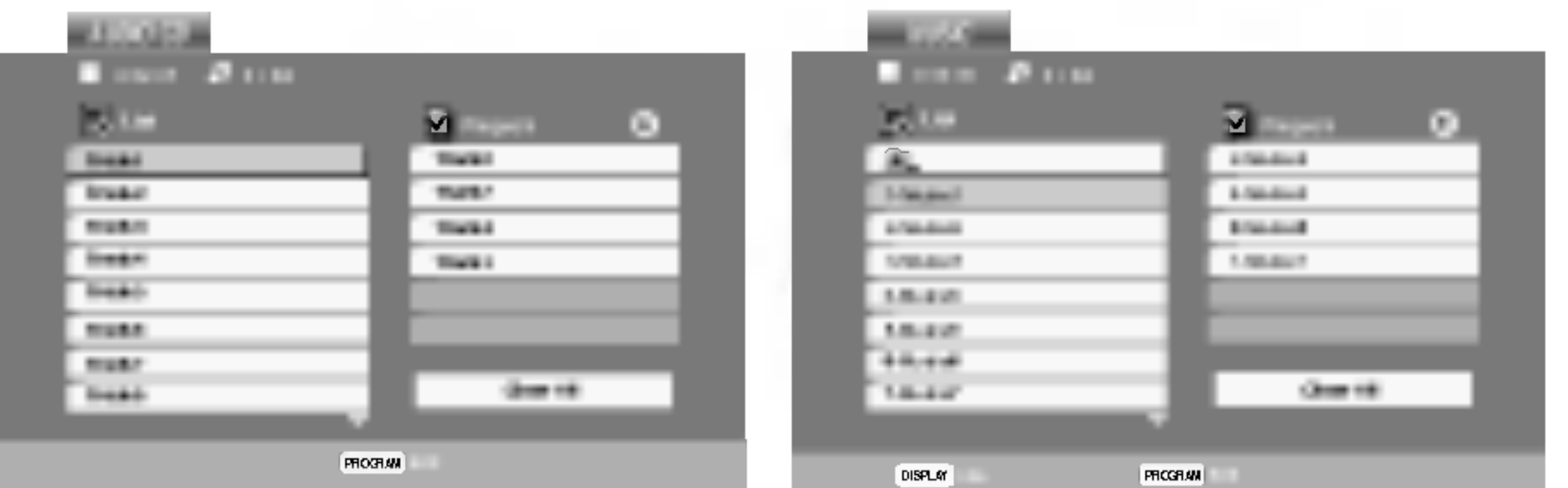

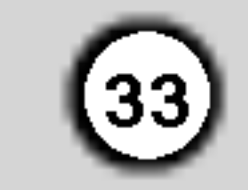

# Gledanje JPEG diska

Koristeći DVD Player možete gledati diskove s JPEG file-ovima.

1. Umetnite disk <sup>i</sup> zatvorite pladanj. Na TV ekranu se pojavljuje PHOTO izbornik.

- 2. Pritisnite tipku  $\triangle$  /  $\nabla$  za izbor pretinca (folder) i pritisnite ENTER. Pojavljuje se lista file <sup>u</sup> pretincu. Ako se nalazite u listi pretinaca i želite se vratiti na prethodnu listu pretinaca, upotrijebite tipku  $\blacktriangle / \blacktriangledown$ na daljinskom upravljaču da jače osvjetlite **a** a zatim pritisnite tipku ENTER.
- 3. Ako želite gledati određenu datoteku, pritisnite tipku
	- $\triangle$  /  $\blacktriangledown$  da jače osvjetlite datoteku i pritisnite tipku ENTER ili  $\blacktriangleright$ . Tijekom gledanja datoteke. Za vrijeme gledanja file-a možete pritisnuti tipku STOP za prelazak na prethodni izbornik (PHOTO izbornik).
	-

Pritisnite tipku DISC MENU za prelazak na sljedeću stranu.

# Slide Show

#### Upotrijebite tipke  $\blacktriangle \blacktriangledown \blacktriangle \blacktriangleright$  da jače osvjetlite  $\blacksquare$ (Slide Show) a zatim pritisnite tipku ENTER.

Pritisnite tipku SKIP ( $\blacktriangleleft$  ili  $\blacktriangleright$ ) ili kursor  $\blacktriangleleft$  ili  $\blacktriangleright$ ) jednom dok gledate sliku kako biste prešli na sljedeći ili prethodni file.

Zoom funkciju upotrijebite za povećavanje video slike. (Vidi stranu 29)

Pritisnite tipku  $\blacktriangle / \blacktriangledown$  tijekom prikazivanja slike kako biste sliku zarotirali <sup>u</sup> smjeru kretanja sata ili obrnuto.

#### Slušanje MP3/WMA muzike uz gledanje slike

#### Savjet:

File-ove možete gledati za vrijeme slušanja MP3/WMA muzičkih file-ova koji su snimljeni na istom disku.

- ? Postoje četiri opcije za brzinu kretanja slika (Slide Speed)  $\blacksquare$  :>>> (Fast -Brzo), >> (Normal) i > (Slow - Sporo).
- Na disku s MP3/WMA i JPEG možete mijenjati MP3/WMA <sup>i</sup> JPEG. Pritisnite tipku TITLE <sup>i</sup> MUSIC ili PHOTO riječ na vrhu izbornika će se jače osvjetliti.
- Pritisnite tipku RETURN, informacija o file-u će biti sakrivena.
- Umetnite u player disk koji sadrži dvije vrste file-ova.
- 2. Pritisnite tipku TITLE da se pojavi PHOTO izbornik.
- 3. Pritisnite tipku  $\triangle$  /  $\nabla$  za izbor photo file-a.
- 4. Upotrijebite  $\blacktriangleright$  /  $\nabla$  za izbor  $\Box$  ikone a zatim pritisnite tipku ENTER. Započinje puštanje. Puštanje će se nastaviti sve dok se ne pritisne tipka STOP.

Da biste slušali samo željenu glazbu za vrijeme gledanja slika, programirajte željene snimke u izborniku za muziku, a zatim nastavite kao gore.

#### Kompatibilnost JPEG diska <sup>s</sup> ovim player-om ograničena je prema sljedećem:

#### Rotiranje slike

- Ovisno o veličini i broju JPEG file-ova, DVD Playeru može trebati prilično vremena da učita sadržaje na disku. Ako ne vidite display na ekranu nakon nekoliko minuta tada neki od file-ova mogu biti preveliki - smanjite rezoluciju JPEG file-ova an manju od 2M pixela kao 2760 <sup>x</sup> 2048 pixela <sup>i</sup> snimite drugi disk.
- ? Ukupan broj file-ova <sup>i</sup> pretinaca na disku treba biti manji od 650.
- Neki diskovi mogu biti inkompatibilni zbog različitog formata snimanja ili samog stanja diska.
- ? Provjerite da svi izabrani file-ovi imaju ".jpg" ekstenzije kada se kopiraju na CD.
- 1. Pritisnite tipku PAUSE/STEP za vrijeme slide show-a. Player će sada preći u modus pauze.
- 2. Za povratak na slide show pritisnite tipku  $\blacktriangleright$  ili ponovno pritisnite tipku PAUSE/STEP.
- Ako file-ovi nemaju ".jpg" ekstenzije, molimo vas da ih preimenujete <sup>u</sup> ".jpg" file-ove.
- Imena file-ova bez ".jpg" ekstenzije neće se moći čitati na ovom DVD Player-u. Čak i ako su u Windows Explorer-u file-ovi prikazani kao JPEG slikovni file-ovi.

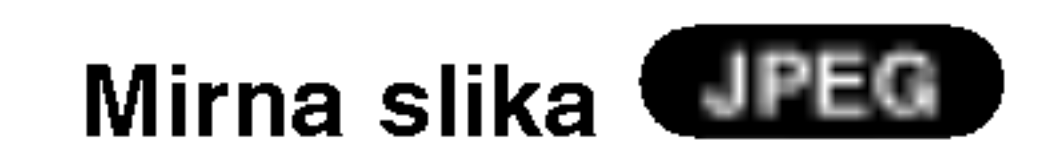

#### Prelazak na drugi File JPEG

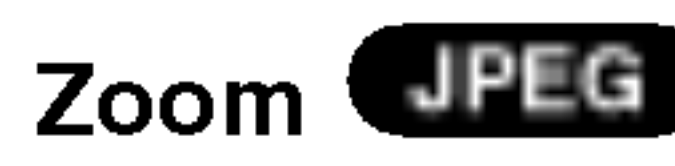

#### Savjet:

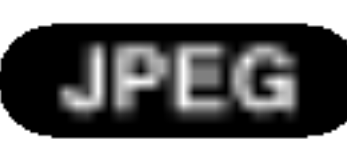

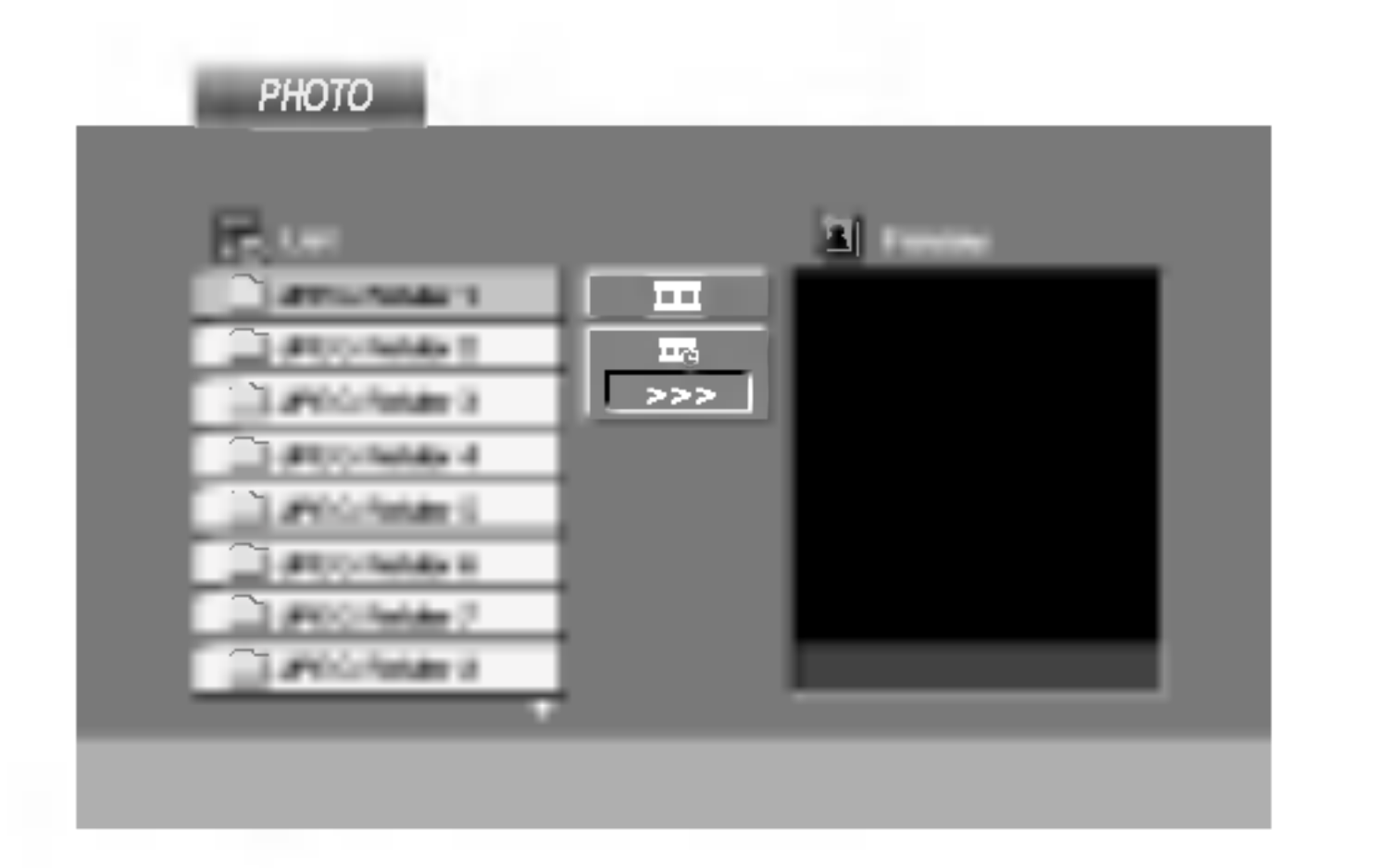

# Puštanje diska DVD VR formata Održavanje i servis

Ovaj će uređaj, koristeći se DVD-Video formatom, puštati DVD -R/RW snimljene diskove koji su finalizirani kod korištenja DVD-rekordera.

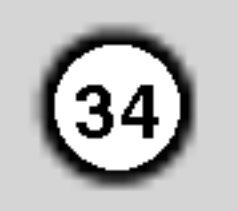

? Ovaj će uređaj puštati DVD -R/RW snimljene diskove koristeći Video Recording (VR) format.

1. Umetnite disk i zatvorite pladanj. Na TV ekranu će

- 2. Pritisnite tipku  $\blacktriangle / \blacktriangledown$  za izbor snimke a zatim pritis-Pritisnite tipku ▲ / ▼ za izbor snimke a zatim p<br>nite tipku ➡ ili ENTER i započeti će puštanj diska.
- 3. Pritisnite tipku TITLE za prelazak na popis izbornika.

• Na ovom player-u nije moguće puštati nefinalizirane DVD-R/RW diskove.

portiranje kao i materijal za pakiranje. U slučaju da trebate transportirati uređaj, u cilju maksimalne zaštite, ponovno zapakirajte uređaj na isti načina kao što je to učinjeno u tvornici.

#### Držanje vanjskih površina čistima

- Ne držite u blizini uređaja agresivne tekućine kao što su insekticidi.
- Ne ostavljajte gumene ili plastične proizvode u kontaktu s uređajem kroz duže vremenske periode, jer oni ostavljaju trag na uređaju.

#### Čišćenje uređaja

Za čišćenje uređaja koristite meku, suhu krpu. Ako je površina izuzetno uprljana, koristite meku krpu lagano natopljenu s blagom otopinom deterdženta.

Nemojte koristiti jaka otapala kao što su alkohol, benzin, razrijeđivač, jer ta sredstva mogu ošteti površinu uređaja.

se pojaviti izbornik DVD-VR.

• DVD REKORDER je neke DVD-VR diskove napravio s CPRM podacima. Player ne podržava ovu vrstu diskova.

#### Sto je "CPRM"?

CPRM je sistem za zaštitu kopiranja (sa scramble system-om) koji dozvoljava samo snimanje "jedanput kopiraj (copy once)" emitiranih programa. CPRM znači Content Protection for Recordable Media (Zaštita sadržaja na mediju za snimanje). Ovaj player je CPRM kompatibilan, što znači da možete snimiti "jedanput kopiraj (copy once)" emitirane programe ali da te iste snimljene programe ne možete dalje kopirati.

#### Napomena:

CPRM snimanja mogu se ostvariti samo na DVD-RW diskovima formatiranim <sup>u</sup> VR modusu, isto tako CPRM snimanja se mogu puštati samo na playerima koji su specifično kompatibilni s CPRM-om.

#### Održavanje uređaja

DVD Player je uređaj visoke tehnologije i preciznosti. Ako su optičke leće i dijelovi pogona za disk uprljani ili pohabani može doći do smanjenja kvalitete slike.

Ovisno radnoj okolini, preporučuju se intervali za redovno održavanje od 1000 sati rada.

Prije nego što se obratite tehničaru za servisiranje pogledajte informacije <sup>u</sup> ovom poglavlju.

Rukovanje s uređajem.

#### Transportiranje uređaja

Molimo vas da sačuvate originalnu kutiju za trans-

Molimo vas da se za detalje obratite vama najbližem servisnom centru.

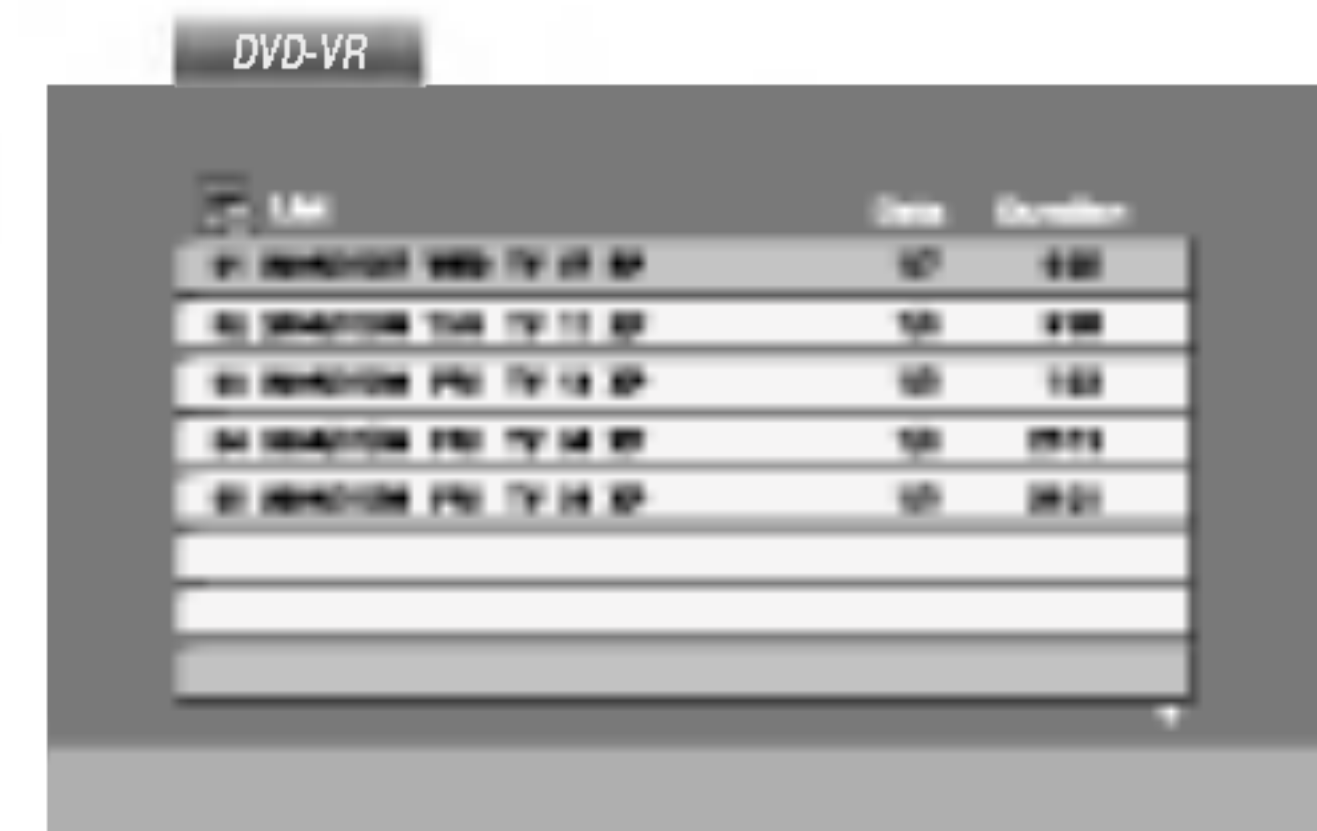

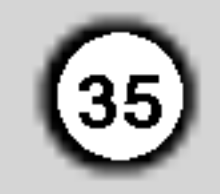

# Puštanje DivX Film diska

Pomoću ovog DVD Player-a možete puštati DivX disk.

1. Umetnite disk <sup>i</sup> zatvorite ladicu. Na TV ekranu se pojavljuje izbornik za film (MOVIE).

- 2. Pritisnite tipke  $\blacktriangle / \blacktriangledown$  da odaberete folder, a zatim pritisnite tipku ENTER. Pojavljuje se lista datoteka u folderu. Ako se nalazite u listi datoteka a želite se vratiti u listu foldera, upotrijebite tipke  $\triangle$  /  $\nabla$  na daljinskom upravljaču da jače osvjetlite, a zatim pritisnite  $\mathbf{u}$ . tipku ENTER.
- 3. Ako želite gledati odre\_enu datoteku, pritisnite tipke  $\triangle$  /  $\nabla$  na daljinskom upravljaču da jače osvjetlite, a zatim pritisnite tipku ENTER ili

Kompatibilnost DivX diska s ovim player-om je ograničena u skladu sa sljedećim:

- ? Moguća rezolucija DivX datoteke je ispod under 720x576 (D x V) pixela.
- Naziv datoteke za DivX titlove je moguć s najviše 56 znakova.
- Ako postoji nemogući kod za izražavanje u DivX datoteci, on se može prikazati kao " \_ " oznaka na

4. Pritisnite tipku STOP za izlazak.

### Savjet:

 $\blacktriangleright$  .

- Pritisnite DISC MENU za prelazak na sljedeću stranu.
- Na CD-u s MP3/WMA, JPEG i MOVIE (film) datotekom, vi možete prebacivati izbornike za MUSIC, PHOTO i MOVIE. Pritisnite tipke TITLE i MUSIC, PHOTO i MOVIE riječ na vrhu izbornika je jače osvjetljena.

#### |Formati kodiranja koji se mogu puštati

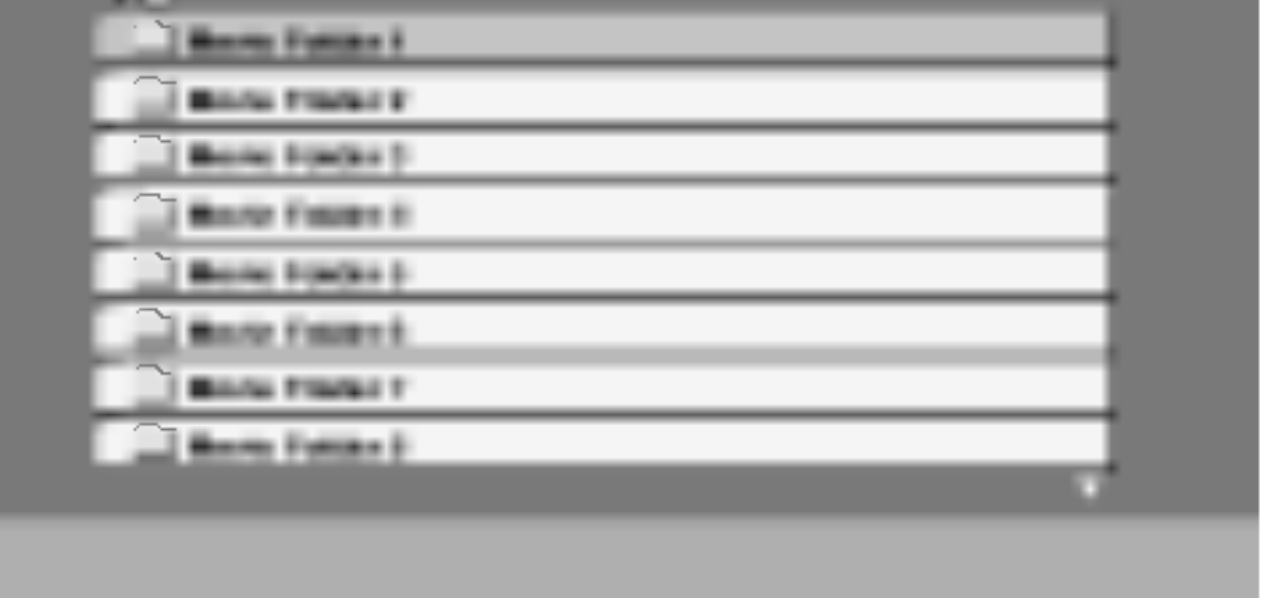

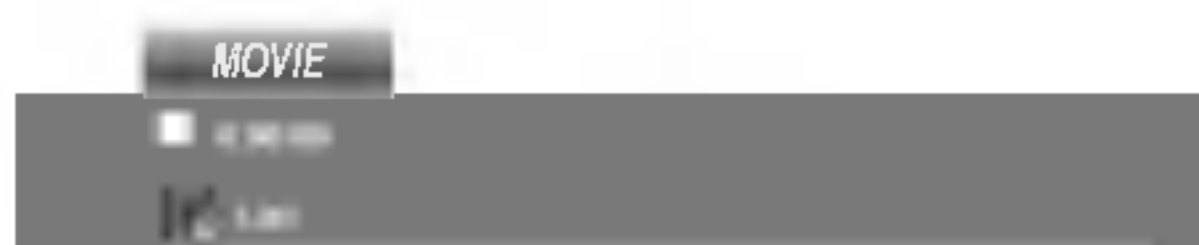

 $\bullet$  "DIVX3.xx ", "DIVX4.xx ", "DIVX5.xx ", "XVID ", "MP43 ", "3IVX ".

#### Audio format koji se može puštati

- display-u.
- Ako je broj okvira ekrana veći od 30 po 1 sekundi, ovaj uređaj možda neće pravilno raditi.
- Ako video i audio struktura snimljenog materijala nema međurazmak, izostavljen je ili video ili audio
- ? Ako je datoteka snimljena <sup>s</sup> GMC-om, ure\_aj podržava samo razinu 1-točke. \* GMC?

GMC je skraćenica za Global Motion Compensation. Radi se o alatu za kodiranje koji je specifičan za MPEG4 standard. Neki MPEG4 kodirani materijali, poput DivX ili Xvid, imaju ovu mogućnost. Postoje različite razine GMC kodiranja koje se obično nazivaju: 1-točka, 2-točaka, ili 3-točka GMC.

DivX datoteka koja se može puštati  $\bullet$  ".avi ", ".mpg ", ".mpeg "

- z "AC3 ", "DTS ", "PCM ", "MP3 ", "WMA ".
	- ? Frekvencija uzorka: unutar 8 - 48 kHz (MP3), unutar 32 - 48kHz (WMA)
	- ? Bit omjer: unutar 8 320kbps (MP3), 32 - 192kbps (WMA)

# Dodatne operacije -- Video rekorder

# Display na ekranu

Bez teškoća možete pokazati trenutno vrijeme ili brojač vrpce, količinu preostale vrpce, dan mjesec, godinu, dan <sup>u</sup> tjednu, programirani kanal, brzinu vrpce <sup>i</sup> način rada vašeg Video rekordera što će se sve pojaviti na TV ekranu. Ukoliko se vrši snimanje ovi Display-i na ekranu neće biti snimljeni na traku.

# Video liječnik (Samo-dijagnostika)

Ova mogućnost vas informira da na vašem Video rekorderu postoji problem. Poruke o greškama pojaviti će se na TV ekranu.

# Zaustavljanje memorije brojačem vrpce

Digitalni brojač vrpce može biti prikazan na prozoru display-a umjesto vremena ako pritisnete CLK/CNT na daljinskom upravljaču. Digitalni brojač vrpce pokazuje relativnu poziciju snimanja na vrpci.

Pritisnite tipku CLK/CNT.

Pritisnite tipku CLEAR da postavite brojač na 0:00:00.

Pritisnite tipku  $\blacktriangleright$  ili započnite snimanje. Brojač vrpce će pokazati trenutno vrijeme prikazivanja <sup>u</sup> satima, minutama <sup>i</sup> sekundama.

Pritisnite tipku STOP kada je prikazivanje ili snimanje završeno.

Kontrolne tipke na prednjoj strani DVD+Video rekordera mogu se isključiti tako da se vaš DVD+Video rekorder može koristiti samo uz pomoć daljinskog upravljača.

Pritisnite tipku LOCK.

Natpis **O<sub>T</sub>** i SAFE će se pojaviti na prozoru display-a. Ni jedna tipka na prednjoj strani DVD-a <sup>i</sup> Video rekordera neće se moći koristiti. Ako se pritisne koja od tipki na prednjoj strani DVD-a i Video rekordera, natpis SAFE će treperiti na prozoru display-a na nekoliko sekundi.

**• PLEASE CLEAN (OČISTITE):** Očistite glavu na Video rekorderu.

#### TAPE STATUS (STANJE VRPCE) O NOT RECORDABLE (NE MOŽE SE SNIMATI):

Umetnite vrpcu sa zaštitnom naljepnicom na mjestu.

#### NO. OF TIMER PROGRAMME (BROJ PROGRAMA BROJAČA)  $\bullet$  2

Pokazuje broj brojača snimanja.

Pritisnite tipku BACKWARD.

Vrpca će se namotati i automatski zaustaviti kada brojač dođe na 0:00:00.

# Zaključavanje programa

#### NEXT TIMER PROGRAMME (SLJEDEĆI BROJAČ PROGRAMA)

 $\bullet$  PR-01 26 10:00~11:00 SP

Pokazuje trenutno stanje brojača snimanja.

- 3. Pritisnite tipku <sup>i</sup> kako biste uklonili izbornike <sup>s</sup> TV ekrana.
- 2. Pritisnite tipku LOCK ponovno da isključite zaključavanje programa. Natpis OFF pojavit će se u prozoru display-a.

 $(36)$ 

- 1. Pritisnite i.
	- Pritisnite tipku  $\blacktriangleleft\blacktriangleright$  da izaberete  $\blacksquare$
- 1. Pritisnite CLK/CNT za display. Pritisnite CLK/CNT više puta da bi se kretali kroz opcije displaya. Brojač vrpce i količina preostale vrpce će se pojaviti ako je kazeta umetnuta.
- 2. Nakon 3 sekunde glavnina Display-a na ekranu će nestati a na ekranu će ostati samo brojač vrpce i količina preostale vrpce. Pritisnite ponovno CLK/CNT da uklonite sve display-e <sup>s</sup> TV ekrana.

#### Pritisnite OK.

#### HEAD STATUS (STANJE GLAVE)

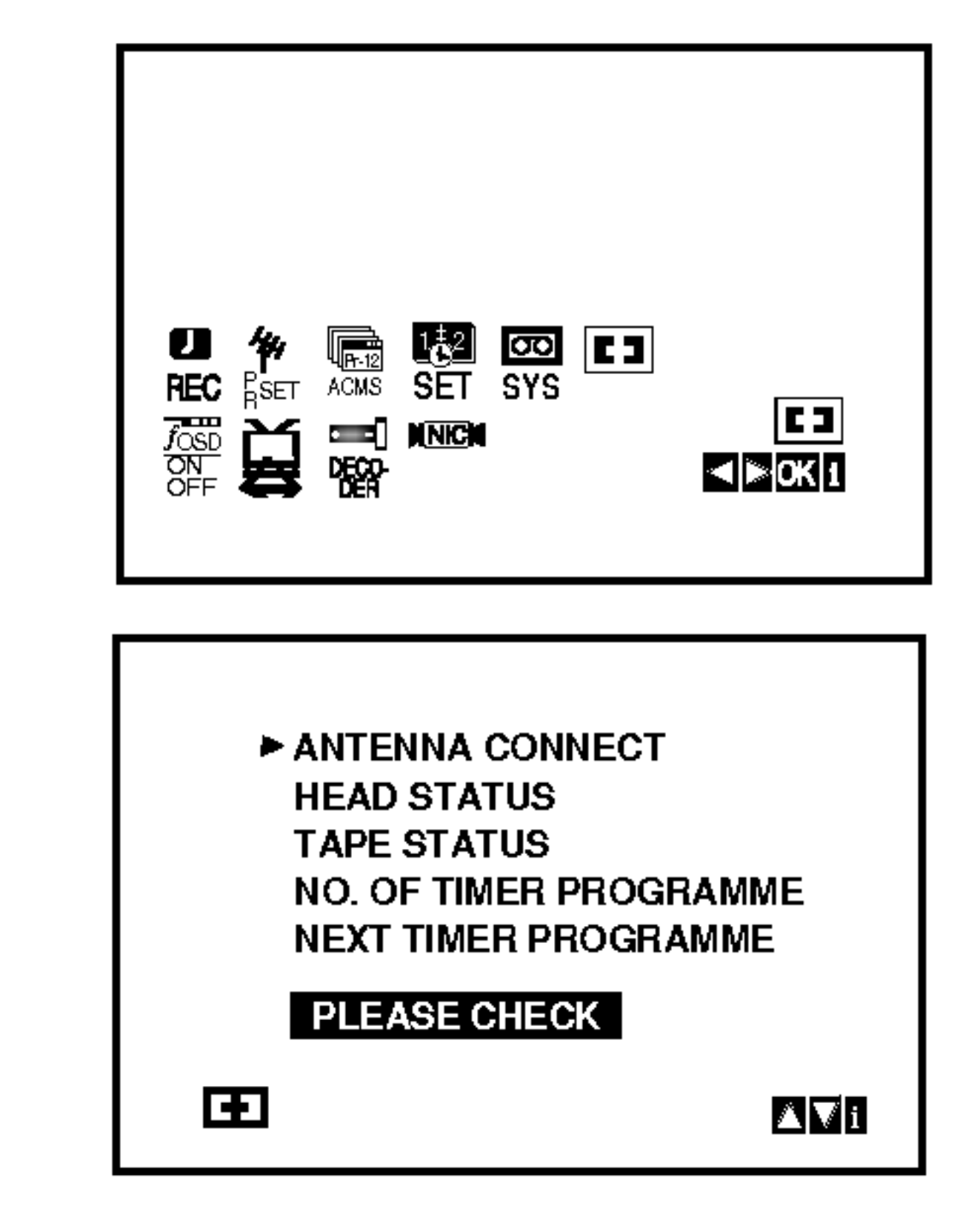

2. Pritisnite tipku ▲√ da provjerite problem.<br>PRIKLJUČIVANJE ANTENE  $\bullet$  MOLIMO PROVJERITE:

Priključite antenu sigurno u priključak.

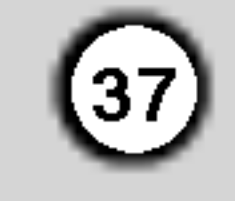

# Hi-Fi Stereo zvučni sistem

Ovaj videorekorder reproducira <sup>i</sup> snima Hi-Fi stereo signale. Uređaj je snabdjeven sa ugrađ enim digitalnim NICAM stereo dekoderom, što omogu cava reprodukciju <sup>i</sup> snimanje zvuka na ´ više

1. NICAM digitalni dekoder stereo zvuka omogućava prijem stereo, mono i višejezičnog NICAM programa. Tip emitiranog ili snimanog zvuka se vidi na ekranu za kratko vrijeme.:

nacina. Snimci koji su napravljeni sa videorekorderom imaju jedno mono <sup>i</sup> jedno VHS Hi-Fi stereo zvučno područje. Ovo stereo područje omogu ´ cava napravljenje Hi-Fi stereo snimka sa jednog višejezičnog programa, sa stereo audio sustsava ili sa jednog drugog Hi-Fi ured-aja.

Obadva zvučna područja će biti snimljena na Hi-Fi stereo području. Prvi jezični kanal (lijevi) će biti snimljen na mono području trake. MONO

Zvuk će biti snimljen na Hi-Fi i na mono području.

- 2. Pritisnite tipku AUDIO više puta sve dok se željeni audio modus ne pojavi.
- 3. Imate mogućnost za biranje slijedećih funkcija: STEREO, L-CH (lijevi kanal), R-CH (desni kanal) <sup>i</sup> MONO. Kod višejezične NICAM reprodukcije prvi jezični kanal (lijevi) će biti reproduciran na mono području trake, a drugi jezik istovrijemeno na desnom kanalu, ako je izlaz na STEREO podešavan. Ako ste izabrali MONO funkciju na obadva kanala će biti prvi jezik reproduciran.

#### STEREO NICAM

Zvuk će biti automatski snimljen na Hi-Fi stereo i mono području trake. DVOJEZIČNI NICAM

# Kompatibilnost širokog ekrana 16:9

Sa ovim videorekorderom možete snimati i reproducirati <sup>u</sup> 16:9 formatu slike. Da bi snimanje <sup>u</sup> 16:9 formatu bio uspješan, potrebno je da televizor emituje odgovrajuće signale u formatu širokog ekrana.

- 1. Uključite videorekorder.
	- Pritisnite tipku i. Koristite  $\blacktriangleleft$  ili  $\blacktriangleright$  tipku za izbor  $\Xi$  formata. Pritisnite tipku OK.

2. Pritisnite  $\blacktriangle$  ili  $\nabla$  tipku za izbor AUTO, 4:3 ili 16:9 funkcije. AUTO:

Automatski izbor odgovarajuće funkcije.

Samo za reprodukciju <sup>i</sup> za snimanje <sup>u</sup> (16:9) formatu širokog ekrana.

#### 4:3

Samo za normalnu (4:3) reprodukciju <sup>i</sup> snimanje. 16:9:

- 
- 1. Pritisnite tipku i.
	- Na TV ekranu će se pojaviti glavni izbornik. Pritisnite tipke  $\blacktriangleleft$  ili  $\blacktriangleright$  za odaboranje opcije DECODER. Pritisnite tipku OK.
- 2. Pritisnite tipke  $\blacktriangle$  ili  $\nabla$  za odabiranje. ON (Ukljuãeno) : Kad je dekoder prikljuãen na prikljuaak AV2. OFF (Iskljuãeno) : Kad je drugi video rekorder prikljuãen na prikljuãak AV2.
- 3. Pritisnite tipku <sup>i</sup> za povratak na TV sliku.

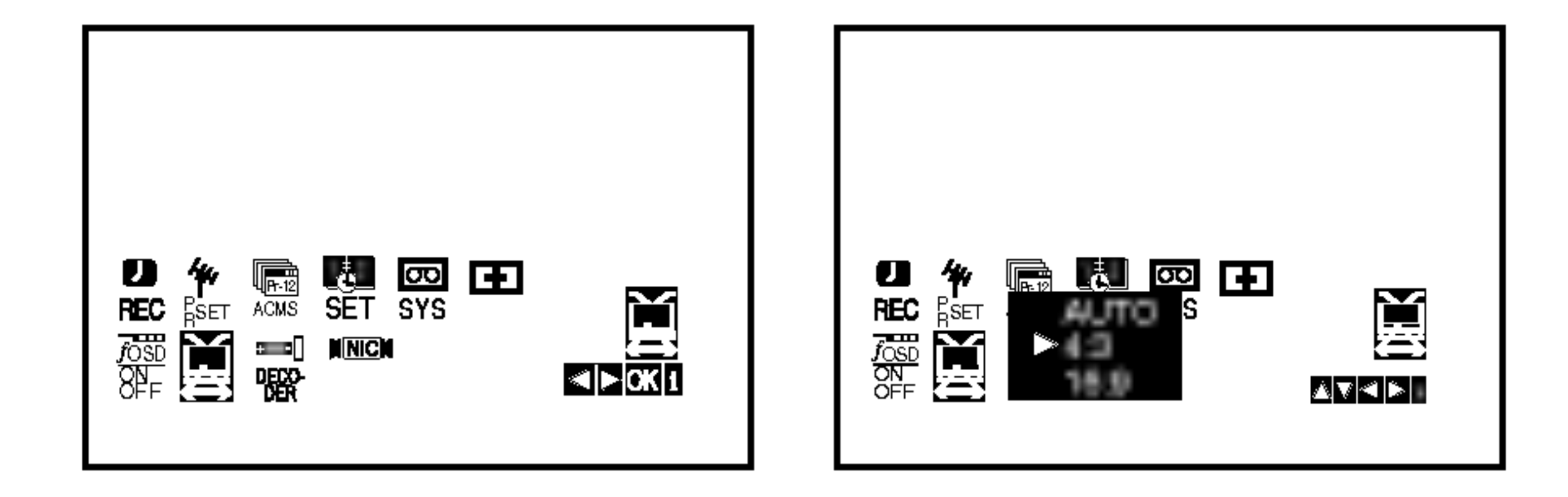

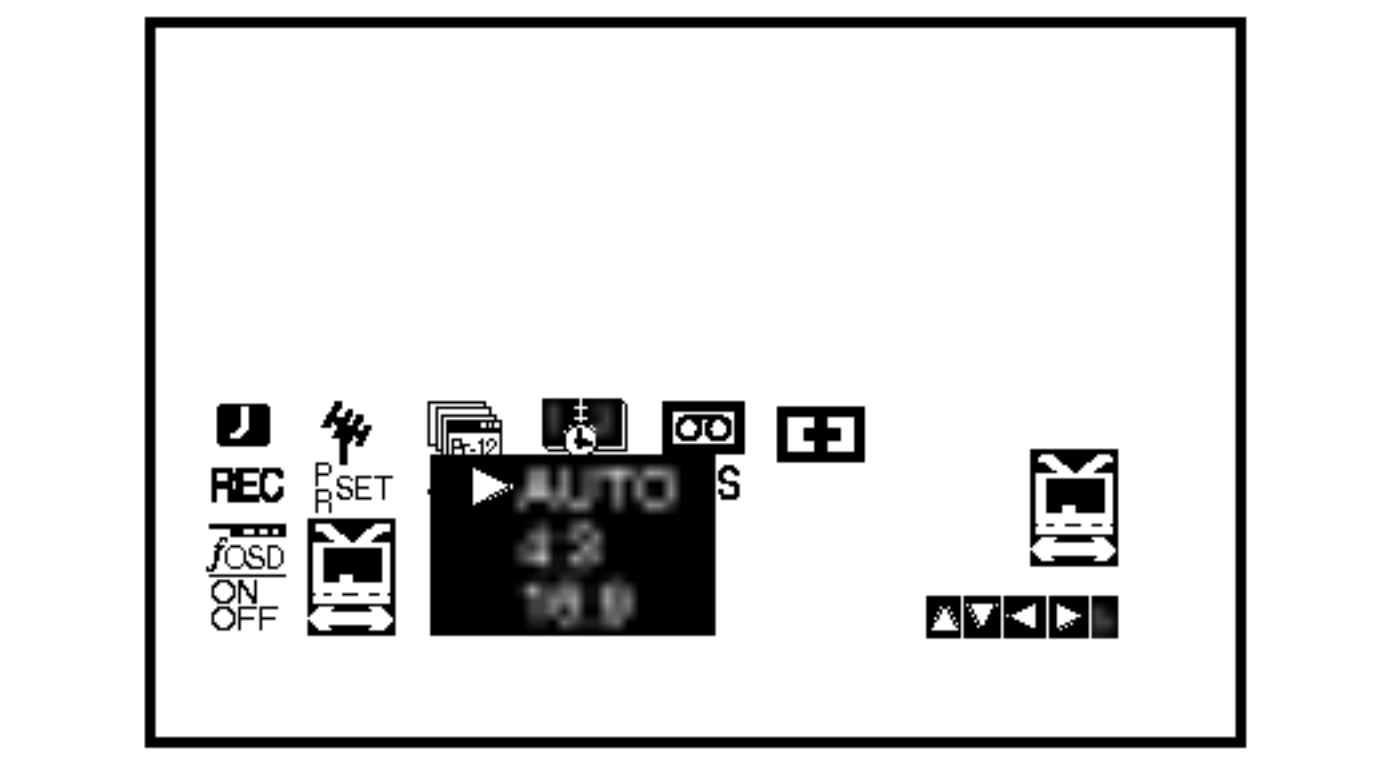

3. Pritisnite tipku i. Meni će nestati sa displaya. 16:9 mod možete uživati samo onda, ako ste videorekorder sa SCART kablom priključili na televizor.

# Podešavanje dekodera

Već smo opisali kako treba spojiti dekoder za gledanje plaćenih TV stanica poput stanice CANAL+ ili PREMIERE na stranici 10. Za snimanje kodirane stanice ne trebate ništa kontrolirati. Samo odaberite stanicu i pričekajte kratko vrijeme dok ne počne dekodiranje.

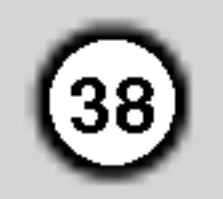

# Dodatne pogodnosti

Memoriranje zadnje scene

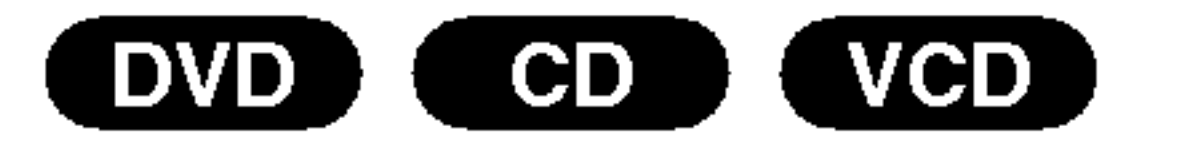

Ovaj player memorira zadnju scenu sa zadnjeg diska koji je gledan. Zadnja scena ostaje u memoriji čak i ako izvadite disk iz player-a ili player isključite. Ako umetnete disk koji sadrži memoriranu scenu, ta se scena automatski poziva.

#### Upravljanje drugim TV-ima pomoću daljinskog upravljača

S dostavljenim daljinskim upravljačem možete na svom LG TV-u kontrolirati jačinu zvuka, ulazni izvor i prekidač napajanja (power). Jačinu zvuka, ulazni izvor i prekidač napajanja (power) možete isto tako kontrolirati i na drugim ne-LG TV-ima. Ako je vaš TV naveden na donjem popisu tada postavite kod proizvođača.

#### Napomena:

Ovaj player neće memorirati scenu s diska u slučaju da player isključite prije nego što ste pustili disk.

#### Screen Saver

Screen saver se pojavljuje kada DVD Player ostavite <sup>u</sup> STOP modusu otrprilike pet minuta.

#### Podešavanje Video modusa rada

- Kod puštanja nekih diskova, slika bi mogla biti sa smetnjama ili točkicama postavljenim u pravilne crte. pravilne crte. To znači da se dogodila vertikalna interpolacija ili nema usklađenosti s diskom. U tom slučaju, kvaliteta slike može se poboljšati mijenjanjem video modusa rada.
- Za mijenjanje video modusa, pritisnite tipku DISPLAY i držite je oko 3 sekunde tijekom puštanja diska. Na TV ekranu pojavit će se broj novog odabranog video modusa. Provjerite je li se poboljala kvaliteta video

- Sekvence mijenjanja video modusa:  $MODE1 \rightarrow MODE2 \rightarrow MODE3 \rightarrow MODE1$
- If you turn off the power, the video mode will be back to initial state (MODE1).

MODE2: Prikladan za puštanje sadržaja na osnovi filma ili materijala snimljenog na osnovi videa metodom progresivnog scan-iranja.

MODE3: Prikladan za puštanje materijala snimljenog na osnovi videa s relativno malo pokreta.

slike. Ako nije, ponovite gore opisane postupke sve do se kvaliteta slike ne popravi.

- 1. Za vrijeme dok držite pritisnutu tipku TV POWER pritisnite brojčane tipke za izbor koda proizvođača za vaš TV ( vidite donju tabelu).
- 2. Otpustite tipku TV POWER.

Kodni brojevi za TV-e kojima je moguće upravljati Ako je na popisu navedeno više kodnih brojeva pokušajte s unosom jednog po jednog sve dok ne nađete broj koji će raditi s vašim TV-om.

#### Detaljni opisi video modusa

MODE1: Izvorni materijal DVD videa (filmski ili video materijal) odabran je <sup>s</sup> informacija na disku.

#### Napomena:

Podešavanje video modusa radi samo kada je u izborniku postave modus Progressive Scan uključen.

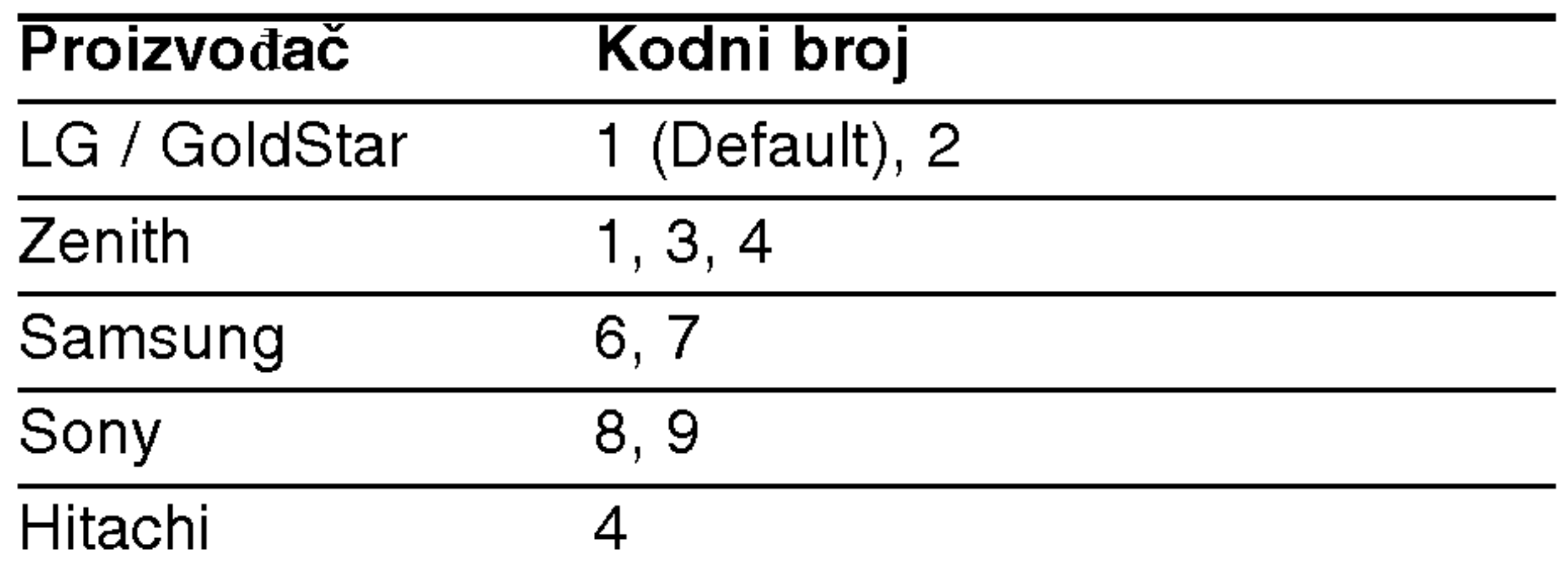

#### Napomena:

- Ovisno o vašem TV-u neke ili sve tipke na TV-u neće funkcionirati čak i kada unesete ispravan kod proizvođača.
- Ako unesete novi kodni broj, prethodno uneseni kodni broj će se pobrisati.
- Kada budete promjenili baterije na daljinskom upravljaču kodni broj koji ste bili postavili će se možda resetirati na default postavku. Ponovno postavite odgovarajući kodni broj.

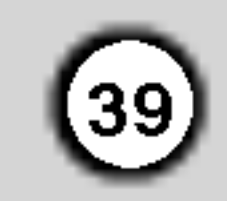

# Kopiranje s DVD-a na Video rekorder

Ovaj uređaj vam omogućava da kopirate sadržaj DVD<sup>a</sup> na VHS vrpcu pritiskom na REC/ITR tipku.

#### Napomena

• Pripazite da opciju Progressive Scan isključite, odnosno postavite na Off u izborniku podešavanja. • Ako je DVD s kojeg namjeravate kopirati zaštićen možda nećete moći kopirati disk.

Umetnite disk koji želite kopirati u DVD jedinicu i zatvorite disk ladicu.

#### 1. Umetnite disk

#### 2. Umetnite VHS vrpcu

Umetnite praznu VHS vrpcu <sup>u</sup> jedinicu Video rekordera.

#### 3. Kopiranje DVD na VHS vrpcu Pritisnite REC/ITR.

- DVD će prijeći u Play modus a Video rekorder u Record modus.
- Ako se pojavi DVD disk izbornik možda će te ručno trebati pritisnuti tipku Play da biste započeli kopiranje.

S ovim Video rekorderom možete snimati s vanjskih izvora, kao što je kopiranje s drugog video rekordera ili s video kamere.

U sljedećem opisu, ovaj će video rekorder jednom biti korišten za snimanje i biti će uzet kao Video rekorder B. Drugi put će se koristiti za prikazivanje i tada će biti uzet kao Video rekorder A.

#### Napomena

Prije nego pritisnete tipku REC/ITR, morate provjeriti je li kombinirani DVD/VCR prijamnik <sup>u</sup> modu DVD.

- 1. Video rekorder A treba priključiti na SCART priključak na zadnjoj strani vašeg uređaja ili na AV priključak na prednjoj ploči uređaja.
- 2. Umetnite snimljenu vrpcu <sup>u</sup> Video rekorder A <sup>i</sup> praznu vrpcu <sup>u</sup> Video rekorder B.
- 3. Pritisnite tipku AV dok se na displayu ne prikaže priključak s kojeg želite snimati. (VCR B)

4. Stop procesa kopiranja

Kad DVD završi s puštanjem, pritisnite tipku STOP da završite s kopiranjem.<br>• Morate zaustaviti proces kopiranja ručno kada

je DVD film završio, ili se može desiti da uređaj krene iz početka i da snima bez prestanka.

AV <sup>1</sup> za snimanja <sup>s</sup> EURO AV1 SCART ili RCA priključka na zadnjoj strani uređaja. AV <sup>2</sup> za snimanja <sup>s</sup> EURO AV2 SCART ili RCA priključka na zadnjoj strani uređaja. AV <sup>3</sup> za snimanja <sup>s</sup> VIDEO ulaznog <sup>i</sup> AUDIO ulaznog (lijevog i desnog) priključka na zadnjoj strani uređaja.

4. Da započnete snimanje pritisnite tipku REC/ITR

# Snimanje s drugog video rekordera

5. Kada zaželite završiti kopiranje pritisnite tipku STOP na oba video rekordera.

#### Napomena

na Video rekorderu B <sup>i</sup> PLAY na Video rekorderu A.

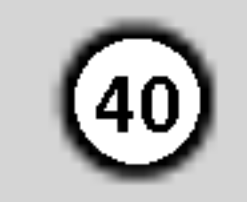

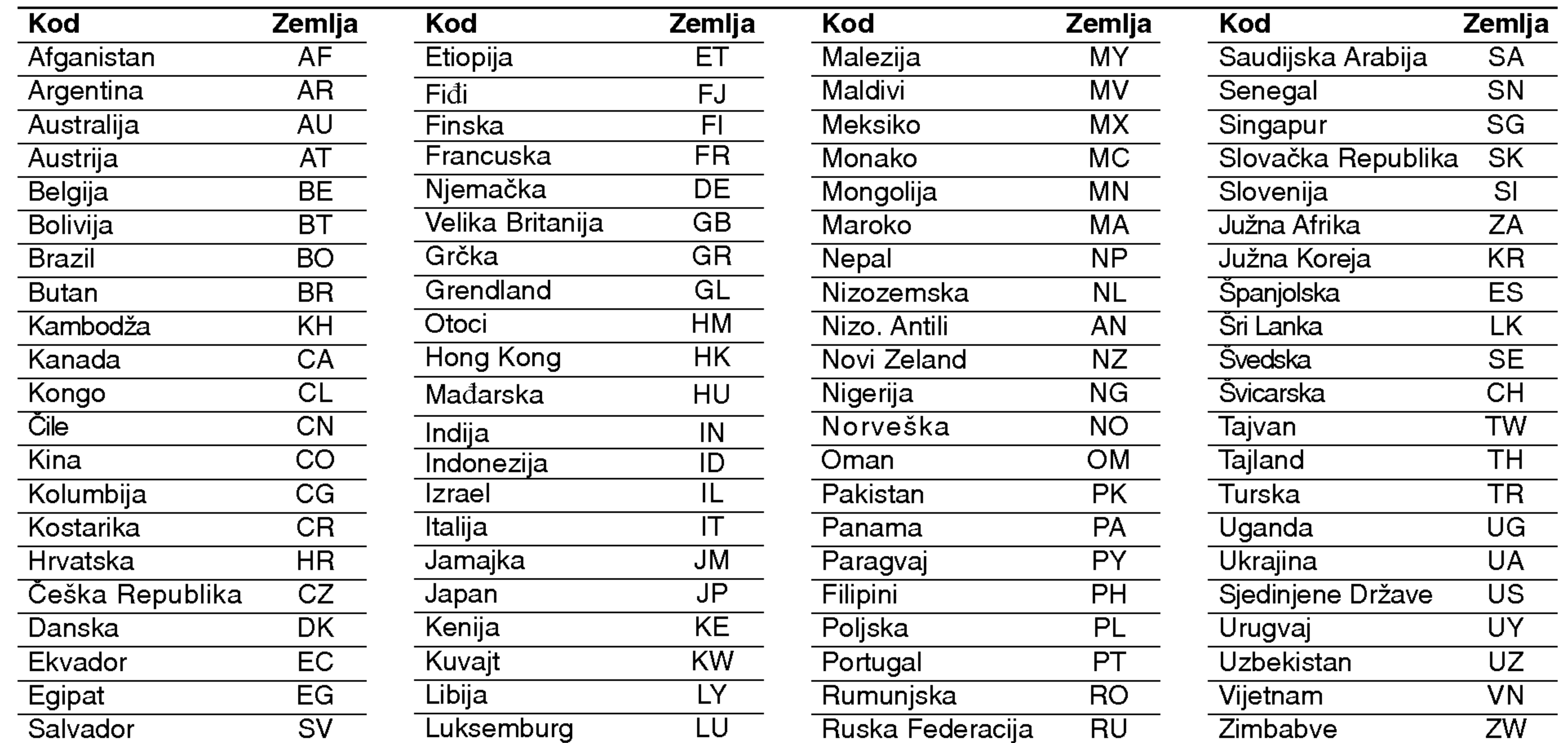

### Kodovi zemalja

Izaberite odgovarajući kod zemlje s popisa.

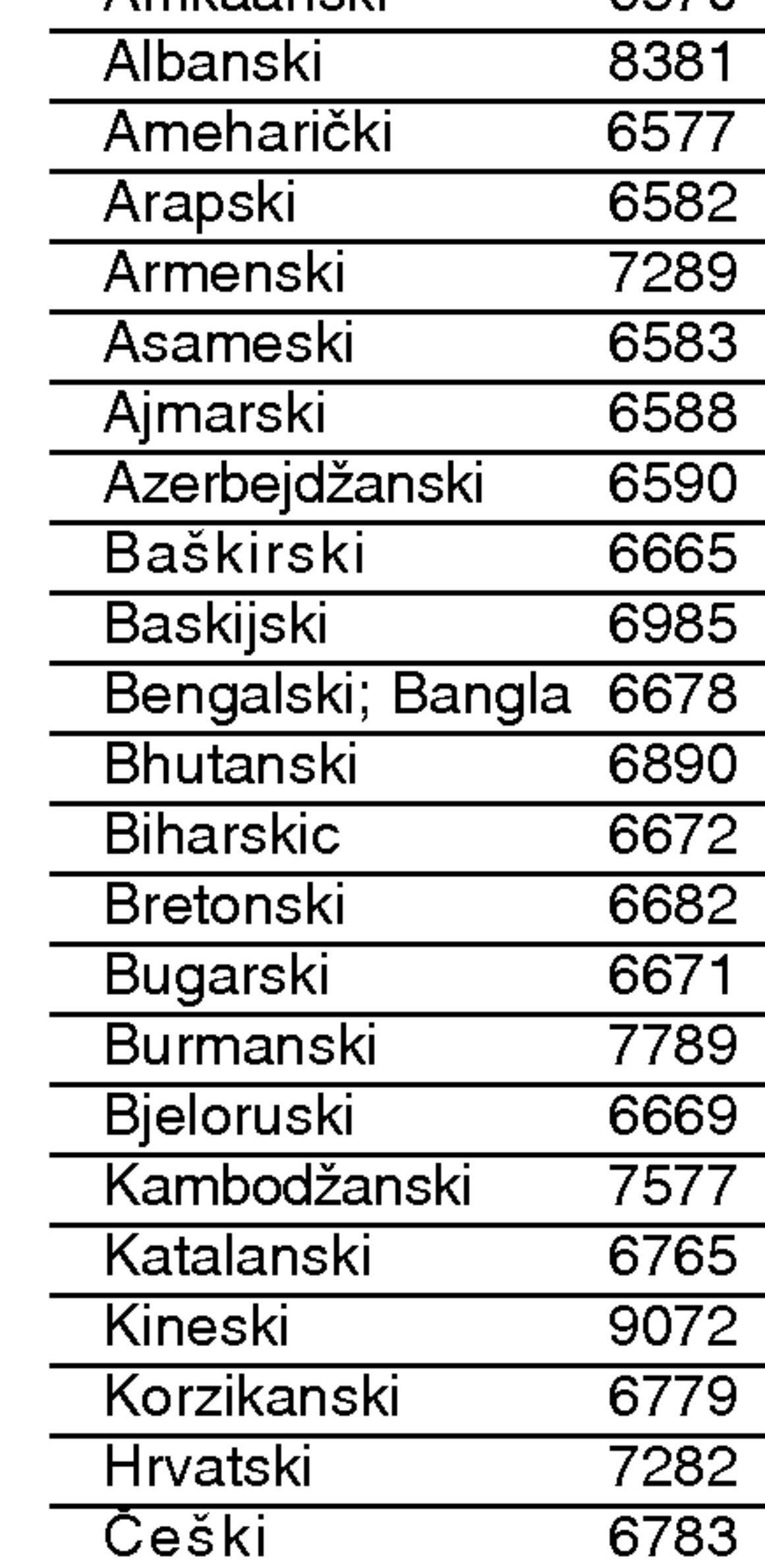

Upotrijebite ovaj popis za unos željenog jezika u sljedeća početna postavljanja: Disc Audio, Disc Subtitle, Disc Menu.

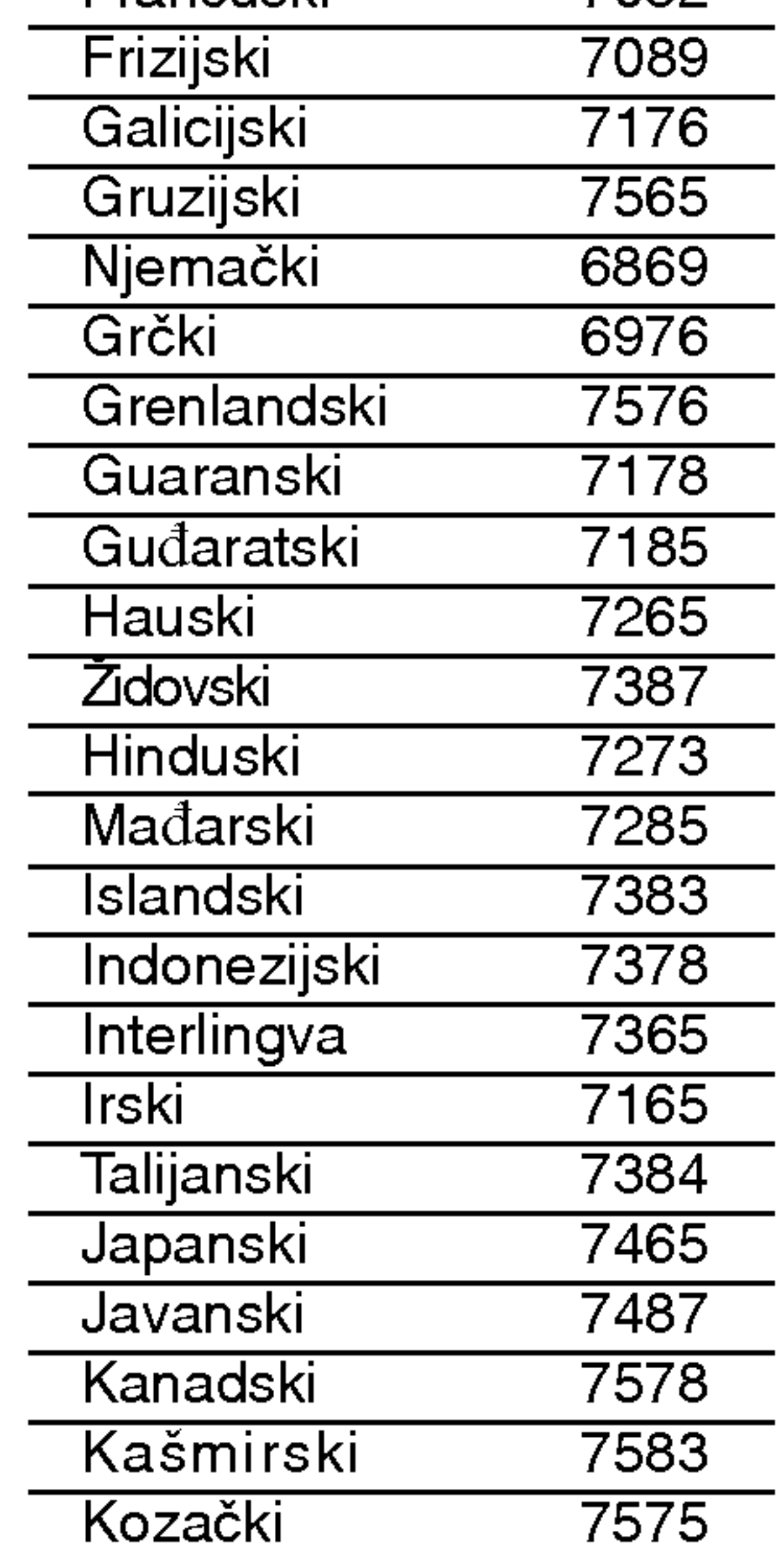

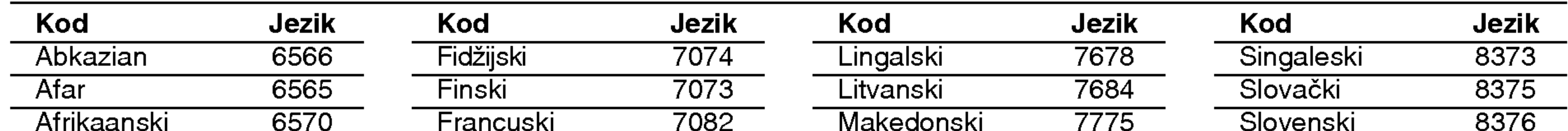

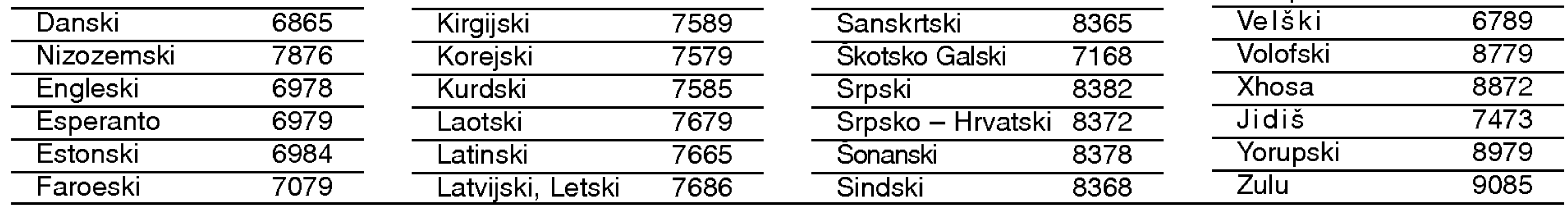

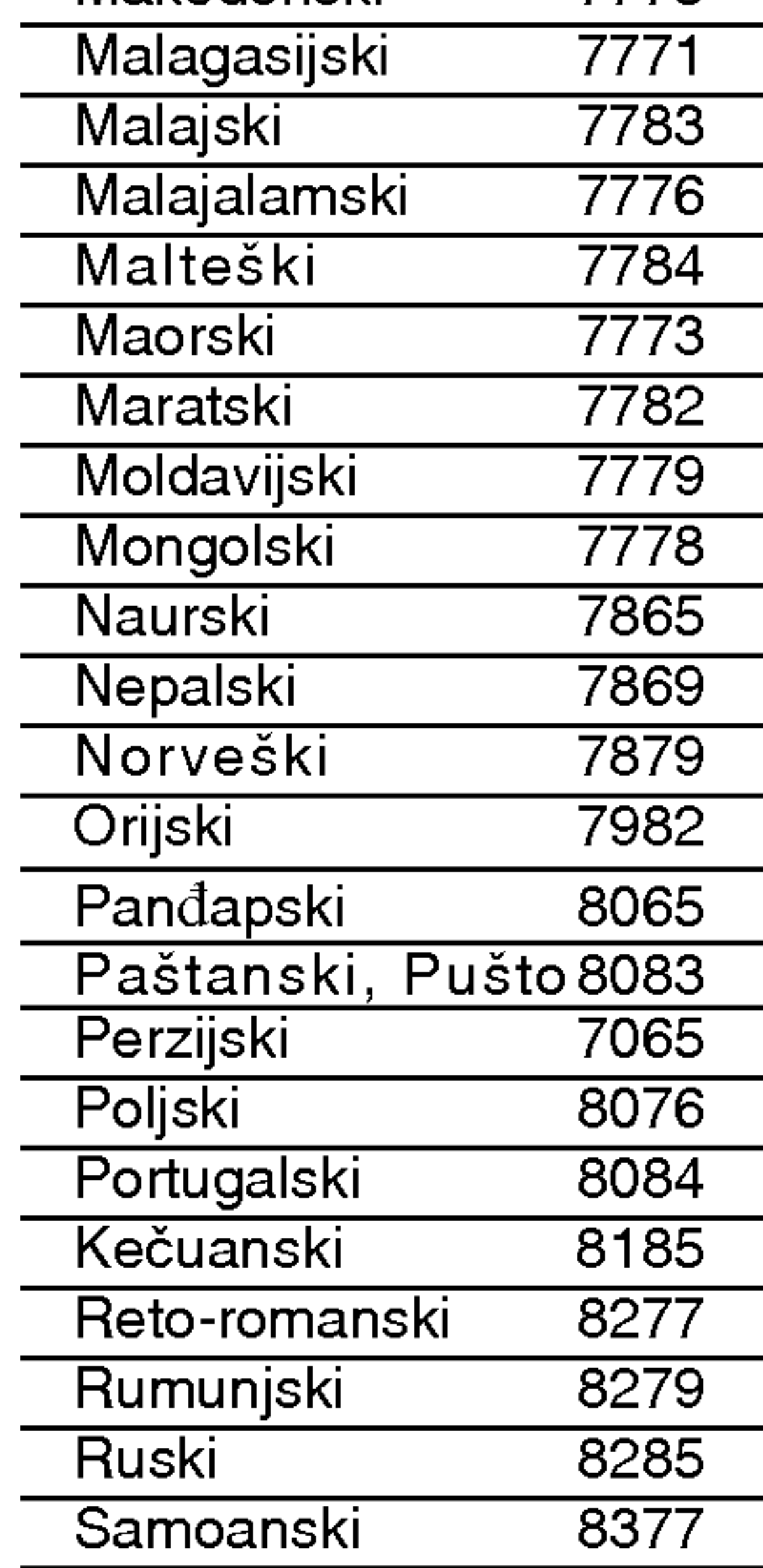

![](_page_39_Picture_1200.jpeg)

### Kodovi jezika

# Reference

# Otklanjanje poteškoća

Provjerite sljedeći vodič zbog mogućeg uzroka problema prije nego što kontaktirate servis.

![](_page_40_Picture_4.jpeg)

![](_page_40_Picture_809.jpeg)

![](_page_41_Picture_24.jpeg)

≪DTS≫ <sup>i</sup> ≪DTS Digital Out≫ su robne marke Digital Theater Systems, Inc.

Potrošnja struje 17W Masa (approx) 4.2 kg Vla?nost za rad 5% do 90%

Broja? 24 satna display vrpca UHF  $22 - 68$  (Podesiv)

Zahtjevano napajanje Mata Romanu AC 110 – 240 V, 50/60 Hz Dimenzije (approx) 430 X 78.5 X 265 mm (š/v/d)  $T$ emperatura za rad  $5^{\circ}$  C do 35 $^{\circ}$ C (41 $^{\circ}$ F -- 95 $^{\circ}$ F)

# RF Modulator

Laser Poluvodi?ki laser, valna ?irina 650 nm Sistem Video glava Dvostrukog azimuta 6 glave, helikalno skeniranje. Frekvencijski odgovor DVD(PCM96kHz):8Hzdo44kHz DVD (PCM <sup>48</sup> kHz). <sup>8</sup> Hz do 22kHz  $CD:8$  Hz do 20 kHz Omjer signal – šum Niše od 100dB (samo ANALOG OUT konektori) Više od 95dB (CD)

#### Sistem

Signal sistem PAL

Harmonijska izobličenja Manje od 0.008% Dinamično područje Više od 100dB (DVD)

VIDEO OUT 1.0 V (p-p), 75 oma, sync negative S-VIDEO OUT (Y) 1 Vp-p 75 oma, sync negative, Mini Din 4-pin x1 (C) 0.3 Vp-p 75 oma COMPONENT VIDEO OUT (Y) 1 V (p-p) 75 oma, sync negative, RCA konektor x 1 (Progressive Scan) (Pb) (Pr) 0.7 V (p-p), 75 oma, RCA konektor <sup>x</sup> <sup>2</sup> Audio izlaz (digital audio) 0.5 V (p-p), 75 oma, RCA konektor <sup>x</sup> <sup>1</sup> Audio izlaz (analog audio) 2.0 Vrms ( <sup>1</sup> KHz, 0dB), 600 ohma, RCA konektor (L; R) <sup>x</sup> 2/SCART (NA TV)

Audio -6.0dBm, manje od <sup>1</sup> kohms (SCART) Video 1.0 Vp-p, 75 oma, nebalansirani (SCART) RGB izlaz  $0.7 V (p-p)$ , 75 oma

• Dizajn i specifikacije su podložne promjenama bez napominjanja.

Proizvedeno po licenci Dolby Laboratories. "Dolby" i dvostruko --D su robne marke Dolby Laboratories.

#### Ulazi (VCR)

Audio -6.0dBm, više od 10 kohms (SCART) -6.0dBm, više od 47 kohms (RCA)

Video 1.0 Vp-p, 75 oma, nebalansirani (SCART/RCA)

# Izlazi (DVD)

RGB izlaz  $0.7 V (p-p)$ , 75 oma

#### Izlazi (VCR)

#### Specifikacije

#### **Opće**